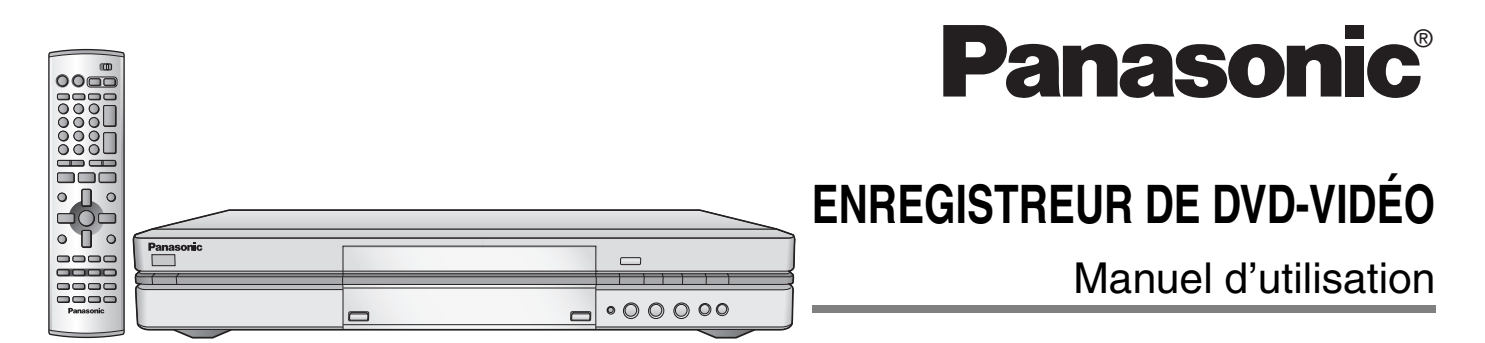

## Modèle**DMR-E80H**

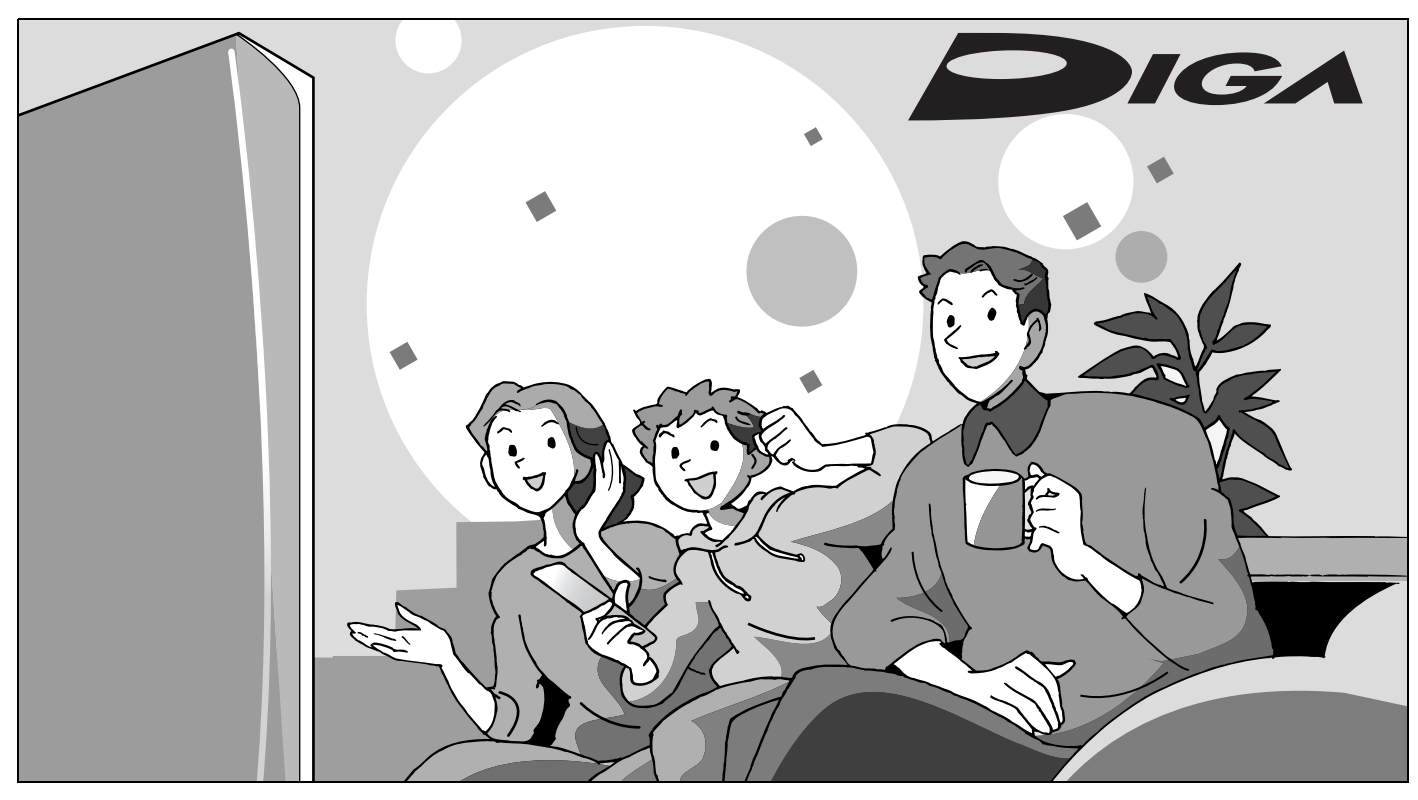

## *Cher client*

Nous vous remercions d'avoir arrêté votre choix sur cet appareil. Pour en tirer un rendement optimal, lire attentivement le présent manuel.

Il est recommandé de lire attentivement le présent manuel avant d'utiliser l'appareil. Conserver ce manuel.

**Code régional pris en charge par l'appareil** Les codes régionaux sont attribués aux lecteurs DVD et aux enregistrements en fonction des régions où ils sont distribués. ≥Le code régional de ce lecteur est "**1**". ≥Ce lecteur accepte tous les disques auxquels est attribué le code régional "**1**" ou "**ALL**" (tous). **1 ALL 2 4 1 Exemple:**

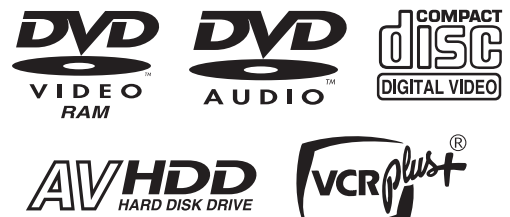

**La garantie se trouve à la page 59.**

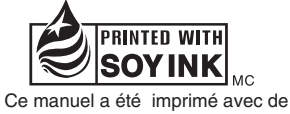

l'encre à base de soja.

PC RQT7143-C

## **ATTENTION!**

**.**

**CET APPAREIL EST DOTÉ D'UN LECTEUR AU LASER. L'UTILISATION DE COMMANDES OU LE RECOURS À DES RÉGLAGES AUTRES QUE CEUX INDIQUÉS DANS CE MANUEL PEUVENT PRÉSENTER DES RISQUES D'EXPOSITION À DES RADIATIONS.**

**NE PAS OUVRIR LE BOÎTIER. TOUTE RÉPARATION DOIT ÊTRE FAITE PAR UN PERSONNEL QUALIFIÉ ET NON PAR L'USAGER.**

#### **MISE EN GARDE:**

**AFIN DE PRÉVENIR TOUT RISQUE D'INCEN-DIE OU DE CHOCS ÉLECTRIQUES, AINSI QUE TOUT DOMMAGE À L'APPAREIL, NE PAS L'EXPOSER À LA PLUIE, À DES ÉCLABOUS-SURES OU À UNE HUMIDITÉ EXCESSIVE. ÉVITER ÉGALEMENT DE PLACER DES CON-TENANTS AVEC DU LIQUIDE, TEL UN VASE, SUR L'APPAREIL.** 

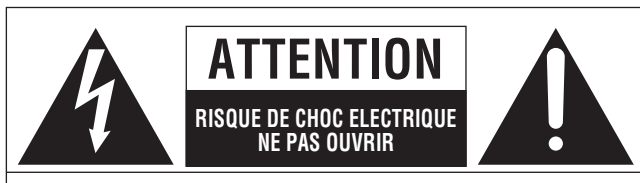

ATTENTION: AFIN DE PRÉVENIR LE RISQUE DE CHOCS ÉLECTRIQUES, NE PAS RETIRER LES VIS. TOUTE RÉPARATION DEVRAIT ÊTRE CONFIÉE À UN PERSONNEL QUALIFIÉ.

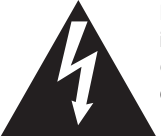

Le symbole de l'éclair dans un triangle équilatéral indique la présence d'une tension suffisamment élevée pour engendrer un risque de chocs électriques.

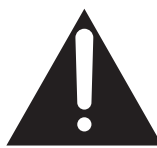

Le point d'exclamation dans un triangle équilatéral indique que le manuel d'utilisation inclus avec l'appareil contient d'importantes recommandations quant au fonctionnement et à l'entretien de ce dernier.

## **ATTENTION:**

**POUR ÉVITER LES CHOCS ÉLECTRIQUES, INTRODUIRE LA LAME LA PLUS LARGE DE LA FICHE DANS LA BORNE CORRESPONDANTE DE LA PRISE ET POUSSER JUSQU'AU FOND.**

## **ATTENTION!**

**NE PAS INSTALLER CET APPAREIL DANS UNE BIBLIOTHÈQUE, UNE ARMOIRE OU TOUT AUTRE ESPACE CONFINÉ. S'ASSURER QUE LA VENTILATION DE L'APPAREIL EST ADÉQUATE. AFIN D'ÉVITER TOUT RISQUE DE CHOC ÉLECTRIQUE OU D'INCENDIE DÛ À UN SURCHAUFFEMENT, S'ASSURER QUE RIDEAUX OU TOUT OBJET QUELCONQUE NE BOUCHENT LES ÉVENTS D'AÉRATION DE L'APPAREIL.**

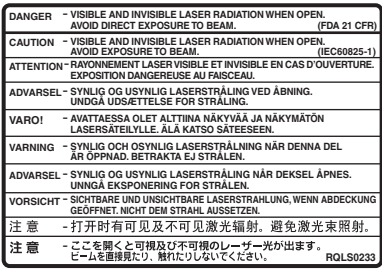

(Intérieur de l'appareil)

**Avant de déplacer l'appareil s'assurer que le plateau du disque est vide. Autrement, l'appareil et le disque pourraient être endomma-**

**gés.** 

**Ne pas mettre l'enregistreur sur un amplificateur ni sur tout autre appareil qui risque de chauffer.** La chaleur peut endommager irrémédiablement l'enregistreur.

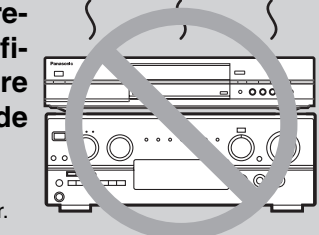

## **Homologation:**

**DATE D'ACHAT DÉTAILLANT ADRESSE DU DÉTAILLANT** 

**NO DE TÉLÉPHONE**

Il est recommandé de noter, dans l'espace prévu ci-dessous, le numéro de modèle et le numéro de série inscrits à l'arrière, ou sous le fond de l'appareil, et de conserver ce manuel pour référence ultérieure.

NUMÉRO DE MODÈLE DMR-E80H

NUMÉRO DE SÉRIE

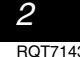

## **IMPORTANTES MISES EN GARDE**

Avant d'utiliser l'appareil, lire attentivement les instructions qui suivent. Se conformer tout particulièrement aux avertissements inscrits sur l'appareil et aux consignes de sécurité indiquées ci-dessous. Conserver le présent manuel pour consultation ultérieure.

- 1) Lire attentivement ces instructions.<br>2) Conserver ces instructions.
- $2)$  Conserver ces instructions.<br>3) Lire toutes les mises en ga
- 3) Lire toutes les mises en garde.<br>4) Suivre toutes les instructions.
- $\begin{bmatrix} 4 \\ 5 \end{bmatrix}$  Suivre toutes les instructions.<br>  $\begin{bmatrix} 5 \\ 2 \end{bmatrix}$  Ne pas utiliser cet appareil pr 5) Ne pas utiliser cet appareil près d'une source d'eau.
- 6) Nettoyer qu'avec un chiffon sec.
- 7) Ne pas bloquer les évents d'aération. Installer l'appareil selon les instructions du fabricant.
- 8) Ne pas installer l'appareil près d'un appareil de chauffage tel qu'un radiateur, une cuisinière, un registre de chaleur ou tout dispositif émettant de la chaleur (y compris un amplificateur).
- 9) Pour des raisons de sécurité, ne pas modifier la fiche polarisée ou celle de mise à la terre. Une fiche polarisée est une fiche à deux lames, dont une plus large. Une fiche de mise à la terre est une fiche à deux lames avec une broche de masse. La lame plus large ou la broche de masse procure une protection accrue. Si ce genre de fiche ne peut être inséré dans une prise de courant, communiquer avec un électricien pour remplacer la prise.

## **Caractéristiques**

*Cet appareil offre la possibilité d'effectuer des enregistrements de haute qualité sur son disque dur ou sur DVD-RAM, un support numérique, compact et durable. Ce support remplace avantageusement les formats de bande vidéo d'autrefois en ce qui a trait à la facilité d'utilisation.*

#### ■ Maximum de 106 heures sur disque dur (→ page 15)

Ce modèle incorpore un disque dur d'une capacité de 80 Go, ce qui représente un espace suffisant pour jusqu'à 106 heures d'enregistrement (6 heures en continu). Les mêmes fonctions que celles d'un DVD-RAM sont disponibles et il est possible d'éditer/enregistrer facilement sur un DVD-RAM ou un DVD-R les images stockées sur le disque dur.

#### ■ Maximum de 12 heures sur un DVD-RAM

- ≥Un disque DVD-RAM de 9,4 Go à double face permet une durée d'enregistrement maximale de 12 heures (6 heures en continu).
- ≥De plus, le mode FR (enregistrement flexible) permet d'ajuster effi-
- cacement les enregistrements à l'espace libre sur le disque.

#### ∫ **Enregistrement-superposition automatique (**‹**page 26)**

Dans le cas où l'enregistrement différé effectué sur le disque dur est programmé pour tous les jours ou toutes les semaines à la même heure, l'appareil enregistre le nouvel épisode par dessus l'épisode précédent.

#### ∫ **Enregistrement de relève (**‹**page 25)**

Lors d'un enregistrement par minuterie effectué sur un DVD-RAM ou un DVD-R, l'appareil compare l'espace disponible sur le disque avec la durée du contenu à enregistrer. Si l'espace est insuffisant, l'enregistrement se fera sur le disque dur (il est à noter que cela ne fonctionne que dans un sens, DVD-RAM ou DVD-R vers disque dur).

#### ■ Édition des enregistrements **HDD** RAM

- ≥Il est possible de diviser un programme (➜page 34).
- ≥Les listes de lecture (➜page 31) servent à sélectionner les scènes favorites et à les réarranger dans un autre ordre de lecture.

#### ∫ **Enregistrements sonores et vidéo d'une qualité exceptionnelle**

≥Le signal audio est enregistré en stéréo Dolby Digital, ce qui assure des enregistrements sonores de haute qualité. Lors de l'enregistrement en mode XP, il est possible d'utiliser le format LPCM (à 2 canaux) pour obtenir des enregistrements sonores d'une qualité encore meilleure.

≥Le système de codeur "Hybride VBR" utilisé pour l'enregistrement permet des enregistrements de haute qualité.

- 10) S'assurer que le cordon est placé dans un endroit où il ne risque pas d'être écrasé, piétiné ou coincé. Faire particulièrement attention à ses extrémités de branchement, y compris sa fiche.
- 11) N'utiliser que les accessoires ou périphériques recommandés par le fabricant.
	- 12) N'utiliser l'appareil qu'avec un chariot, meuble, trépied, support ou table recommandé par le fabricant ou vendu avec l'appareil. Lors de l'utilisation d'un chariot, le déplacer avec le plus grand soin afin d'éviter tout dommage.

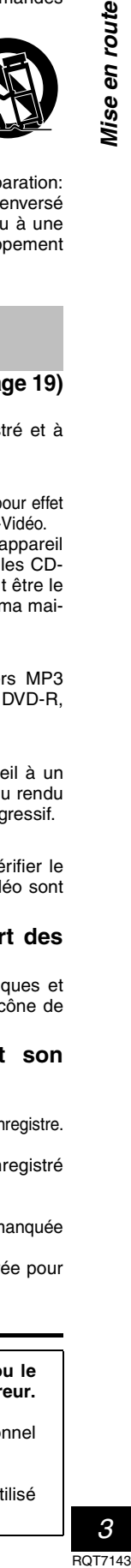

route

en

- 13) Débrancher cet appareil lors d'un orage ou en cas de non-utilisation prolongée.
- 14) Confier l'appareil à un technicien qualifié pour toute réparation: cordon d'alimentation ou fiche endommagé, liquide renversé ou objet tombé dans l'appareil, exposition à la pluie ou à une humidité excessive, mauvais fonctionnement ou échappement de l'appareil.
- ∫ **Accès rapide au programme à visionner (**➜**page 19)** HDD RAM DVD-R
- Le navigateur direct sert à repérer un programme enregistré et à lancer la lecture.

#### ∫ **Préparer ses propres DVD-Vidéo**

- ≥La finalisation d'une session d'enregistrement sur un DVD-R a pour effet de produire un DVD-Vidéo conforme aux normes du format DVD-Vidéo. ≥Tout en permettant la lecture de logiciel DVD-Vidéo, cet appareil peut faire la lecture des autres types de disques incluant les CD-
- Audio et les CD-Vidéo. Cela signifie que l'enregistreur peut être le point central du divertissement à la maison, depuis le cinéma maison sophistiqué jusqu'à la lecture de CD.

### ∫ **Lecture de disques MP3 (**➜**page 23)**

Le lecteur peut également prendre en charge des fichiers MP3 enregistrés sur CD-R et CD-RW, ainsi que sur DVD-RAM, DVD-R, DVD-Audio, DVD-Vidéo, CD-Vidéo et CD.

#### ■ Balayage progressif

En raccordant la prise vidéo à composantes de cet appareil à un téléviseur à balayage progressif, il est possible de profiter du rendu de haute qualité de l'image grâce à la fonction balayage progressif.

#### ∫ **Lecture rapide (**➜**page 21)**

Il est possible d'augmenter la vitesse de lecture afin de vérifier le contenu plus rapidement. La trame sonore et la portion vidéo sont toutes les deux plus rapides.

∫ **La fenêtre des fonctions affiche la plupart des caractéristiques accessibles (**➜**page 42)**

La fenêtre des fonctions affiche la plupart des caractéristiques et fonctions utilisées régulièrement. Il suffit de sélectionner l'icône de la fonction à exécuter.

∫ **Visionnement d'un programme pendant son enregistrement (→page 17) <b>HDD** RAM

#### **Suivi en lecture**

Il est possible de visionner un programme pendant que l'appareil l'enregistre. **Enregistrement et lecture simultanés** Il est possible de visionner un programme préalablement enregistré

#### pendant que l'appareil enregistre.

**TIME SLIP (Glissement temporel)** Il est possible de sauter en arrière pour revoir une séquence manquée pendant l'enregistrement en appuyant sur la touche TIME SLIP.

≥En cours de lecture, il est possible de déterminer une durée pour aller directement jusqu'à la scène voulue.

**Panasonic ne saurait être tenu à verser des dédommagements quels qu'ils soient si l'enregistrement audio et/ou vidéo ou le montage sont perdus parce qu'il se produit une forme ou une autre d'anomalie sur le support d'enregistrement ou l'enregistreur. Des exemples de telles pertes sont:**

● Si un disque qui a été enregistré ou monté sur cet appareil est utilisé sur un lecteur DVD ou un lecteur DVD d'un ordinateur personnel d'un autre fabricant.

≥Si un disque qui a été utilisé comme indiqué ci-dessus est de nouveau utilisé sur l'appareil.

≥Si un disque qui a été enregistré ou monté sur un lecteur DVD ou un lecteur DVD d'un ordinateur personnel d'un autre fabricant est utilisé sur cet appareil.

## **Table des matières**

## **Mise en route**

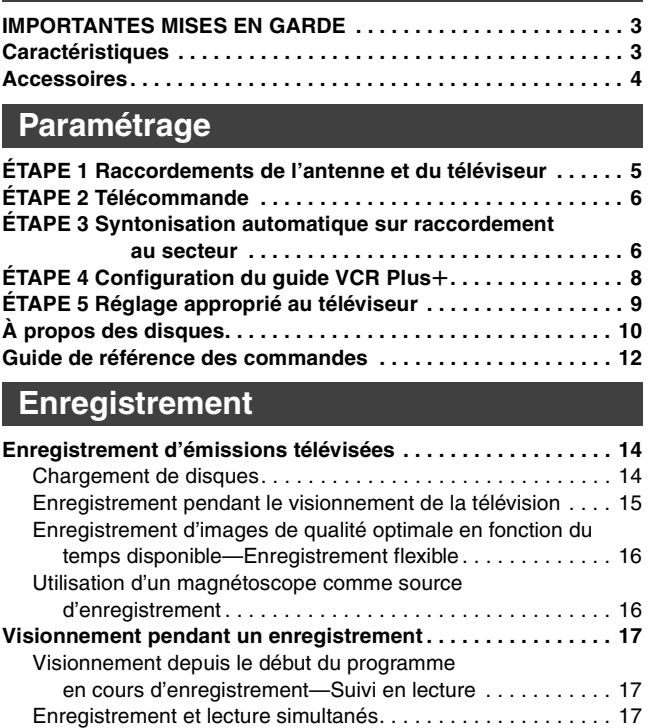

#### **Lecture**

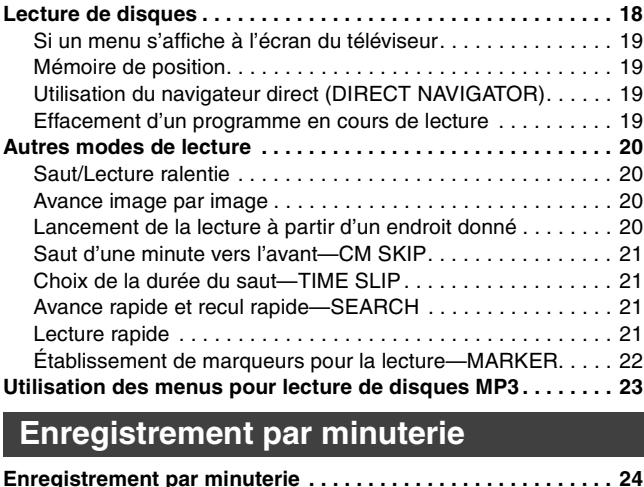

Vérification d'un enregistrement en cours—TIME SLIP. . . . . . 17

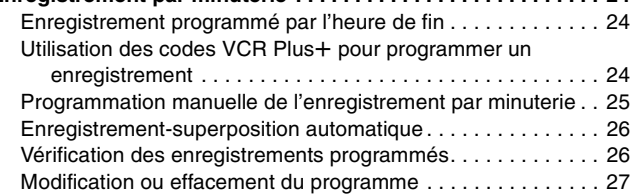

## **Copie**

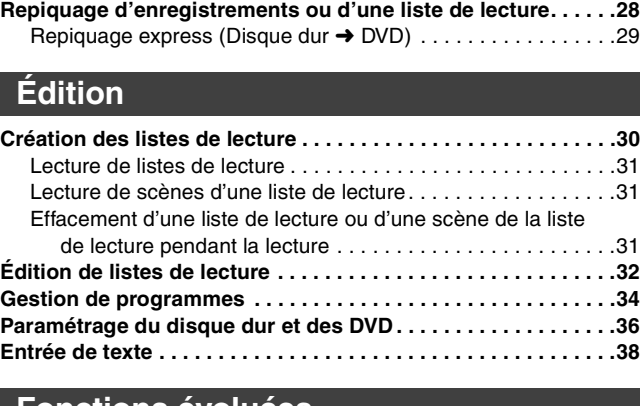

#### **Modification du signal audio. . . . . . . . . . . . . . . . . . . . . . . . . . . .39 Utilisation des menus . . . . . . . . . . . . . . . . . . . . . . . . . . . . . . . . .40** Marches à suivre communes/Menu de disque . . . . . . . . . . . . .40 Menu de lecture/Menu audio/Menu vidéo . . . . . . . . . . . . . . . . .41 **Utilisation de la fenêtre des fonctions . . . . . . . . . . . . . . . . . . . .42 Affichage à l'écran . . . . . . . . . . . . . . . . . . . . . . . . . . . . . . . . . . . .43 Modification des réglages . . . . . . . . . . . . . . . . . . . . . . . . . . . . . .44** Sommaire des réglages . . . . . . . . . . . . . . . . . . . . . . . . . . . . . .44 Marches à suivre communes ..............................46 Modification du code de la télécommande . . . . . . . . . . . . . . . .46 Réglages de l'horloge . . . . . . . . . . . . . . . . . . . . . . . . . . . . . . . .47 Autres réglage des canaux . . . . . . . . . . . . . . . . . . . . . . . . . . . .48 **Cinéma maison. . . . . . . . . . . . . . . . . . . . . . . . . . . . . . . . . . . . . . .49** Connexion d'un câblosélecteur ou récepteur de télévision par satellite. . . . . . . . . . . . . . . . . . . . . . . . . . . . . . . . . . . . . .50 Connexion à un amplificateur ou à une chaîne stéréo . . . . . . .51 Connexions à d'autres appareils vidéo . . . . . . . . . . . . . . . . . . .52 **Autres connexions d'antenne . . . . . . . . . . . . . . . . . . . . . . . . . . .53** Autres connexions d'antenne à l'appareil . . . . . . . . . . . . . . . . .53 Autres connexions d'antenne entre l'appareil et le téléviseur . .53 **Fonctions évoluées**

#### **Référence**

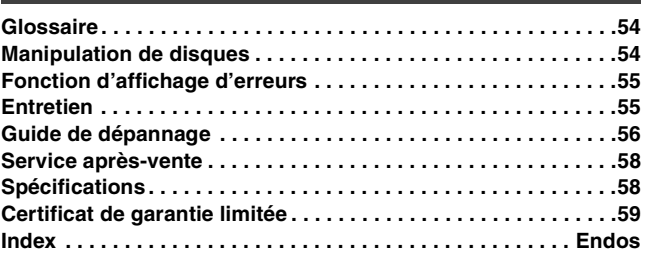

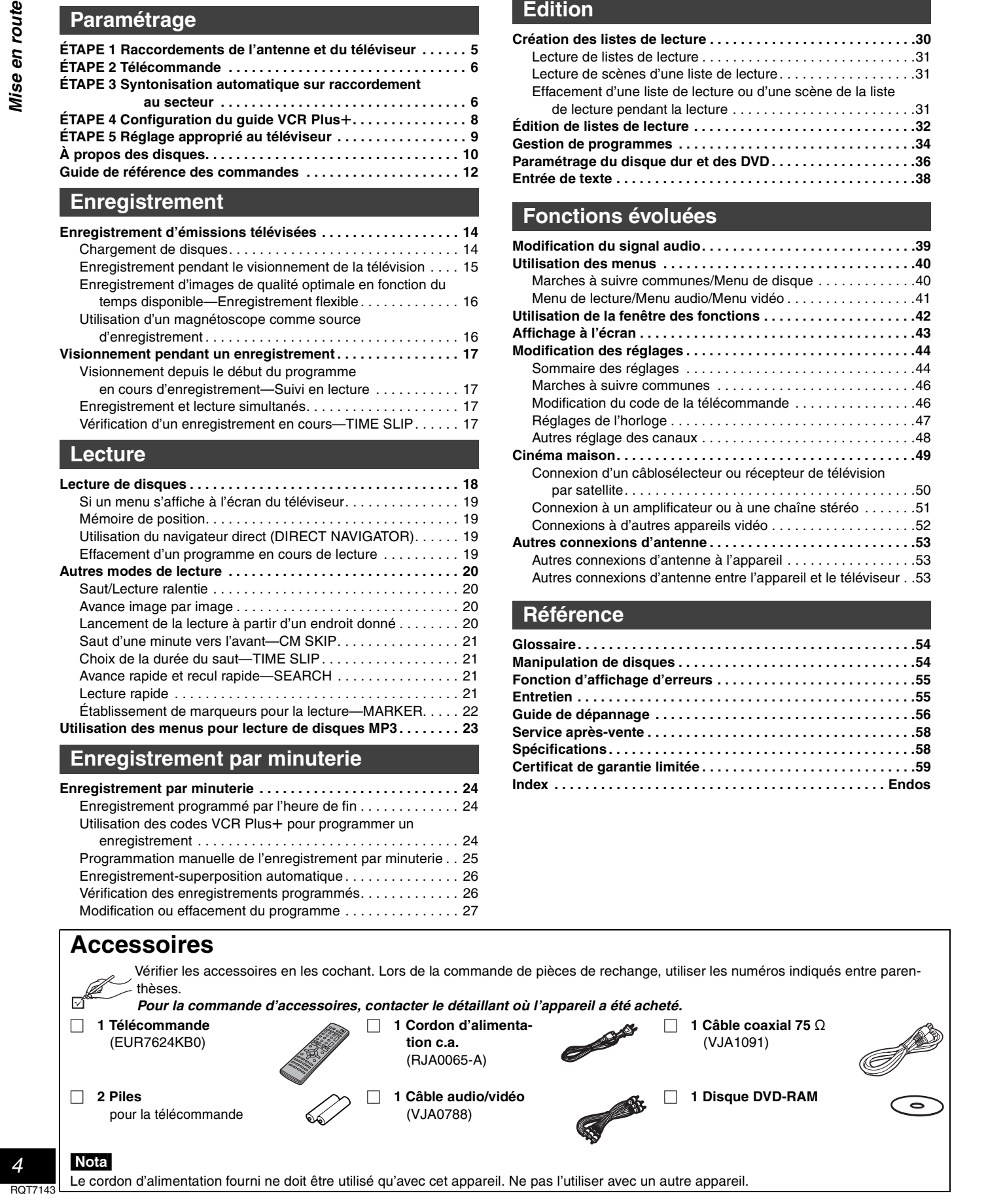

# *ÉTAPE 1* **Raccordements de l'antenne et du téléviseur**

#### **Préparatifs**

≥Consulter le manuel d'utilisation du téléviseur.

≥Couper le contact sur le téléviseur et débrancher son cordon d'alimentation.

**Reproduction sonore à l'aide d'un autre système audio (**➜**page 51)**

**Visionnement avec un signal vidéo à balayage progressif** Raccorder l'appareil aux prises d'entrée à composantes vidéo (480P) d'un téléviseur compatible avec le système antipiratage de l'appareil. (L'image ne sera pas affichée convenablement si le téléviseur n'est pas compatible.)

≥Tous les téléviseurs de marque Panasonic dotés de connecteurs d'entrée 480P sont compatibles. Communiquer avec le fabricant si un téléviseur d'une autre marque est utilisé.

**Téléviseur Vers l'antenne Câblodistribution** VIDEO AUDIO  $\sum_{i=1}^{\infty}$ IN IN VHF/UHF  $R(D) L(G)$ RF IN **Antenne Antenne**  $\bullet$  $\circledcirc$  $\circledcirc$ ◎ **extérieure intérieure** Rouge Blanc Jaune<br>  $\begin{bmatrix} 1 & 1 \\ 1 & 1 \\ 1 & 1 \end{bmatrix}$ **ou Cordon d'alimentation c.a.** (fourni)  $\mathbb{I}$ Brancher en dernier lieu. W Brancher également les cordons d'alimentation **Câble** de tous les autres Si la prise n'est **Câble audio/vidéo** Câble coaxial 75 Ω **d'antenne** appareils utilisés. pas similaire (fourni) (fourni) ➜ ci-dessous (normalement  $\rightarrow$ page 53  $=\infty$ ) débranché du  $\left( 0 \right)$ 眞 téléviseur). **Vers une prise secteur** i<br>T  $\begin{array}{c}\n\hline\n\end{array}\n\qquad\n\begin{array}{c}\n\hline\n\end{array}\n\qquad\n\begin{array}{c}\n\hline\n\end{array}\n\qquad\n\begin{array}{c}\n\hline\n\end{array}\n\qquad\n\begin{array}{c}\n\hline\n\end{array}\n\end{array}\n\end{array}$ Ę (120 V c.a., 60 Hz) ₩ **Ventilateur**  þç **Cet appareil** RF IN (ଚି  $\circledcirc$   $\circledcirc$  : (©) R - AUDIO - L VIDEO S-VIDEO R AUDIO 2 VA Z  $\mathbb{C}$  $\mathsf{P}_{\mathsf{B}}$  . . . .  $\mathsf{P}_{\mathsf{B}}$  . . . ◎ ◎  $\left(\begin{matrix} \cdot & \cdot \\ \cdot & \cdot \end{matrix}\right)$ OUT 1 $\bar{z}$ ()) (၀) <u>ಸ</u> OPT<sub>IN</sub>AL (බ) (බ) OUT 2 ا<br>ت COMPONENT DIGITAL AUDIO OUT VIDEO OUT R - AUDIO - L VIDEO S-VIDEO (L3) R - AUDIO - L VHF/UHF (480P/480I) (PCM/BITSTREAM) **Téléviseur Prise de sortie S-VIDEO OUT Prise de sortie COMPONENT VIDEO OUT** La prise de sortie S-VIDEO OUT assure une image plus COMPONENT brillante que celle offerte par la sortie vidéo (VIDEO OUT). Elle Ces bornes peuvent être utilisées pour la VIDEO IN sépare les signaux de la chrominance (C) de ceux de la lumisortie entrelacée ou progressive, et procu-Y PB PR nance (Y). (La qualité de l'image varie selon le type de télévirent une plus grande pureté d'image que la seur utilisé.) **Téléviseur** borne de sortie S-Vidéo (S-VIDEO OUT). S VIDEO La prise de sortie de signal à composantes **Câble S-Vidéo** vidéo achemine séparément les signaux de IN ₽ Ų différence chromatique (PB/PR) et le signal de (vendu séparément) R - AUDIO - L VIDEO S-VIDEO o<br>1 Ò luminance (Y) de manière à assurer un  $\begin{picture}(10,10) \put(0,0){\line(1,0){10}} \put(10,0){\line(1,0){10}} \put(10,0){\line(1,0){10}} \put(10,0){\line(1,0){10}} \put(10,0){\line(1,0){10}} \put(10,0){\line(1,0){10}} \put(10,0){\line(1,0){10}} \put(10,0){\line(1,0){10}} \put(10,0){\line(1,0){10}} \put(10,0){\line(1,0){10}} \put(10,0){\line(1,0){10}} \put(10,0){\line(1$ rendu chromatique d'une grande fidélité. **Câble vidéo** ≥La désignation des prises de signal à (vendu séparément) composantes vidéo varie d'un téléviseur Au moment de faire cette connexion, s'assurer que les câbles ou d'un moniteur à l'autre (ex.: Y/PB/PR, Y/ audio sont raccordés aux prises d'entrée audio correspondan-B-Y/R-Y, Y/CB/CR) et ainsi de suite. Relier tes du téléviseur. les prises de même couleur. ≥Après avoir effectué les connexions,  $\circledcirc$  $(\circledcirc)$ régler le niveau du noir pour optimiser<br>l'image (→ page 45, Vidéo—Commande **Câble coaxial 75 Ω** ≥Le signal de l'antenne passe par cet appareil et le long du Y PB PR de niveau du noir). câble coaxial vers le téléviseur lorsque l'appareil est hors con-Au moment de faire cette connexion, tact. Il n'est pas nécessaire de relier l'antenne au téléviseur.

≥Le signal de l'image et du son ne passe pas par le câble coaxial pour se rendre au téléviseur. S'assurer de relier une des prises suivantes de l'appareil au téléviseur: prise AUDIO/VIDEO, prise S-VIDEO OUT ou prise COMPONENT VIDEO OUT. Si le téléviseur n'est pas muni d'une de ces prises, consulter un détaillant.

#### **Économie d'énergie**

Cet appareil consomme une petite quantité d'énergie même lorsqu'il est hors marche (environ 3,3 W). Pour économiser l'énergie lorsque l'appareil n'est pas utilisé pendant une période prolongée, débrancher le cordon d'alimentation.

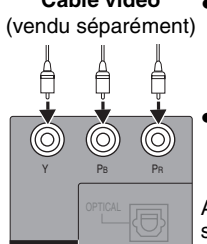

COMPONENT VIDEO OUT (480P/480I)

s'assurer que les câbles audio sont raccordés aux prises d'entrée audio correspondantes du téléviseur.

#### **Ne pas effectuer les raccordements via un magnétoscope**

Les signaux acheminés via un magnétoscope seront affectés par le système antipiratage et l'image ne sera pas convenablement affichée.

ramétrage

iea

# *ÉTAPE 2* **Télécommande**

#### **Piles**  $\bigoplus$  $\mathbb{R}$  $P_{\rm th}$ 1 2  $\gamma_{\rm{B}}$  $\bigcirc$  Appuyer du bout 2 ෯  $\sim$ **R6/LR6, AA, UM-3 Ouverture du couvercle arrière.** Glisser en place. **Une fois le couvercle enlevé Fermeture du couvercle arrière.**

- $\bullet$ Insérer les piles en respectant les polarités (+ et -).
- ≥Ne pas utiliser de piles rechargeables.

#### **Ne pas:**

Paramétrage

- ≥Utiliser conjointement une pile usagée et une pile neuve.
- ≥Utiliser simultanément des piles de types différents.
- ≥Chauffer ni exposer au feu. ● Démonter ou court-circuiter.
- ≥Tenter de recharger une pile alcaline ou au manganèse.
- ≥Utiliser des piles dont l'enveloppe a été retirée.

Une mauvaise manipulation des piles peut causer une fuite de l'électrolyte lequel peut endommager les pièces en contact et engendrer un incendie.

Si la télécommande ne doit pas être utilisée pendant une longue période, retirer les piles et les ranger dans un endroit sombre et frais.

#### Nota

Si le fonctionnement du téléviseur ou de l'enregistreur ne peut pas être télécommandé après le remplacement des piles, reprogrammer les codes (téléviseur ➜page 9, appareil principal ➜page 46).

## **Utilisation**

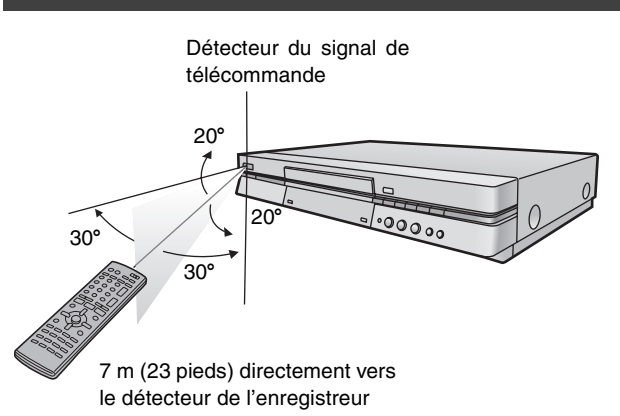

## *ÉTAPE 3* **Syntonisation automatique sur raccordement au secteur**

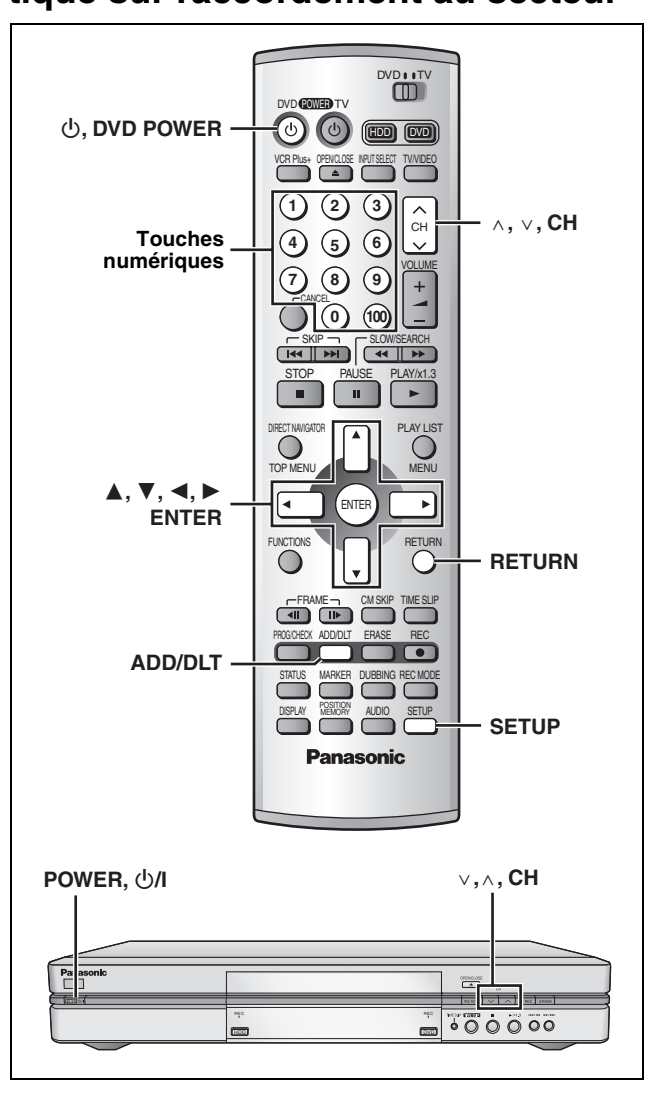

Une fois que l'appareil est branché à la prise secteur c.a. et qu'une pression a été exercée sur [Í, **DVD POWER**] pour établir le contact pour la première fois, l'appareil offre une sélection de langue d'affichage, capte automatiquement tous les canaux offerts et règle l'horloge.

L'appareil détermine automatiquement le type de transmission (sur les ondes ou sur le câble) et règle les canaux comme suit.

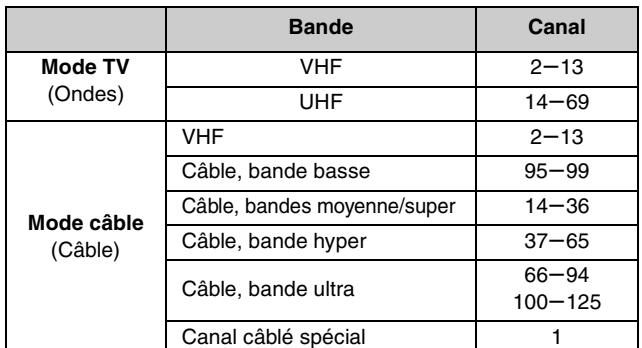

RQT7143 *Paramétrage 6*  $ROT714$ 

#### **Préparatifs**

≥S'assurer que l'antenne est correctement raccordée. ≥Établir le contact sur le téléviseur et sélectionner l'entrée vidéo sur le téléviseur qui convient aux branchements de l'enregistreur.

**1 Appuyer sur [**Í**, DVD POWER] pour établir le contact.**

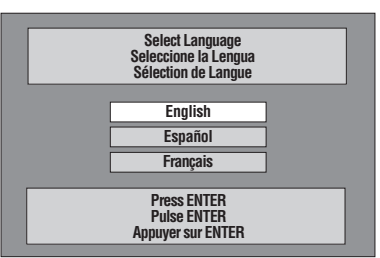

**2** Appuyer sur [▲, ▼] pour sélection**ner la langue du menu, puis appuyer sur [ENTER].**

ex.: à la sélection du Français

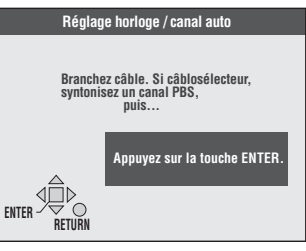

## **3 Appuyer sur [ENTER].**

La syntonisation automatique commence et l'appareil mémorise tous les canaux qu'il peut capter.

L'appareil procède ensuite au Réglage horloge automatique. Une fois le réglage terminé, l'heure s'affiche. Si l'horloge est en avance ou en retard d'une heure, procéder selon les instructions de la section "Réglage du fuseau horaire"

(➜page 47). **4 Lorsque l'écran affiche l'heure correcte, Appuyer sur [ENTER] pour compléter la syntonisation automatique sur raccordement au secteur.** 

#### **Si l'appareil ne peut pas régler l'heure automatiquement**

Appuyer sur [ENTER] pour ouvrir l'écran "Réglage horloge<br>manuel". Régler l'heure manuellement (→page 47).

**Pour lancer à nouveau la syntonisation automatique sur raccordement au secteur (après un déménagement, par exemple)**

**Les réglages du système d'antenne, d'identification des canaux, et des canaux du guide VCR Plus**i **retournent à leurs valeurs par défaut lorsque la marche à suivre suivante est effectuée. En même temps, le réglage de la minuterie d'enregistrement est effacé.**

Lorsque l'appareil est en marche et en mode arrêt

- 1 **Maintenir enfoncées les touches [**X**, CH] et [**W**, CH] sur l'appareil pendant environ cinq secondes.** L'appareil est mis hors marche.
- 2 **Appuyer sur [**Í, **DVD POWER] pour établir le contact.** Suivre les étapes 2 à 4 ci-dessus.

**Lors de l'échec de la syntonisation automatique sur raccordement au secteur**

**1 Appuyer sur [SETUP] pour afficher les menus.**

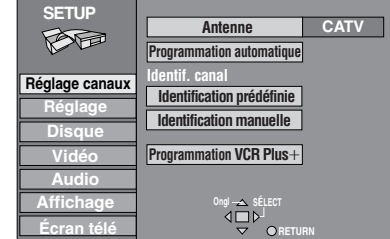

**2 Appuyer sur [**3**,** 4**] pour sélectionner ''Réglage canaux'' et appuyer sur [**1**].**

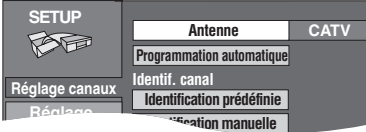

**3 Appuyer sur [**3**,** 4**] pour sélectionner Disque "Antenne" et appuyer sur [ENTER].**

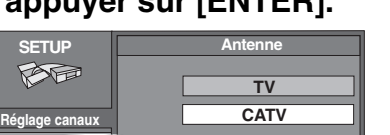

Paramétrage

- **4** Appuyer sur [▲, ▼] pour sélectionner **"TV" ou "CATV" et appuyer sur [ENTER].** L'écran affiché à l'étape 2 apparaît de nouveau.
- **5 Appuyer sur [**3**,** 4**] pour sélectionner "Programmation automatique" et appuyer sur [ENTER].**

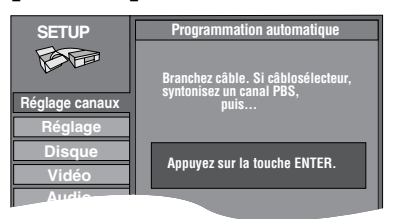

Si le réglage de l'horloge n'est pas encore complété, l'écran **Affichage** "Réglage horloge/canal auto" apparaît.

## **6 Appuyer sur [ENTER].**

La programmation automatique commence. Cela prend quelques minutes. (Pour interrompre la programmation automatique, appuyer sur [RETURN].) Lorsque le réglage est terminé, l'écran "Complet" apparaît ou l'heure s'affiche. Appuyer sur [ENTER].

**Retour au menu précédent** Appuyer sur [RETURN]. **Après la fin des réglages** Appuyer sur [SETUP].

## **Ajout et suppression de canaux**

Pour ajouter ou supprimer des canaux si les canaux nécessaires ne sont pas réglés ou si des canaux non nécessaires ont été réglés par erreur.

Pendant que l'appareil capte les signaux de l'antenne (mais pas durant un enregistrement):

**1 Appuyer sur les touches numériques pour sélectionner un canal.** ex.: "5": [0] ➜ [5] Fenêtre d'affichage

de l'enregistreur "15": [1] → [5] "115": [100] → [1] → [5]  $CH$ 

●Les touches [∧, ∨, CH] servent aussi à effacer un canal.

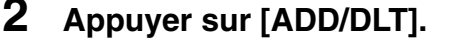

Le canal est **effacé** s'il a été réglé ou il est **ajouté** s'il n'était pas réglé. ex.:

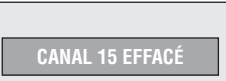

Répéter les étapes 1 et 2 au besoin.

*7* RQT7143*Paramétrage*

# *ÉTAPE 4* Configuration du guide VCR Plus+

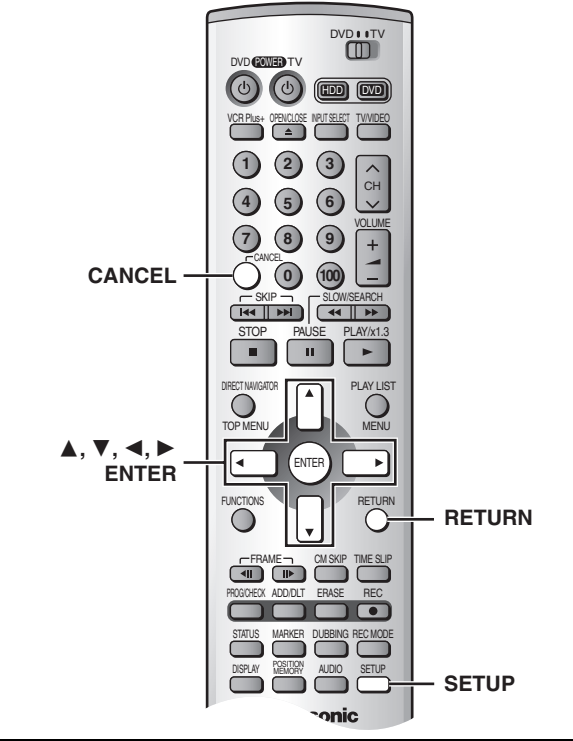

Régler les canaux de ce guide afin de pouvoir utiliser les codes VCR Plus+ pour programmer des enregistrements. Avant de commencer la configuration, préparer un tableau montrant les canaux, les noms des stations et les canaux guides.

ex.:

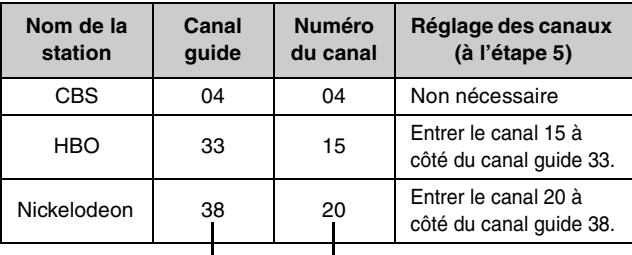

Consulter un télé-horaire pour Écrire toutes les stations reçues. connaître les stations des canaux guide.

## **1 Appuyer sur [SETUP] pour afficher les menus.**

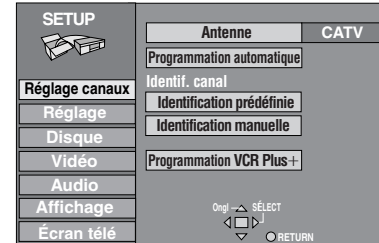

**2 Appuyer sur [**3**,** 4**] pour sélectionner "Réglage canaux" et appuyer sur [**1**].**

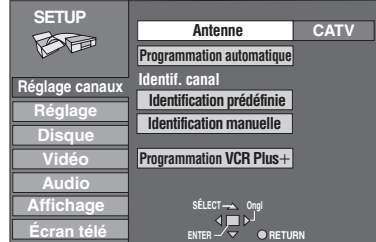

*8* **ROT714**  **3 Appuyer sur [**3**,** 4**] pour sélectionner "Programmation VCR Plus+" et appuyer sur [ENTER].**

ex.: lorsque le système d'antenne en cours est le câble.

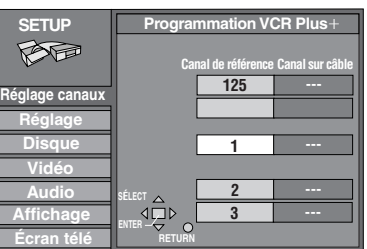

**4 Appuyer sur [**3**,** 4**] pour sélectionner le canal guide à régler et appuyer sur [**1**].**

En sélectionnant le canal guide, maintenir une pression sur [3, 4] pour faire défiler l'affichage à l'écran vers le haut ou le bas.

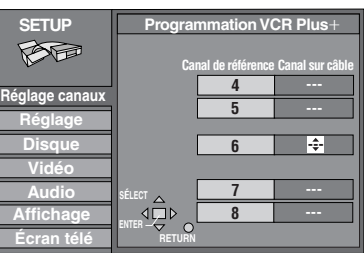

**5 Appuyer sur [**3**,** 4**] pour sélectionner le canal correspondant au canal guide et appuyer sur [**2**].**

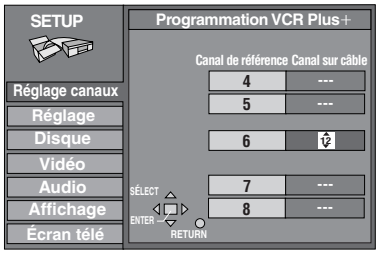

Pour supprimer un chiffre, appuyer sur [CANCEL]. Recommencer les étapes 4 et 5 aussi souvent que nécessaire.

## **6 Appuyer sur [ENTER].**

L'écran "Réglage canaux" s'affiche de nouveau.

**Retour au menu précédent** Appuyer sur [RETURN].

## **Après la fin des réglages**

Appuyer sur [SETUP].

VCR Plus+ et PlusCode sont des marques déposées de Gemstar Development Corporation. Le système VCR Plus+ est fabriqué sous licence de Gemstar Development Corporation.

Brevets 5,307,173; 5,335,079; 4,908,713; 4,751,578, et 4,706,121

Paramétrage RQT7143 *Paramétrage*

# *ÉTAPE 5* **Réglage approprié au téléviseur**

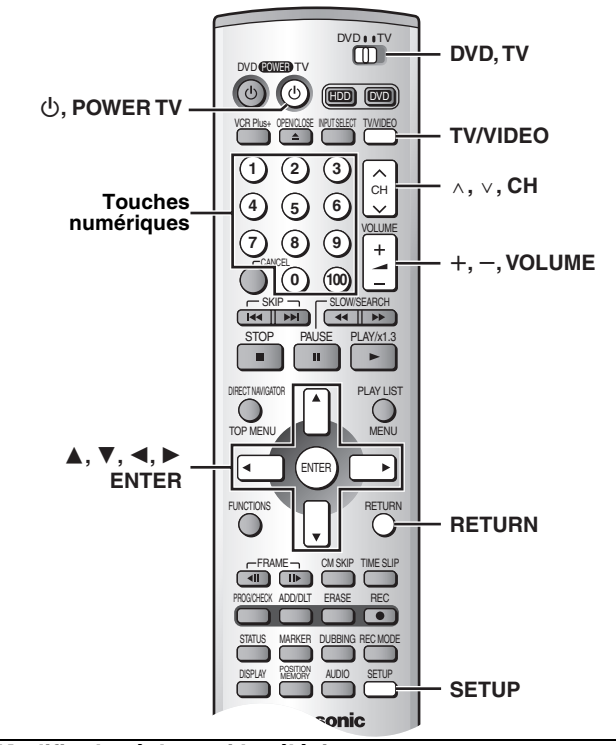

#### **Modifier le réglage si le téléviseur est:**

● Progressif – Lire le manuel d'utilisation du téléviseur pour plus de détails. ≥À écran grand format (format 16:9)

## **1 Appuyer sur [SETUP] pour afficher les menus.**

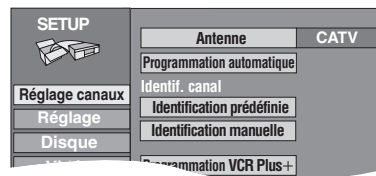

**2** Appuyer sur [▲, ▼] pour sélection**ner "Écran télé" et appuyer sur [**1**].**

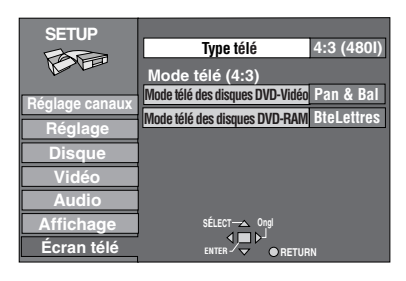

**3 Appuyer sur [**3**,** 4**] pour sélectionner "Type télé" et appuyer sur [ENTER].**

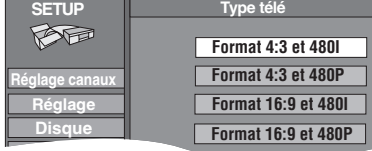

**4 Appuyer sur [**3**,** 4**] pour sélectionner la rubrique, puis appuyer sur [ENTER].** ≥Si la rubrique de sortie progressive (480P) est choisie, sélectionner Vidéo au menu à l'écran et régler "Transfert" selon le type de matériel lu (→ page 41).

**Retour au menu précédent** Appuyer sur [RETURN]. **Après la fin des réglages** Appuyer sur [SETUP].

#### ∫ **À propos de l'image de télévision à balayage progressif**

Le format de l'image (le rapport entre la largeur et la hauteur) à balayage progressif est réglé par défaut à 16:9. L'image vidéo sur support DVD qui a été réglée au format 16:9 sera convenablement affichée. Toutefois, les enregistrements vidéo réalisés dans le format 4:3 verront leur image étirée vers la gauche et la droite.

- ≥**Pour visionner l'image dans son format d'origine**
- Avec les téléviseurs permettant le réglage du format de l'image à balayage progressif, utiliser la fonction de réglage du téléviseur et régler selon les besoins.
- Avec les téléviseurs ne permettant pas le réglage du format de l'image à balayage progressif, désactiver le paramètre "Progressive" (→page 41).

## Nota

- ≥Si l'appareil est relié au téléviseur par les prises VIDEO OUT ou S-VIDEO OUT, le signal de sortie sera uniquement en mode entrelacé (même si la rubrique progressive est choisie).
- ≥Les sous-titres pour malentendants ne seront pas affichés lorsque l'entrée est progressive.

#### **Fonctionnement avec un téléviseur**

Il est possible de télécommander les téléviseurs en entrant le code de la télécommande.

### **Maintenir une pression sur [**Í**, POWER TV] et entrer le code à deux chiffres à l'aide des touches numériques.** ex. 01: appuyer sur  $[0] \rightarrow [1]$ .

**N° de code et fabricant**

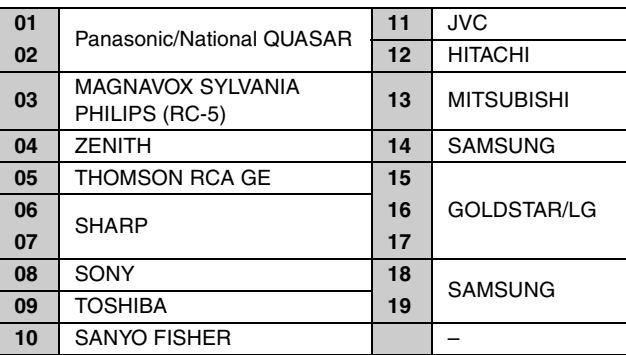

≥Faire des essais en allumant le téléviseur et en changeant de canal. Répéter la marche à suivre jusqu'à ce que le code qui permet un fonctionnement correct soit trouvé.

#### Nota

Si la marque du téléviseur n'apparaît pas sur la liste ou si le code indiqué pour le téléviseur ne permet pas de télécommander le téléviseur, la télécommande n'est pas compatible avec le téléviseur.

#### ∫ **Fonctions**

.<br>Orienter la téléviseur.

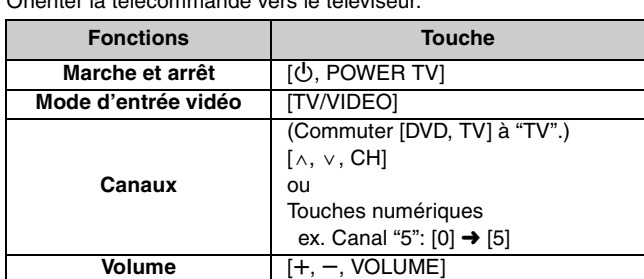

## **À propos des disques**

## **Disques à utiliser pour l'enregistrement et la lecture**

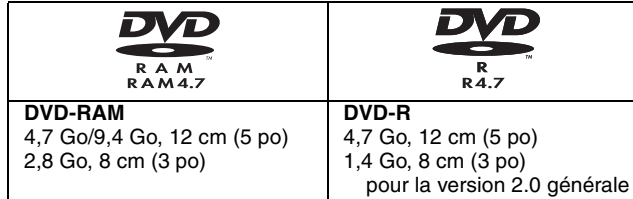

≥Il est recommandé d'utiliser les disques Panasonic qui ont été homologués comme compatibles avec cet appareil. D'autres disques peuvent ne pas donner de bons résultats.

- ≥Ne pas laisser les disques s'encrasser ou s'érafler. Les traces de doigts, la saleté, la poussière, les éraflures ou les dépôts de fumée de cigarettes sur la surface enregistrée peuvent rendre impossible l'enregistrement sur un tel disque.
- ≥Les disques avec des enregistrements en format PAL ne peuvent pas être enregistrés avec cet appareil.

#### **DVD-RAM**

- ≥**Les disques DVD-RAM enregistrés sur cet appareil peuvent ne pas être compatibles avec d'autres lecteurs DVD, y compris certains lecteurs Panasonic. Consulter le manuel de l'appareil concerné pour connaître la compatibilité avec ces disques DVD-RAM.**
- ≥Cet appareil est compatible avec les DVD-RAM avec ou sans cartouche; toutefois, la languette de protection en écriture des disques avec cartouche assure une meilleure protection aux enregistrements.
- ≥Le format de l'image, 4:3 ou grand écran 16:9, sont reproduits tels quels.

#### **DVD-R**

- ≥**Afin de pouvoir effectuer la lecture d'un DVD-R enregistré avec cet appareil sur un autre appareil de lecture, le disque doit avoir été finalisé** (➜page 36)**.**
- ≥Un disque DVD-R finalisé devient un disque DVD-Vidéo.
- ≥Avant la finalisation du disque (fermeture de session), il est possible d'enregistrer sur l'espace disponible d'un disque et d'effectuer des opérations d'édition telles que le titrage de disques et des enregistrements, et l'effacement.
- ≥L'effacement d'un enregistrement sur un DVD-R ne libère pas l'espace occupé par l'enregistrement. En effet, dès qu'une portion d'un DVD-R a reçu un enregistrement, cet espace n'est plus disponible que l'enregistrement ait été effacé ou non.
- ≥Il faut environ 30 secondes à l'enregistreur pour compléter le traitement des DVD-R à la fin de l'enregistrement.
- ≥Afin d'enregistrer sur un DVD-R, cet enregistreur optimise le disque pour chaque enregistrement. L'optimisation s'effectue au début de l'enregistrement après l'insertion du disque ou à l'établissement du contact sur l'appareil. Lorsqu'un disque est optimisé trop de fois, l'enregistrement peut être impossible.
- ≥Dans certains cas, la lecture peut être impossible selon les conditions de l'enregistrement.
- ≥L'enregistrement est effectué en format 4:3, peu importe le signal d'entrée.
- ≥Un disque DVD-R enregistré sur cet appareil pourrait ne pas être enregistrable sur d'autres enregistreurs DVD Panasonic.

#### RAM<sup>1</sup> **Protection**

- Il est possible de protéger le contenu d'un disque des manières suivantes ● Protection avec cartouche:
- Lorsque la languette de protection de la cartouche est en position de verrouillage, il n'est pas possible d'enregistrer, d'éditer ou d'effacer. (Disques avec cartouche des types 1, 2 et 4)

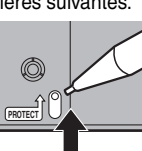

● Protection de programme (→page 34) ≥Protection du disque (➜page 36)

#### **Disques en lecture seulement**

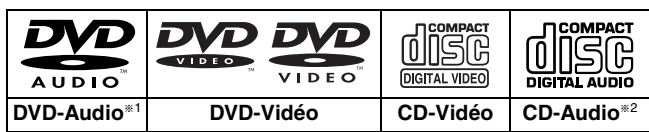

§1Lecture en stéréo uniquement.

§2 Incluant les disques enregistrés en mode MP3.

- ≥Le producteur du matériel peut déterminer le mode de lecture de DVD-Vidéo et CD-Vidéo. Il s'ensuit qu'avec certains disques, il pourrait ne pas être possible de piloter toutes les fonctions décrites dans le présent manuel. Lire attentivement la notice d'emploi du disque.
- ≥Cet appareil peut lire les disques CD-R/CR-RW (disque avec enregistrement audio) de format CD-DA (audio numérique), CD-Vidéo (format CD-Vidéo version 2.0 ou ultérieure) ou MP3. Finaliser<sup>®</sup> le disque après l'enregistrement.
- Toutefois, il pourrait être impossible de lire certains disques CD-R et CD-RW selon l'état de l'enregistrement.
- § Un procédé qui permet la lecture sur un appareil compatible. ≥Cet appareil ne peut pas enregistrer sur un CD-R ou un CD-RW.

#### **DVD-Vidéo**

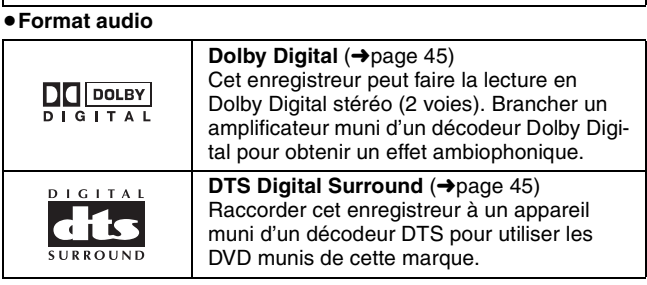

#### **Disques à utiliser**

Les caractéristiques qu'il est possible d'utiliser avec les divers types de disques sont indiquées comme suit.

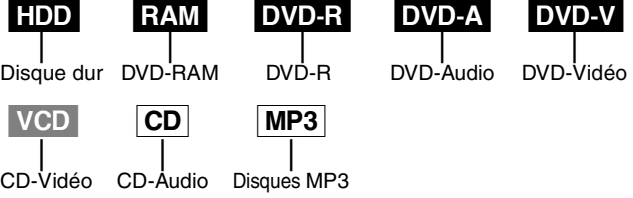

**DVD-R** L'indication DVD-R indique que la session d'enregistrement sur le disque DVD-R n'a pas été finalisée (➜page 36). Un DVD-R qui a été finalisé peut utiliser les mêmes caractéristiques qu'un DVD-Vidéo. (Voir les caractéristiques indiquées pour le **DVD-VI**.)

#### **Disques non compatibles**

- ≥Disque DVD-Vidéo dont le code régional est autre que "1" ou "ALL"
- ≥Disques DVD-RAM de 12 cm (5 po), de 2,6 et 5,2 Go ≥Disques DVD-RAM non enregistrés conformément à la norme
- d'enregistrement vidéo (Video Recording Standard) ≥Disques DVD-R de création (Authoring) de 3,95 et 4,7 Go
- ≥Disques DVD-R inscriptibles non finalisés enregistrés sur un autre équipement
- ≥Disques PAL ≥DVD-ROM ≥DVD-RW ≥rRW ≥CD-ROM ≥CDV ≥CD-G ≥CD Photo
- ≥CVD ≥SVCD ≥SACD ≥Disque MV ● Disques vidéo "Divx", etc.
- 

### **Disque dur**

**Afin de prévenir tout risque de dommage au disque dur ou à son contenu, l'enregistrement de bruit ou encore l'interruption du fonctionnement normal, il est recommandé de prendre les précautions suivantes.**

#### ∫ **Lors de l'installation**

≥Ne pas placer l'appareil dans un endroit fermé où le fonctionnement du ventilateur arrière pourrait être gêné ou les évents d'aération obstrués.

- ≥Placer l'appareil sur une surface plane, à l'abri de la vibration et des chocs.
- ≥Éviter de placer l'appareil dans un endroit susceptible de subir des changements brusques de température. Dans un tel cas, de la condensation pourrait se former. L'utilisation de l'appareil après formation de condensation peut endommager le disque dur et provoquer une panne.

**Conditions favorisant la formation de condensation** – Saison des pluies dans les régions tropicales et sous-tropicales.

– Pièce remplie de vapeur ou très humide.

– Lors de changement abrupt de la température ambiante. (Lorsque l'appareil est transporté d'un endroit chaud à un endroit plus frais ou vice versa, ou lorsque le débit d'air d'un climatiseur est directement orienté sur l'appareil.)

➜Dans les cas décrits plus haut, laisser l'appareil s'adapter à la température ambiante, **hors marche**, pendant environ deux ou trois heures.

#### ∫ **Lors de l'utilisation**

- ≥Ne pas débrancher le cordon d'alimentation si l'appareil est en marche ni couper l'alimentation électrique sur le circuit auquel l'appareil est connecté.
- ≥Éviter de soumettre l'appareil à de la vibration ou à un traitement abusif.
- **→ Avant de déplacer l'appareil:**
- 1Appuyer sur l'interrupteur et confirmer que le message "BYE" disparaisse de l'affichage.
- 2Débrancher la fiche du cordon d'alimentation de la prise de courant.
- 3Attendre deux minutes avant de déplacer l'appareil.

Tant que l'appareil est en marche, le disque dur tourne à haute vitesse; il est normal qu'un bruit se fasse entendre.

#### ∫ **En cas de panne de courant**

Dans l'éventualité d'une panne de courant, les données en cours d'enregistrement ou de lecture pourraient être endommagées.

#### ∫ **Protection contre les pertes accidentelles**

Des données pourraient être irrémédiablement perdues si le disque dur est endommagé. Tout contenu que l'utilisateur voudrait conserver de manière permanente devrait être repiqué sur un DVD-RAM ou DVD-R.

#### **Temps d'enregistrement restant sur le disque dur**

Cet appareil utilise un système de compression des données à taux de bits variable (VBR) en vue de faire varier les segments de données enregistrés pour qu'ils correspondent aux segments de données vidéo ce qui peut entraîner une divergence entre le temps restant affiché et le temps restant réel.

Si le temps restant est insuffisant, supprimer des enregistrements devenus inutiles pour libérer suffisamment d'espace. (La suppression de listes de lecture n'a pas pour effet d'augmenter le temps restant disponible.)

## **Guide de référence des commandes**

## **Télécommande**

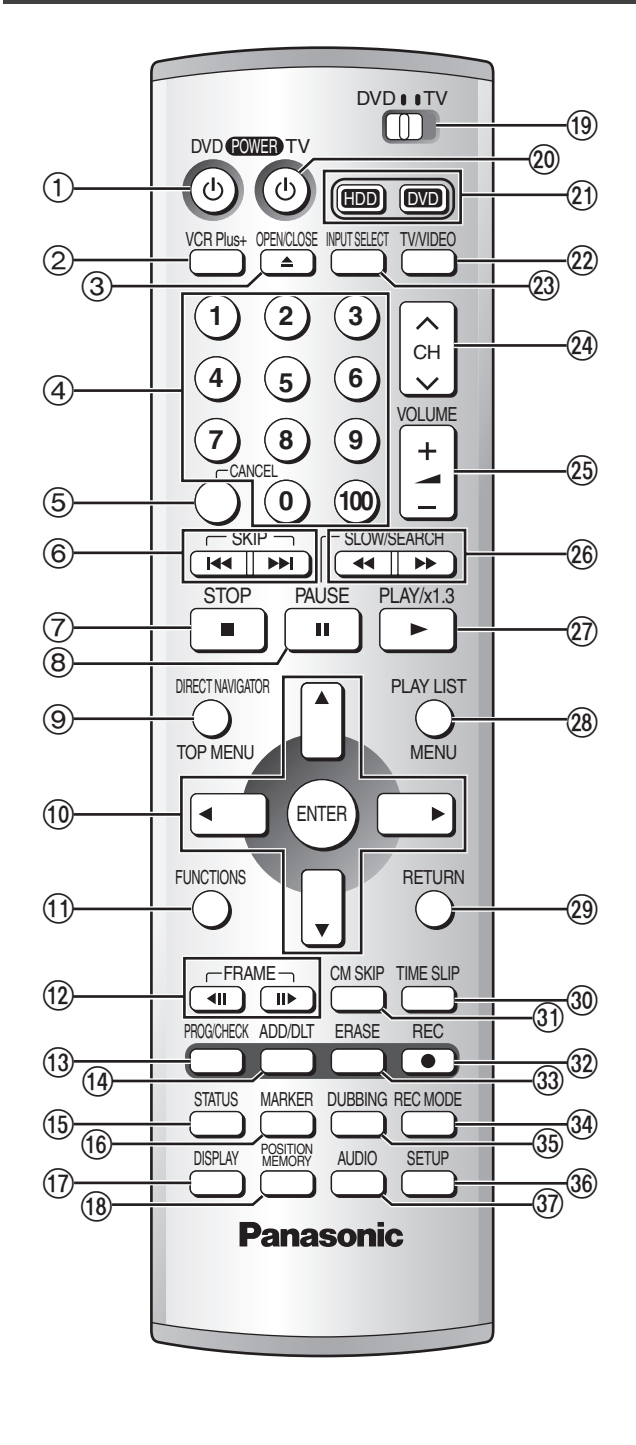

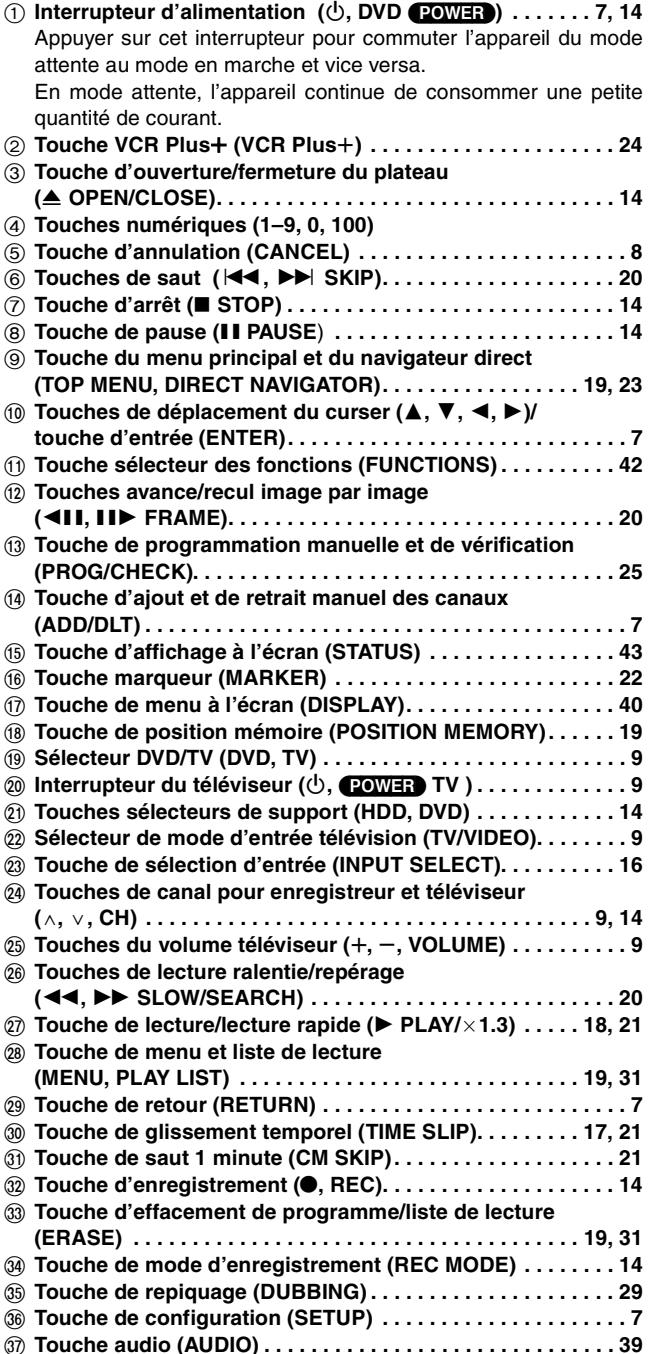

**Unité principale**

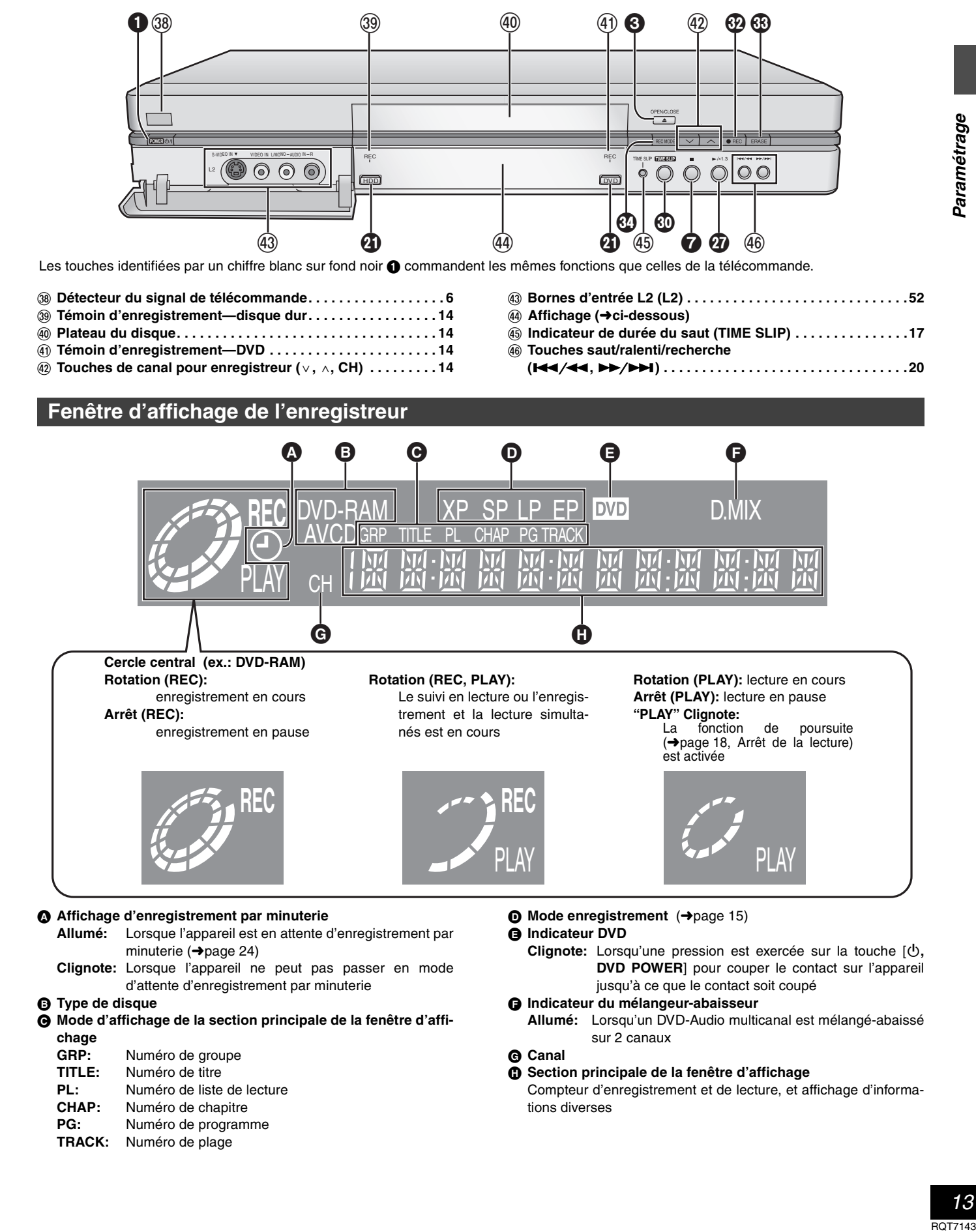

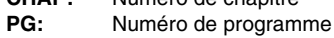

- **TRACK:** Numéro de plage
	-

tions diverses

## **Enregistrement d'émissions télévisées**

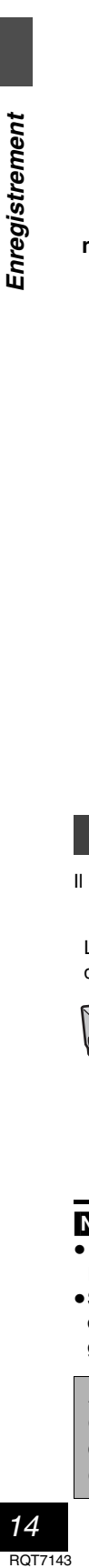

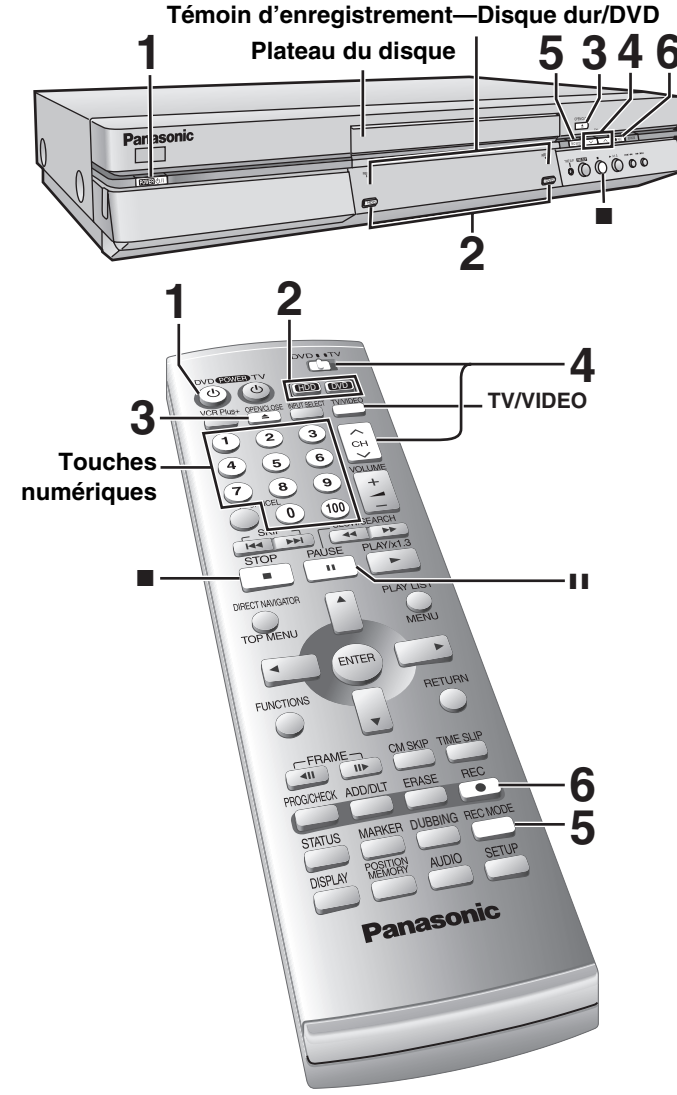

#### **Chargement de disques**

Il est possible d'introduire un disque avec ou sans cartouche. **Disque sans cartouche**

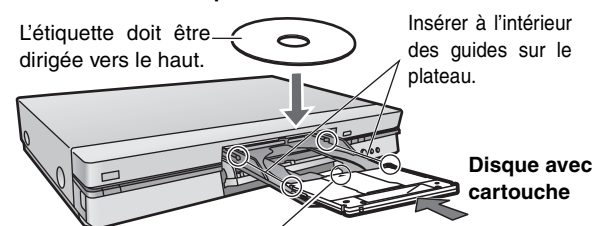

Insérer le disque, l'étiquette sur le dessus et la flèche pointant vers l'appareil.

#### Nota

≥Introduire les disques à double face avec l'étiquette de la face à lire ou à enregistrer vers le haut.

≥Si un disque DVD-RAM de 8 cm (3 po) est utilisé, retirer le disque de sa cartouche, puis l'introduire en prenant soin qu'il est bien aligné avec la rainure.

**Advenant le débranchement accidentel ou autre du cordon d'alimentation secteur pendant un enregistrement ou une édition, le contenu du disque ou du disque dur pourrait être perdu.**

#### [HDD] [RAM] [DVD-R]

- **1 Appuyer sur [**Í**, DVD POWER] pour établir le contact sur l'appareil.**
- **2 Appuyer sur [HDD] ou [DVD] pour sélectionner le support d'enregistrement.**

Le voyant du disque dur ou du disque DVD s'allume. ≥Il n'est pas possible d'enregistrer simultanément sur le disque dur et sur un disque DVD.

- **3 Si le lecteur DVD a été sélectionné Appuyer sur [**< **OPEN/CLOSE] pour ouvrir le plateau et insérer un disque (**➜ **gauche).**
	- ≥Appuyer de nouveau sur la touche pour refermer le plateau. ≥Sur un disque à deux faces, il n'est pas possible de passer sans interruption d'une face à l'autre. Il est en effet néces-
	- saire de retirer le disque et de le retourner. ≥Si un disque est mis en place alors que le disque dur a été sélectionné comme support de l'enregistrement, le voyant DVD clignote pendant la lecture du disque.
- **4 S'assurer que [DVD, TV] est réglé à "DVD" et appuyer sur [**W**,** X**, CH] pour sélectionner le canal.**

ex.: canal 4 sélectionné |

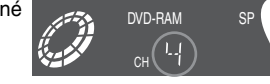

**5 Appuyer sur [REC MODE] pour sélec**tionner le mode **(**➜ **page suivante).** 

ex.: mode "XP" sélectionné

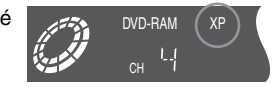

≥Pour faire un enregistrement sonore dans le mode LPCM (possible seulement dans le mode XP): Sélectionner "LPCM" sous la rubrique "Mode audio pour enreg. XP" (la qualité de l'image est légèrement diminuée). (➜page 45)

**6 Appuyer sur [**¥**, REC] pour commencer l'enregistrement.**

Le voyant d'enregistrement du disque dur ou du disque DVD s'allume.

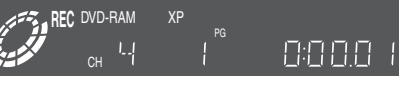

Les informations sur un programme (ex.: la date et l'heure)<br>sont enregistrées sur la liste des programmes (→page 19).

#### [DVD-R]

Pour permettre la prise en charge d'un DVD-R par un équipement<br>compatible, il est nécessaire qu'il soit finalisé (→page 36).

#### **Arrêt de l'enregistrement**

### Appuyer sur [■].

**Pause à l'enregistrement**

Appuyer sur [II]. Appuyer à nouveau pour continuer l'enregistrement.

(Ceci ne crée pas un programme séparé.)

#### **Fonction de coupure automatique du contact**

Après environ 6 heures dans le mode arrêt, l'enregistreur passe automatiquement dans le mode attente. Cette fonction peut être<br>mise hors circuit ou la durée peut être modifiée à 2 heures<br>(→page 44, Réglage—Arrêt par minuterie).

#### Nota

- ≥Il est possible d'effectuer un enregistrement lorsqu'en mode attente d'enregistrement par minuterie mais l'enregistrement en cours sera interrompu au moment programmé pour le début de l'enregistrement par minuterie.
- ≥Il est impossible de changer de canal ou de mode d'enregistrement pendant un enregistrement.
- ≥Annuler la protection (cartouche ➜page 10, disque ➜page 36) lors de l'enregistrement. RAM
- ≥Lors de la première utilisation d'un DVD-RAM dans cet enregistreur, le formatage permet d'assurer un enregistrement précis (➜page 36, "Formater").
- ≥Certaines limites s'appliquent lors de l'enregistrement sur un  $DVD-R$  ( $\rightarrow$ page 10).
- ≥Lors de l'enregistrement d'une source sonore multiplex (MTS) sur un DVD-R ou d'un enregistrement dans le mode LPCM, seul le canal principal ou le sous-canal peut être enregistré. Effectuer la sélection sous "Sélection MTS" (→page 45).

#### **Pour référence**

- ≥Il est possible d'enregistrer un total de 250 séquences sur le disque dur et jusqu'à 99 sur un même disque.
- ≥Cet enregistreur est compatible avec le système antipiratage **CPRM (Content Protection for Recordable Media) (CPRM** ‹**page 54).** Il est donc possible de faire une copie d'émissions l'autorisant, telles que certaines émissions câblodistribuées, sur des disques DVD-RAM de 4,7/9,4 Go (ces supports sont conformes aux normes CPRM). Il n'est pas possible d'enregistrer ces émissions sur un DVD-R ou sur un DVD-RAM de 2,8 Go.
- ≥L'enregistrement prend place sur un espace libre du disque dur ou du DVD. Aucune donnée déjà enregistrée n'est donc écrasée.
- ≥Il est possible de visionner une source (disque dur ou DVD) pendant l'enregistrement sur l'autre support (l'édition n'est pas possible).

**La grande majorité des vidéocassettes et disques DVD vendus dans le commerce ont été traités en vue d'empêcher leur duplication illégale. Des tels enregistrements ne peuvent donc être copiés sur cet appareil.**

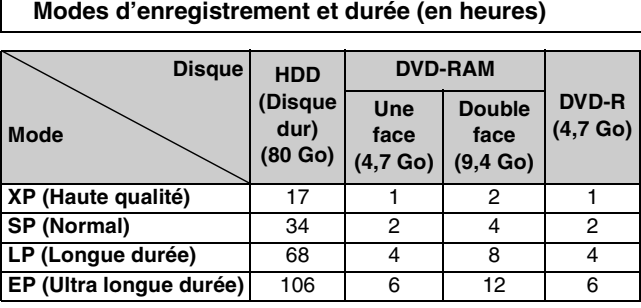

Selon le contenu enregistré, la durée des enregistrements pourrait être plus courte que celle indiquée.

#### **Le mode d'enregistrement flexible (FR) (**➜ **page 16)**

L'appareil sélectionne automatiquement une vitesse d'enregistrement (parmi XP ou EP) qui permet à l'enregistrement de s'ajuster à l'espace libre sur le disque tout en obtenant la meilleure qualité possible d'enregistrement.

- ≥Il est possible de régler l'appareil pour un repiquage (➜ page 28) ou un enregistrement par minuterie (→ page 24).
- ≥Lorsque le contenu d'un repiquage est sauvegardé sur le disque dur, le contenu est automatiquement réorganisé de manière à
- pouvoir prendre place sur un disque DVD-RAM/R de 4,7 Go. ≥Tous les modes d'enregistrement (XP à EP) sont indiqués à l'affichage.

## **Enregistrement/Repiquage/Transfert**

L'appareil comporte une technologie antipiratage appelée CPRM (→ page 54). Aussi, est-il possible que certains contenus ne puissent être enregistrés, repiqués ou transférés sur un autre support.

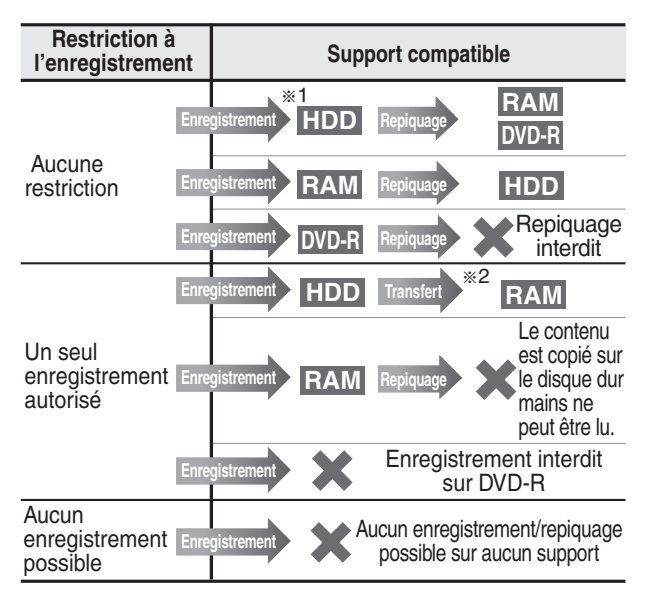

§<sup>1</sup> L'activation de "Enreg. DVD-R compatible" dans le menu de configuration permet le repiquage sur un DVD-R dans le mode haute vitesse d'un enregistrement sauvegardé sur le disque dur.  $\leftrightarrow$ page 44)

§<sup>2</sup> **Transfert:** opération qui consiste à déplacer un contenu sur un autre support. Tout le contenu transféré d'un disque dur sur un DVD-RAM est supprimé du disque dur.

#### **Enregistrement pendant le visionnement de la télévision**

Les images ne sont altérées d'aucune façon à la suite de leur enregistrement.

Commuter [DVD, TV] à "TV".

1 **Appuyer sur [TV/VIDEO] pour changer le mode d'entrée du téléviseur à "TV".** 

- 2 **Appuyer sur [**W**,** X**, CH] pour changer de canal.**
	- ≥Il est possible d'utiliser les touches numériques pour sélectionner le canal.

#### **Enregistrement d'émissions télévisées**

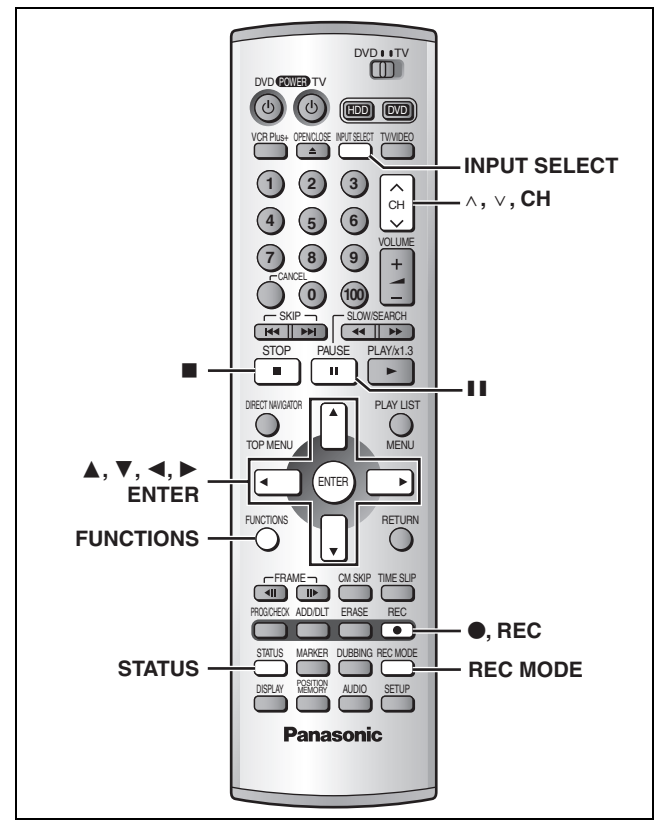

#### HDD RAM DVD-R

#### **Enregistrement d'images de qualité optimale en fonction du temps disponible— Enregistrement flexible**

L'appareil calcule la vitesse d'enregistrement en fonction du laps de temps fixé (dans les limites de la durée restante disponible sur le disque) et offrant la meilleure qualité d'image possible.

- $\begin{bmatrix} \downarrow \downarrow \downarrow \downarrow \end{bmatrix}$  Appuyer sur  $\begin{bmatrix} \wedge, \vee, \downarrow \downarrow \end{bmatrix}$  pour sélec**tionner le canal.**
- 2 **En mode arrêt**
	- **Appuyer sur [FUNCTIONS].**
- 3 **Appuyer sur [**3**,** 4**,** 2**,** 1**] pour sélectionner le mode "ENREG. FLEXIBLE", puis appuyer sur [ENTER].**
- 4 **Utiliser [**2**,** 1**] pour sélectionner "Heure" et "Min" et appuyer sur [**3**,** 4**] pour régler la durée d'enregistrement.**

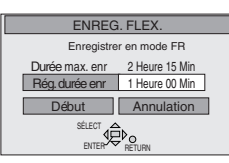

ENREG. FLEXIBLE

5 **Appuyer sur [**3**,** 4**,** 2**,** 1**] pour sélectionner "Début" puis appuyer sur [ENTER].** L'enregistrement s'amorce.

## Nota

Il peut être impossible d'enregistrer jusqu'à la fin du programme si la durée restante sur le disque ne le permet pas.

- **Pour référence**
- ≥Appuyer sur [STATUS] pendant l'enregistrement pour afficher la durée restante.
- ≥La durée de l'enregistrement est abrégée si plusieurs pauses sont effectuées pendant l'enregistrement.

≥Le mode d'enregistrement est FR.

#### **Utilisation d'un magnétoscope comme source d'enregistrement**

#### **Préparatifs**

Raccorder un magnétophone à cassette aux prises d'entrée de l'enregistreur (➜page 52).

- 1 **En mode arrêt Appuyer sur [INPUT SELECT] pour**
	- **sélectionner le canal d'entrée pour l'appareil raccordé.**

Sélectionner L1, L2 ou L3.

≥Le canal d'entrée peut également être sélectionné en appuyant sur [ $\wedge$ ,  $\vee$ , CH].

- 2 **Appuyer sur [REC MODE] pour sélectionner le mode enregistrement (XP, SP, LP ou EP).**
- 3 **Lancer la lecture sur l'autre appareil.**
- 4 **Appuyer sur [**¥**, REC] au point désiré pour le début de l'enregistrement**. L'enregistrement s'amorce.

**Pour sauter un passage non désiré**

Appuyer sur [II] pour suspendre l'enregistrement. (Appuyer à nouveau pour continuer l'enregistrement.) **Pour arrêter l'enregistrement**

Appuyer sur [■].

#### Nota

- ≥Lors d'un enregistrement avec les prises d'entrée L1, L2 ou L3, seul le son reçu au moment de l'enregistrement sera enregistré.
- ≥Si le mode d'enregistrement flexible (➜ gauche) est utilisé en lieu et place des réglages décrits aux étapes 2 et 4, il est possible de régler l'appareil de manière que l'enregistrement se poursuive jusqu'à la fin de la vidéocassette.

## **Visionnement pendant un enregistrement**

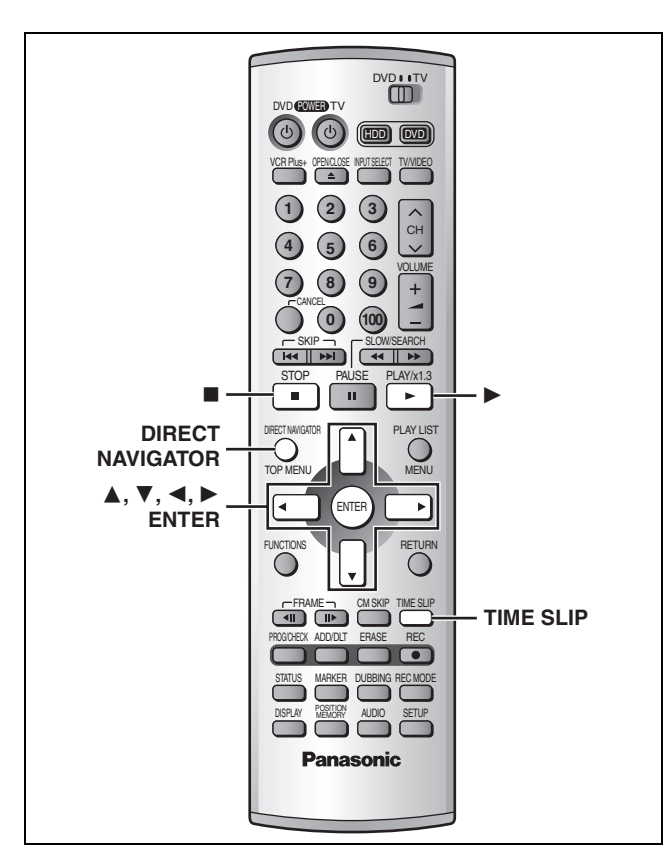

#### HDD RAM

## **Visionnement depuis le début du programme en cours d'enregistrement— Suivi en lecture**

## **Appuyer sur [**1**] (PLAY).**

La lecture débute depuis le début de l'enregistrement en cours. (L'indicateur de durée du saut s'allume sur l'unité principale.)

#### **ex.:**

Enregistrement d'une **émission sportive** et visionnement depuis le début.

La même **émission sportive** est lue depuis le début. (L'enregistrement se poursuit.)

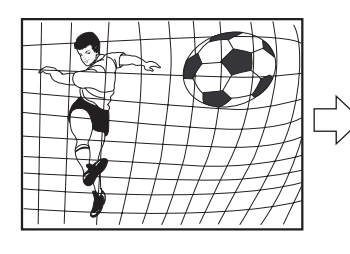

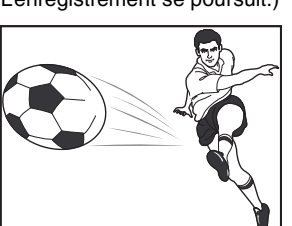

Nota<sup>1</sup>

Le son est coupé pendant le défilement accéléré.

#### **Arrêt de la lecture et de l'enregistrement** 1 **Appuyer sur [**∫**].** (La lecture s'arrête.)

- Attendre 2 secondes.
- 2 **Appuyer sur [**∫**].** (L'enregistrement s'arrête.)
	- ≥ Pour interrompre l'enregistrement, appuyer sur [∫], puis sur [ENTER] en moins de 5 secondes.

#### **Enregistrement et lecture simultanés**

Il est possible de commencer la lecture d'un autre programme préalablement enregistré.

- **1 Pendant l'enregistrement Appuyer sur [DIRECT NAVIGATOR].** L'indicateur de durée du saut s'allume sur l'unité principale.
- **2 Appuyer sur [**3**,** 4**] pour sélectionner un programme et appuyer sur [ENTER]. ex.:**

Pour regarder un **film enregistré** la veille (programme 1) pendant l'enregistrement du programme 2 (sport).

Visionnement du programme 1 pendant l'enregistrement du programme 2 (sport).

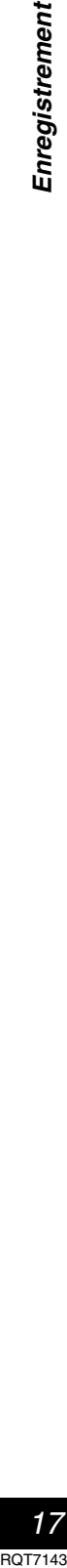

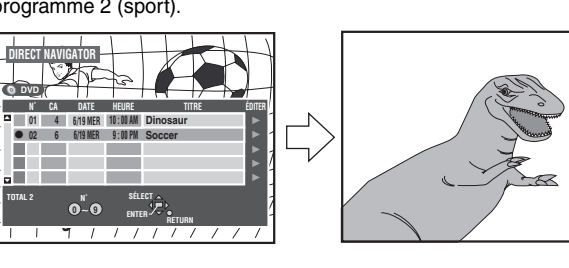

#### Nota

- ≥Le son est coupé pendant le défilement accéléré.
- ≥Aucune édition de programme n'est possible pendant la lecture et l'enregistrement simultanés (➜page 34).
- **Vérification d'un enregistrement en cours—TIME SLIP**

Il est possible de faire la lecture d'un programme en cours d'enregistrement pour en vérifier l'enregistrement. Il est aussi possible de vérifier des parties préalablement enregistrées.

## **1 Appuyer sur [TIME SLIP].**

L'indicateur de durée du saut s'allume sur l'unité principale.<br>La lecture débute 30 secondes plus tôt. L'image de l'enregistrement en cours s'affiche en mode image sur image et le

dans les enceintes.

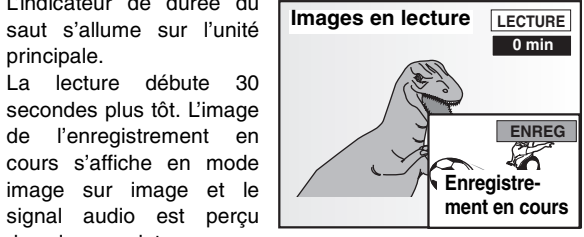

≥Il est possible de sélectionner un autre programme en appuyant sur [DIRECT NAVIGATOR].

**2 Appuyer sur [**3**,** 4**] pour entrer le laps de temps et appuyer sur [ENTER].**

≥Appuyer sur [3, 4] pour modifier par incrément d'une minute. Maintenir la touche  $[\triangle, \blacktriangledown]$  enfoncée pour une modification par tranche de 10 minutes.

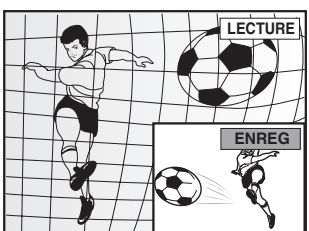

Appuyer sur [TIME SLIP] pour afficher en mode plein écran les images de la lecture. Appuyer à nouveau pour revenir à l'enregistrement et lecture simultanés.

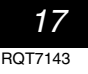

## **Lecture de disques**

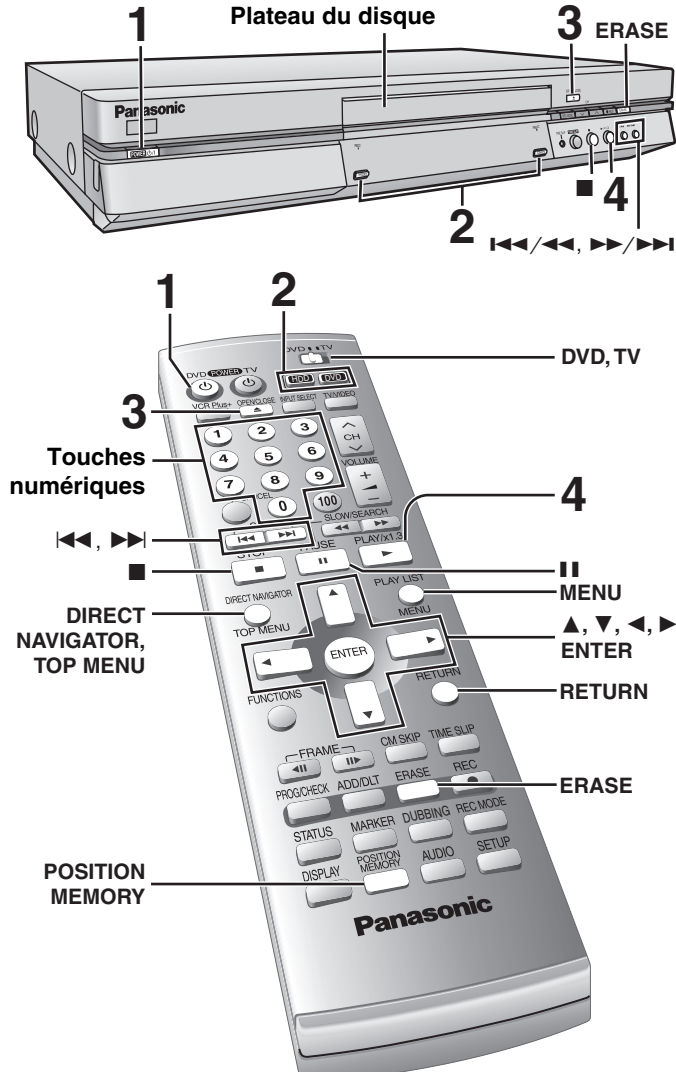

## HDD RAM DVD-R DVD-A DVD-V VCD CD MP3

- **1 Appuyer sur [**Í**, DVD POWER] pour établir le contact.**
- **2 Appuyer sur [HDD] ou [DVD] pour sélectionner le disque source.** Le voyant du disque dur ou du DVD s'allume.

≥Il n'est pas possible de visionner simultanément les images sur le disque dur et sur un disque DVD.

- **3 Si le lecteur DVD a été sélectionné Appuyer sur [**< **OPEN/CLOSE] pour ouvrir le plateau et insérer un disque (**➜**page 14).** 
	- ≥Appuyer de nouveau sur la touche pour refermer le plateau. ≥Si la protection de la cartouche a été activée (➜page 10), la lecture débute automatiquement lorsque le plateau est fermé. RAM
	- Sur un disque à deux faces, il n'est pas possible de passer sans interruption d'une face à l'autre. Il est en effet nécessaire de retirer le disque et de le retourner.

≥Si un disque est mis en place alors que le disque dur a été sélectionné comme support de l'enregistrement, le voyant DVD clignote pendant la lecture du disque.

## **4 Appuyer sur [**1**] (PLAY).**

L'enregistreur prend quelques instants pour examiner le disque avant que la lecture débute. (Si un menu s'affiche à l'écran du téléviseur → page suivante)

≥La lecture s'amorce à partir de la dernière séquence enregistrée. HDD RAM DVD-R

 $\overline{P}$  PLAY

DVD-

≥La lecture s'amorce à partir du début du disque. DVD-A DVD-V VCD CD MP3

## **Arrêt de la lecture**

#### Appuyer sur [■].

≥Lorsque l'indicateur "PLAY" clignote à l'affichage, la fonction de poursuite de la lecture est activée. Appuyer sur [▶] (PLAY) pour reprendre la lecture à partir de la position d'arrêt.

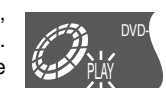

Pour annuler la fonction, appuyer sur [■] jusqu'à ce que l'indicateur "PLAY" s'éteigne. (La position est également annulée lorsque le contact est coupé ou que le plateau du disque est ouvert.)

≥Le protecteur d'écran ci-contre peut apparaître à l'arrêt de la lecture. Appuyer sur [■] à nouveau pour utiliser le syntonisateur de cet appareil pour visionner la télévision.

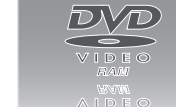

#### **Pause**

Appuyer sur [II]. (Appuyer à nouveau pour poursuivre la lecture.)

#### **Fonction de coupure automatique du contact**

Après environ 6 heures dans le mode arrêt, l'enregistreur passe automatiquement dans le mode attente. Cette fonction peut être mise hors circuit ou la durée peut être modifiée à 2 heures (**→**page 44, Réglage—Arrêt par minuterie).

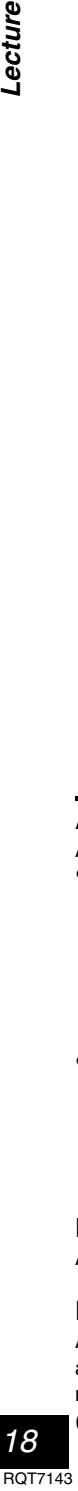

Lecture

## Nota

- cours) sera interrompue. Si un disque DVD-Vidéo est utilisé, il est possible que le contenu de l'écran du menu revienne à son état initial.
- ≥Si un disque est inséré, l'appareil se met en marche et la lecture s'amorce sur pression de la touche [▶] (PLAY).
- ≥Lors de la lecture d'un disque audio seulement après la lecture d'un disque avec des sections vidéo, il est possible que le signal vidéo soit encore visible sur le téléviseur.
- ≥Le niveau du volume peut être plus faible lors de la lecture de DVD-Vidéo par rapport à d'autres disques ou aux émissions télévisées. Baisser le volume avant de passer à une autre source afin de prévenir toute hausse soudaine du niveau de sortie.
- ≥Lors de la première utilisation de l'appareil, le disque dur ne comporte aucun enregistrement. Il est donc nécessaire d'y enregistrer des images pour procéder à un visionnement.

≥Si un autre lecteur est sélectionné, la lecture (si elle est déjà en

### **Si un menu s'affiche à l'écran du téléviseur**

#### $VCD$

Mettre le sélecteur [DVD, TV] à la position "**DVD**", puis

**Appuyer sur les touches numériques (0, 1–9) pour sélectionner une rubrique.**

ex.: "5": [0] **→** [5]

"15":[1] → [5]

## DVD-A DVD-V

#### **Appuyer sur [**3**,** 4**,** 2**,** 1**] pour sélectionner une rubrique, puis appuyer sur [ENTER].**

- ≥Il sera peut-être possible d'utiliser les touches numériques (0, 1–9) pour sélectionner une rubrique.
- **Autres touches pouvant contrôler les menus**

Lire les directives sur le disque pour plus de détails sur le fonctionnement.

- [ $\blacktriangleright\blacktriangleright$ ] [ $\blacktriangleright\blacktriangleright$  / $\blacktriangleright\blacktriangleright$ ]: Affiche le menu suivant.
- [ $\left| \blacktriangleleft \blacktriangleleft \right|$  [ $\left| \blacktriangleleft \blacktriangleleft \right/ \blacktriangleleft \blacktriangleleft \right| \right|$  : Affiche le menu précédent.
- [RETURN]: Affiche le menu à l'écran. VCD]

[TOP MENU]: Affiche le premier menu à l'écran. DVD-A DVD-V [MENU]: Affiche le menu à l'écran. DVD-V

#### Nota

- ≥La rotation du disque continue pendant que le menu est affiché. Appuyer sur [∫] une fois la lecture terminée afin de préserver le moteur de l'enregistreur et l'écran du téléviseur.
- ≥**Si le symbole "**/**" s'affiche à l'écran du téléviseur,** cette action est prohibée par l'enregistreur ou le disque.
- ≥Les fonctionnalités disponibles varient selon les disques.

#### **Mémoire de position**

#### HDD RAM DVD-R DVD-A DVD-V VCD CD MP3

Il est possible de commencer la lecture à partir d'une position mémorisée même après la coupure du contact.

(Lorsque la durée de lecture écoulée est affichée)

## 1 **Pendant la lecture Appuyer sur [POSITION MEMORY].**

Le message "Position mémorisée" apparaît à l'écran du téléviseur.

2 **Après avoir commuté l'appareil en mode attente puis à nouveau en marche,** 

## **Appuyer sur [▶] (PLAY).**

La lecture débute à partir de la position mémorisée. (La position est annulée.)

#### Nota<sup>1</sup>

#### DVD-R DVD-A DVD-V VCD CD MP3

≥La position est annulée lorsque le plateau est ouvert.

## RAM<sup>1</sup>

- ≥Les positions demeurent mémorisées même après l'ouverture du plateau.
- ≥Il est impossible de mémoriser une position sur un disque qui a été protégé.

(cartouche ➜page 10, disque ➜page 36)

#### **Pour référence**

Si une pression est exercée sur la touche [■] avant de commuter l'appareil en mode attente après avoir appuyé sur [POSITION MEMORY] pour mémoriser une position, la lecture reprend depuis la position de la pression sur [■] lorsque la touche [▶] (PLAY) est utilisée.

## **Utilisation du navigateur direct (DIRECT NAVIGATOR)**

#### HDD RAM DVD-R

Une liste des programmes est créée pendant l'enregistrement. Cette liste sert à retrouver les programmes pour la lecture.

1 **Appuyer sur** ex.: DVD-RAM **[DIRECT DIRECT NAVIGATOR NAVIGATOR].**  $\sqrt{2}$ **Q** DVD Les images du pro-<br>gramme en sur- $\overline{\phantom{a}}$ **Dinosaur** gramme en sur-**01 4 6/20 MER 02 6 6/20 MER 10 : 00 AM 9 : 00 PM Auto action** brillance apparaissent **03 13 6/20 MER 11 : 00 PM USJ** en arrière-plan.  $\overline{\phantom{a}}$ 

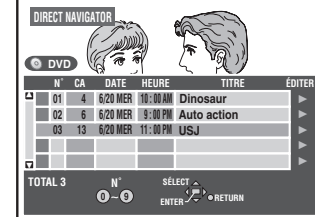

## 2 **Appuyer sur [**3**,** 4**] pour sélectionner le programme, puis sur [ENTER].**

≥Il est également possible de sélectionner un programme au moyen des touches numériques.

ex.:  $\begin{array}{ll}\n\text{HDD} \\
\text{FAM} \\
\text{DVD-R} \\
\text{FOM} \\
\text{DVD-R} \\
\text{FOM} \\
\text{DVD-R} \\
\text{FOM} \\
\text{DVD-R} \\
\text{FOM} \\
\text{DVD-R} \\
\text{FOM} \\
\text{DVD-R} \\
\text{FOM} \\
\text{DVD-R} \\
\text{FOM} \\
\text{DVD-R} \\
\text{FOM} \\
\text{DVD-R} \\
\text{FOM} \\
\text{DVD-R} \\
\text{FOM} \\
\text{FOM} \\
\text{DVD-R} \\
\text{FOM} \\
\text{FOM} \\
\text{FOM} \\
\text{FOM}$  $\overline{5}$ ": [0]  $\rightarrow$  [0]  $\rightarrow$  [5]  $\overline{5}$ ": [0]  $\rightarrow$  [5] "15": [0] →[1] → [5] "15": [1] → [5]

La lecture des images du programme en arrière-plan se poursuit.

## **Arrêt de la lecture**

Appuver sur [■]. **Pour effacer la liste de programmes**

Appuyer sur [DIRECT NAVIGATOR].

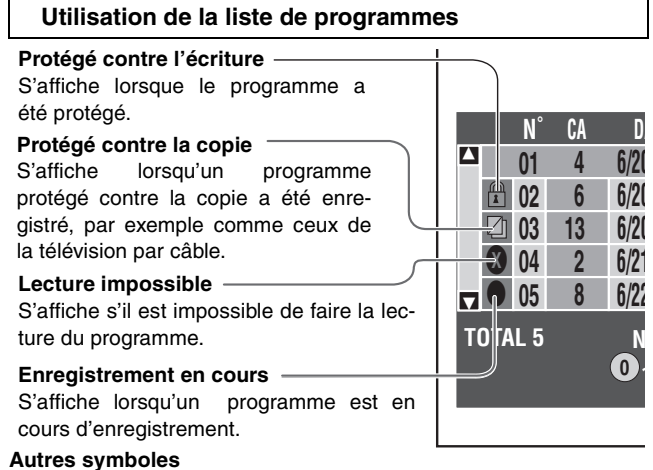

 $\mathbf{Z}_\mathbf{h}$ 

#### HDD RAM DVD-R **Effacement d'un programme en cours de lecture**

**Du fait que le programme et toute liste de lecture (**➜**page 31) créée à partir de celui-ci sont irrémédiablement effacés par cette méthode, s'assurer de bien vouloir effectuer l'effacement.**

## 1 **Appuyer sur [ERASE].**

L'écran de confirmation s'affiche.

2 **Appuyer sur [**2**] pour sélectionner "Effacer" et appuyer sur [ENTER].** ● Appuyer sur [K</a> (ERASE] sur l'unité principale.

#### Nota

- ≥Il est impossible d'effacer le programme lors de la lecture et de l'enregistrement simultanés en cours (→page 17). **RAM**
- ≥L'espace disponible sur le disque n'augmente pas même si des enregistrements sont effacés. DVD-R
- ≥Si l'écran de confirmation disparaît avant d'avoir terminé, recommencer depuis le début.

*19*

 $\int$  : Enregistrements réacheminés sur le disque dur **HDD** (→ page 25, Enregistrement de relève)

Contenu permettant une copie **HDD** 

## **Autres modes de lecture**

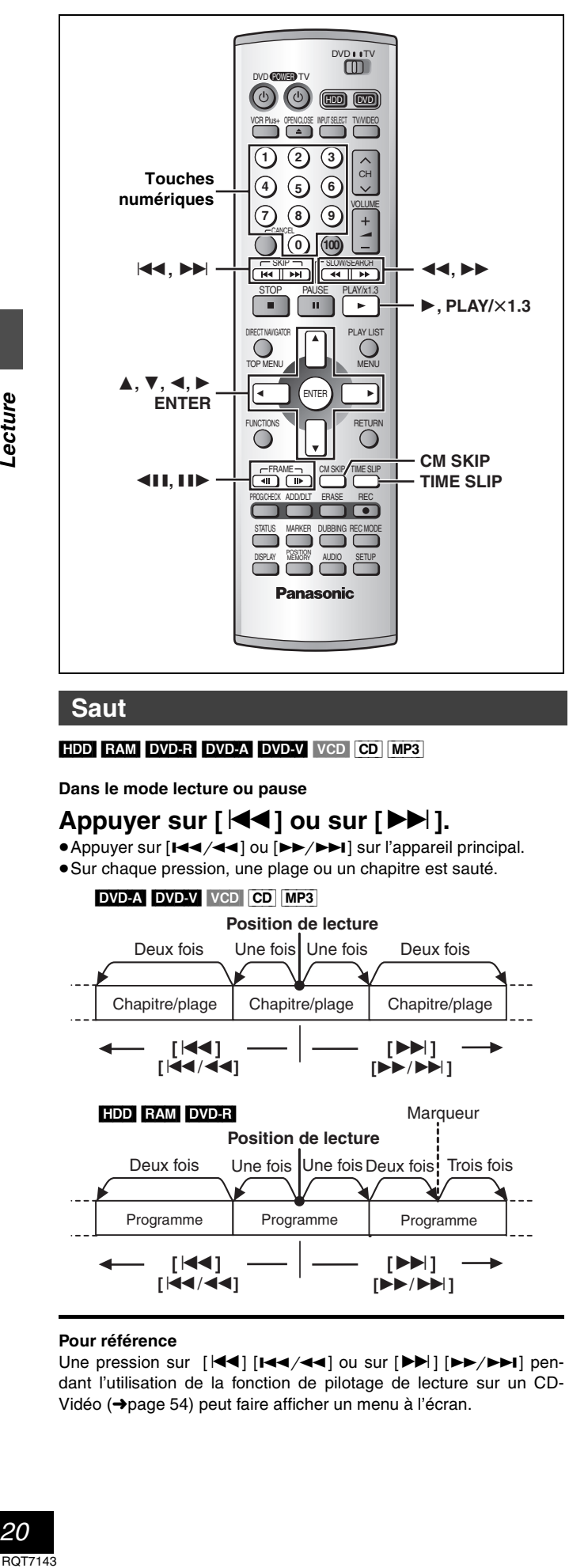

#### **Saut**

#### HDD RAM DVD-R DVD-A DVD-V VCD CD MP3

**Dans le mode lecture ou pause**

## Appuyer sur [ $|\blacktriangleleft$ ] ou sur [ $\rightharpoonup$ **)**.

●Appuyer sur [ $\left| \right|$  a  $\left| \right|$  ou  $\left| \right|$   $\rightarrow$   $\left| \right|$  sur l'appareil principal. ≥Sur chaque pression, une plage ou un chapitre est sauté.

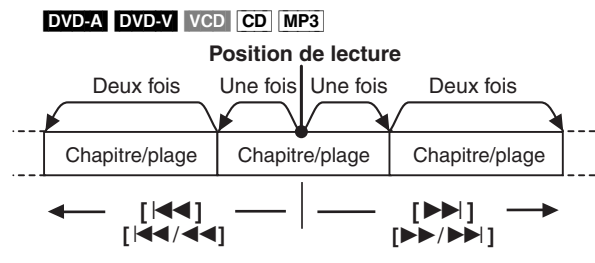

**[**:**] [**9**]** Deux fois Une fois Une fois Deux fois! Trois fois **Marqueur Position de lecture** Programme | Programme | Programme **[**:/6**] [**5/9**]** HDD RAM DVD-R

#### **Pour référence**

Une pression sur [:] [4] ou sur [9] [5] pendant l'utilisation de la fonction de pilotage de lecture sur un CD-Vidéo (➜page 54) peut faire afficher un menu à l'écran.

#### **Lecture ralentie**

HDD RAM DVD-R DVD-A (Séquences vidéo seulement) DVD-V VCD

#### **Dans le mode pause**

**Appuyer sur [**6**] ou sur [**5**].**

Maintenir une pression sur [K4/44] ou [FF/FFI] sur l'appareil principal.

#### Nota

- ≥La vitesse augmente progressivement jusqu'à 5 paliers de vitesse.
- ≥Appuyer sur [1] (PLAY) pour la lecture en reprise.
- ≥Sens arrière ([6] [4]) ne fonctionne pas sur les CD-Vidéo.

#### **Avance image par image**

HDD RAM DVD-R DVD-A (Séquences vidéo seulement) DVD-V VCD

**Dans le mode pause**

Appuyer sur [**4] i**] ou sur [**II**▶].

#### Nota

- ≥Sur chaque pression, l'image suivante est affichée.
- Appuyer sur [▶] (PLAY) pour la lecture en reprise.
- ≥Les touches de déplacement du curseur [2, 1] sont également actives même en mode pause de l'avance image par image.
- Sens arrière ([<II]) ne fonctionne pas sur les CD-Vidéo.

## **Lancement de la lecture à partir d'un endroit donné**

HDD RAM DVD-R DVD-A DVD-V VCD CD MP3

## **Dans le mode lecture ou arrêt Appuyer sur les touches numériques pour**

**faire la sélection.**<br>ex.: "5": [0] → [5] ex.: "5": [0] → [5] **[HDD** MP3] "5": [0] → [0] → [5]<br>"15": [0] → [1] → [5] "15": [0] → [1] → [5] "15":  $[0] \rightarrow [1] \rightarrow [5]$ 

## $Nota$

≥Cette fonction pourrait ne pas être activée avec certains disques.

DVD VIDEO

≥Sur certains disques, cela ne fonctionne qu'en mode arrêt (l'économiseur d'écran

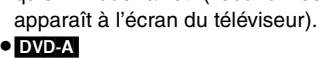

– Il est possible de sélectionner un numéro de groupe même lorsque l'économiseur d'écran est activé (affiché).

- ex.: "5": [5]
- **Lecture de groupes en prime**

Certains disques comportent des groupes en prime. Si un écran invitant à entrer un mot de passe s'affiche à la suite de la sélection d'un groupe, entrer le mot de passe à l'aide des touches numériques puis appuyer sur [ENTER]. Se reporter également au livret accompagnant le disque.

## **Saut d'une minute vers l'avant—CM SKIP**

## HDD RAM DVD-R

## **Pendant la lecture**

#### **Appuyer sur [CM SKIP].** La lecture débute à partir d'une position située environ une minute plus tard.

#### Nota

Si le début du programme suivant se trouve à moins d'une minute de la position du saut, la lecture recommence au début de ce programme.

## **Choix de la durée du saut—TIME SLIP**

## HDD RAM DVD-R

**1 Pendant la lecture Appuyer sur [TIME SLIP].**

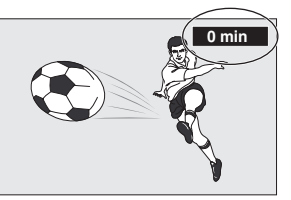

**2 En moins de 5 secondes Appuyer sur [**3**,** 4**] pour entrer la durée et appuyer sur [ENTER].**

ex.: Recul de 5 minutes en arrière.

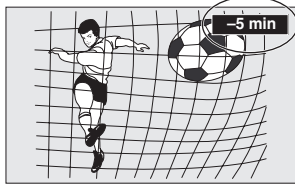

Appuyer sur la touche pour modifier la durée par incrément d'une minute. Maintenir la touche enfoncée pour une modification par tranche de 10 minutes.

## **Avance rapide et recul rapide—SEARCH**

#### [HDD] [RAM] [DVD-R] [DVD-A] [DVD-V] [VCD] [CD] [MP3]

#### **Pendant la lecture**

## **Appuyer sur [**6**] ou sur [**5**].**

≥Maintenir une pression sur [4] ou [5] sur l'appareil principal.

#### Nota

- ≥La vitesse augmente progressivement jusqu'à 5 paliers de vitesse. ≥Appuyer sur [1] (PLAY) pour la lecture en reprise.
- ≥Le signal audio est reproduit seulement pendant le premier palier d'avance accélérée (autre que CD, MP3). Il est possible de couper le son ( $\rightarrow$ page 45, Audio—Recherche avec son/LECTURE  $\times$ 1.3).

## **Lecture rapide**

#### **HDD** RAM (Dolby Digital seulement)

Il est possible d'augmenter la vitesse de lecture sans perturber la bande de son.

**Pendant la lecture**

## **Maintenir une pression sur [**1**] (PLAY/**

 $\times$ **1.3).** 

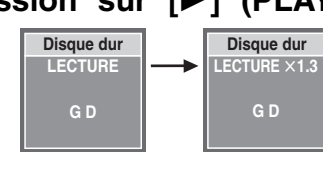

**Pour revenir à la vitesse normale** Appuyer sur  $[\blacktriangleright]$  (PLAY/  $\times$  1.3).

## Nota

- ≥La sortie est en PCM lors d'une connexion numérique (➜page 51, [A]).
- ≥Cette fonction est annulée lors d'un saut, d'une pause ou lorsque la lecture atteint une position où la bande son est autre que Dolby Digital.
- ≥Cette function ne fonctionne pas si le réglage est à "Non" pendant la "Recherche avec son/LECTURE  $\times$ 1.3" ( $\rightarrow$ page 45).
- ≥Ceci ne fonctionne pas lors d'enregistrements en mode XP ou FR lors de la lecture et de l'enregistrement simultanés (➜page 17). RAM

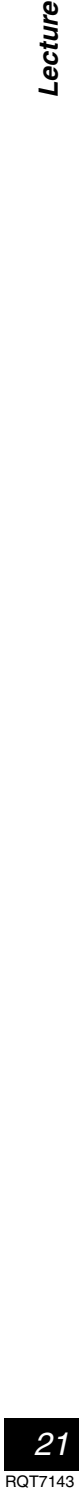

#### **Autres modes de lecture**

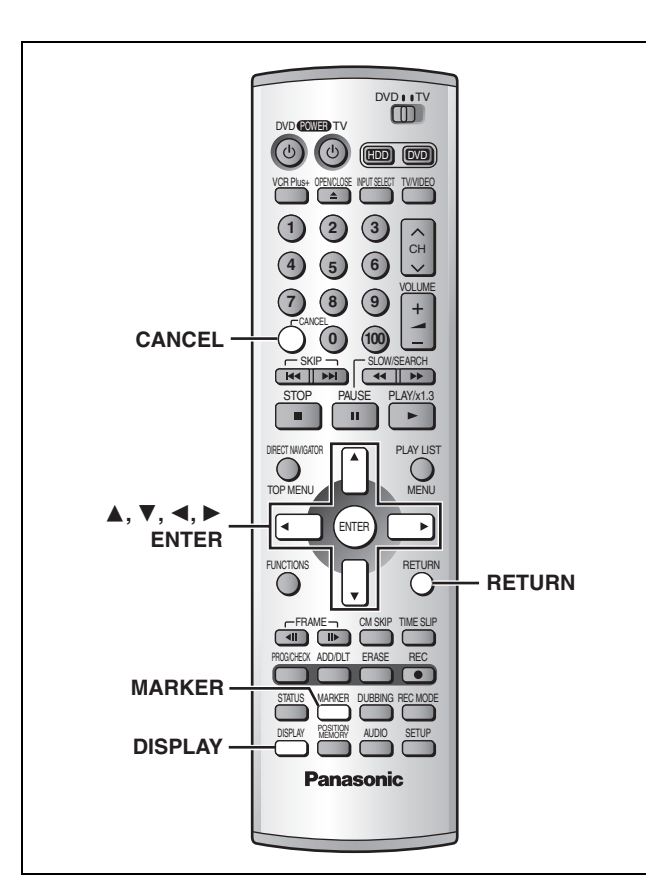

#### **Établissement de marqueurs pour la lecture—MARKER**

Il est possible d'établir des marqueurs en appuyant sur [MARKER]. Il est également possible d'utiliser les menus à l'écran pour marquer, rappeler et effacer des positions.

#### HDD RAM DVD-R

Il est possible d'établir un total de 999 marqueurs. L'appareil enregistre les marqueurs directement sur le disque; ils demeurent intacts même si le disque est retiré de l'appareil.

DVD-A DVD-V VCD CD MP3<br>Il est possible d'établir cinq marqueurs. Les marqueurs sont effacés au moment de l'ouverture du plateau du disque.

**Établissement direct des marqueurs**

**Pendant la lecture Appuyer sur [MARKER].**

Un marqueur est ajouté.

**Établissement de marqueurs au moyen des menus**

图吕昆长丘昆

- **1 Pendant la lecture Appuyer sur [DISPLAY].** Les menus s'affichen
- **2 Appuyer sur [**3**,** 4**] pour sélectionner "Lecture", puis appuyer sur [**1**].** ex.: DVD-RAM

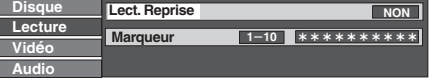

- **3 Appuyer sur [**3**,** 4**] pour sélectionner "Marqueur", puis appuyer sur [**1**] pour mettre le premier astérisque (**¢**) en surbrillance.** HDD RAM DVD-R DVD-A DVD-V VCD CD MP3 **<sup>1</sup>**s**<sup>10</sup>** †††††††††† †††††
- 

*22* RQT7143

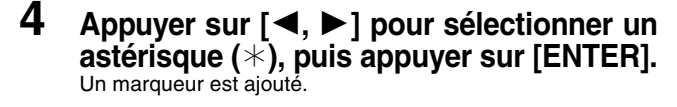

**Lors du marquage des positions 11 et suivantes** HDD RAM DVD-R

 $1 - 10$  12

- 1 **Appuyer sur [**2**,** 1**] pour mettre "1–10" en**
- **surbrillance.** 2 **Appuyer sur [**3**,** 4**] pour sélectionner "11–20".**
- Il est possible de sélectionner le groupe des 10 suivants après que le groupe courant ait tout été attribué.
- 3 **Appuyer sur [**1**].** Le premier marqueur est mis en surbrillance.
- 4 **Appuyer sur [ENTER] pour marquer une position.**

#### **Pour rappeler un marqueur**

Appuyer sur [◀, ▶] pour sélectionner un numéro de marqueur, puis appuyer sur [ENTER].

≥La lecture s'amorce à partir du point marqué.

**Pour supprimer les marqueurs**

Appuyer sur  $\left[ \blacktriangleleft, \blacktriangleright \right]$  pour sélectionner un numéro de marqueur, puis appuyer sur [CANCEL].

≥Un astérisque remplace le numéro et le point marqué est supprimé.

**Pour supprimer l'affichage des menus** Appuyer sur [RETURN].

#### Nota

- ≥Cette fonction ne peut être utilisée si:
- –le temps de lecture écoulé du disque n'est pas affiché.
- –la lecture se fait à partir d'une liste de lecture. [HDD] [RAM]
- –la protection (cartouche ➜page 10, disque ➜page 36) est activée (il est toujours possible de rappeler des marqueurs pour effectuer la lecture). RAM
- ≥Les sous-titres se trouvant à proximité d'un marqueur pourraient ne pas s'afficher.
- ≥Lors de la finalisation d'un DVD-R, tous les marqueurs sont effacés (→page 36).
- ≥Sur le disque dur, un DVD-RAM et un DVD-R, les marqueurs sont organisés chronologiquement; ainsi leurs numéros peuvent changer à la suite de l'ajout ou de l'effacement de marqueurs.

*Lecture*

## **Utilisation des menus pour lecture de disques MP3**

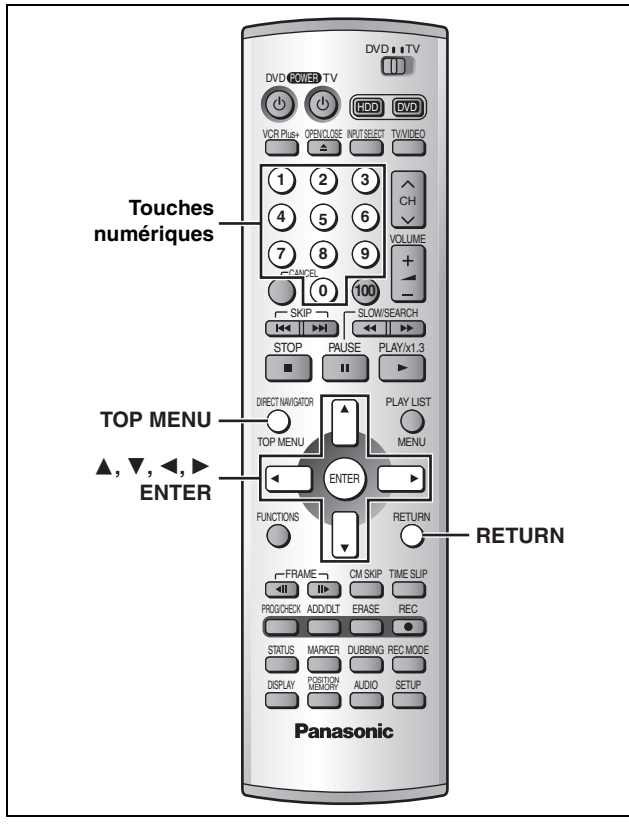

#### $MP3$

Le lecteur peut prendre en charge des fichiers MP3 enregistrés par ordinateur sur CD-R/RW. Les fichiers sont traités à la manière de plages tandis que les dos-

siers sont considérés comme étant des groupes de plages.

#### **1 Appuyer sur [TOP MENU].** Numéro et nom du

**G**: Numéro de groupe **T**: Numéro de plage au sein du groupe **TOTAL**: Numéro de

plage sélectionnée/nombre de plages dans tous les groupes

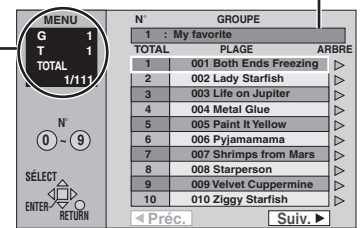

groupe sélectionné

## **2 Appuyer sur [**3**,** 4**] pour sélectionner la plage, puis appuyer sur [ENTER].**

La lecture se poursuit jusqu'à la dernière plage du dernier groupe.

- " $\mathbb{F}$ " indique la plage en cours.
- ≥Il est également possible de sélectionner des plages à l'aide des touches numériques.
- ex.: "5" : [0] → [0] → [5] "15" : [0] → [1] → [5]

#### **Pour afficher d'autres pages**

Appuyer sur [▲, ▼, ◀, ▶] pour sélectionner "Préc." ou "Suiv.", puis appuyer sur [ENTER].

Après l'affichage de toutes les plages d'un groupe, la liste du groupe suivant s'affiche.

**Pour quitter la liste des menus** Appuyer sur [TOP MENU].

**Repérage d'un groupe sur une liste arborescente**

**1 Lors de l'affichage de la liste des menus Appuyer sur [**1**] pour afficher la liste arborescente.**

> **Nombre de groupe/nombre total de groupe sélectionnés**

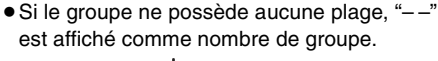

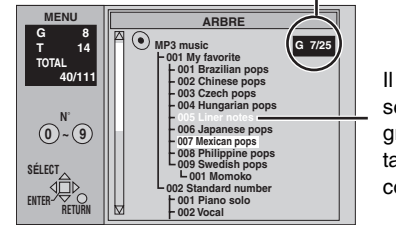

Il est impossible de sélectionner un groupe ne comportant pas de fichiers compatibles.

## **2** Appuyer sur  $[A, \nabla, \blacktriangleleft, \blacktriangleright]$  pour sélec**tionner un groupe, puis appuyer sur [ENTER].**

La liste de menus du groupe s'affiche.

**Pour revenir à la liste des menus** Appuyer sur [RETURN].

#### Nota

- ≥Les disques doivent satisfaire aux normes ISO9660 de niveau 1 ou 2 (sauf dans le cas des formats étendus).
- ≥Le lecteur est compatible avec les enregistrements multisession; par contre, s'il y a plusieurs sessions, l'amorce de la lecture pourrait prendre plus de temps. Pour prévenir un tel problème, réduire le nombre de sessions à un strict minimum.
- ≥Si une plage en format MP3 contenant des données d'image fixe est lue, le son ne sera pas entendu immédiatement et le temps de la durée écoulée ne sera pas affiché pendant ce délai. Même une fois la lecture lancée, le temps de lecture exacte ne sera pas affiché.
- ≥Cet appareil n'est pas compatible avec les étiquettes ID3 ou l'écriture par paquets.
- ≥Selon l'enregistrement, il est possible que certaines plages ne puissent pas être lues.
- ≥Fréquence d'échantillonnage compatible: 16, 22,05, 24, 32, 44,1 et 48 kHz. Taux de compression compatible : entre 32 kbps et 320 kbps
- Nombre maximum de plages et de groupes pouvant être pris en charge: 999 plages et 99 groupes
- **Appellation des dossiers et des fichiers** ≥Le nom des fichiers MP3 doit ex.:
- comporter l'extension ".MP3" ou ".mp3". ≥Au moment de l'enregistrement, attribuer un préfixe ordinal (à trois chiffres) au nom des dossiers et des fichiers en fonction de l'ordre dans lequel leur lecture doit se faire (peut ne pas fonctionner). **002 groupe** <sup>001</sup> **<sup>001</sup>** (dossier=**groupe**) 001plage.mp3 002plage.mp3 **003 groupe** 001plage.mp3 (fichier=plage) 002plage.mp3 003plage.mp3 001plage.mp3 002plage.mp3 003plage.mp3 004plage.mp3

Technologie de décodage audio MPEG Layer 3 sous licence de Fraunhofer IIS et Thomson multimedia.

003plage.mp3

## **Enregistrement par minuterie**

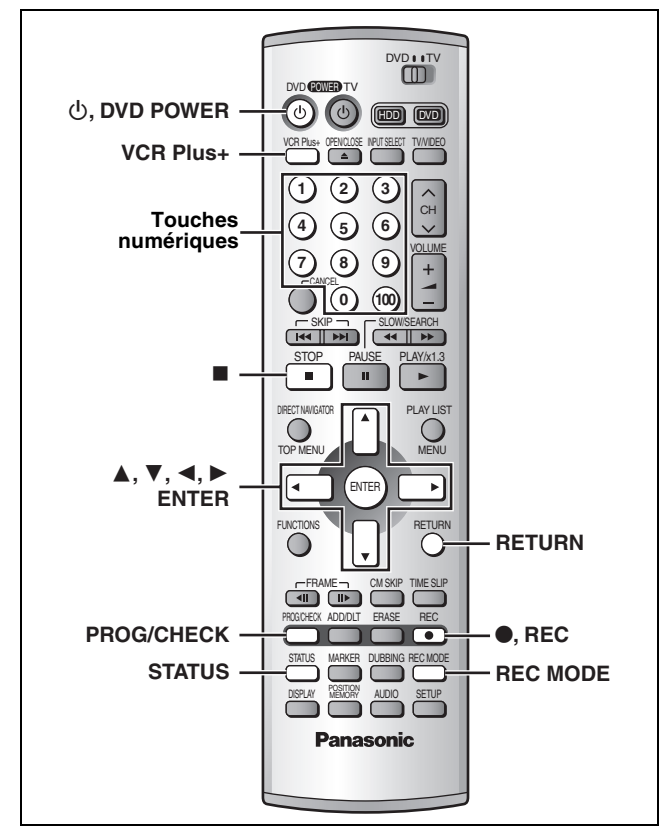

## [HDD] [RAM] [DVD-R]

#### **Enregistrement programmé par l'heure de fin**

Cette fonction permet de programmer facilement l'arrêt d'un enregistrement lorsque l'utilisateur doit aller se coucher ou s'éloigner rapidement de l'appareil.

#### **Pendant l'enregistrement**

### **Appuyer sur [**¥**, REC] pour sélectionner la durée d'enregistrement.**

Sur chaque pression de la touche:

 $0:30 \longrightarrow 1:00 \longrightarrow 1:30 \longrightarrow 2:00 \longrightarrow 3:00$  $\hspace{1cm}$  Compteur (annuler)  $\leftarrow$  4:00  $\leftarrow$ 

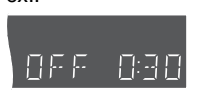

ex.:

#### **Pour référence**

- ≥Appuyer sur [STATUS] pour afficher la durée restante avant la fin de l'enregistrement.
- ≥Cela ne fonctionne pas pendant un enregistrement par minuterie ou un enregistrement flexible (→page 16).
- ≥L'enregistrement s'arrête et l'heure réglée s'efface si une pression est exercée sur [■].
- ≥La durée réglée est effacée lorsque le mode d'enregistrement ou le canal est modifié lors d'une pause à l'enregistrement.

#### **Préparatifs**

- ≥Vérifier que les réglages de l'heure (et des canaux guide pour l'utilisation des codes VCR Plus+, →page 8) sont corrects.
- ≥Annuler la protection (cartouche ➜page 10, disque ➜page 36) avant de continuer. [RAM]

**Utilisation des codes VCR Plus+ pour programmer un enregistrement**

L'entrée des codes VCR Plus+ facilite la programmation de l'enregistrement sur cet appareil. Ces codes se trouvent dans les quotidiens ou les hebdomadaires. Il est possible de programmer d'avance jusqu'à 32 programmes sur une période d'un mois.

**1** Appuyer sur [VCR Plus+].

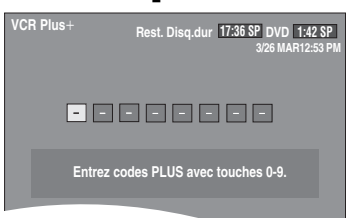

**2 Appuyer sur les touches numériques N˚** pour entrer le code VCR Plus+.

Appuyer sur  $[4]$  pour reculer afin de corriger un chiffre.

**3/26 MAR 12:53 PM VCR Plus+** 1 2 1 2 1 2 1 2 **Rest. Disq.dur DVD 17:36 SP 1:42 SP**

## **3 Appuyer sur [ENTER].**

Vérifier le programme et le corriger au besoin à l'aide des touches  $[\blacktriangle, \blacktriangledown, \blacktriangle, \blacktriangleright]$ .

- ≥Le message "Entrée erronée" s'affiche lors de la saisie d'un mauvais code. Entrer le bon code.
- ≥**Pour sélectionner le lecteur de destination**
- $(1)$  Appuyer sur  $[4, 1]$  pour sélectionner "UNITÉ".
- 2 Appuyer sur [3, 4] pour sélectionner "Disq.dur" ou "DVD".
- ≥**Pour changer le mode d'enregistrement**
- Appuyer sur [REC MODE]. ≥**Pour entrer le titre de l'enregistrement**

Appuyer sur [2, 1] pour sélectionner "Entrer titre" et appuyer sur [ENTER] (→ page 38).

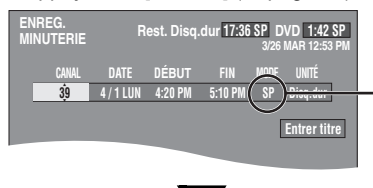

Le mode d'enregistrement courant (indiqué sur l'affichage de l'appareil) est automatiquement sélectionné.

grammé peut se faire dans les limites de

Après avoir appuyé sur [ENTER].

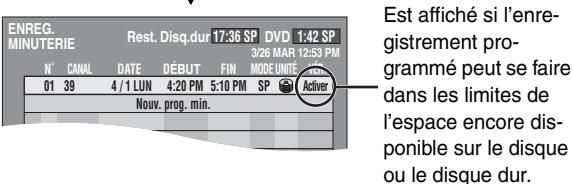

Répéter les étapes 1 à 3 pour programmer d'autres programmes.

## **4 Appuyer sur [RETURN].**

La liste d'enregistrements par minuterie disparaît et l'appareil passe dans le mode attente d'enregistrement par minuterie ("<sup>O</sup>" s'affiche sur l'affichage de l'appareil).

≥L'appareil demeure en marche. Pour économiser l'énergie, le mettre hors marche en appuyant sur [ $\bigcirc$ , DVD POWER].

## **Programmation manuelle de l'enregistrement par minuterie**

Il est possible de programmer d'avance jusqu'à 32 programmes sur une période d'un mois. Les programmes pour un enregistrement quotidien ou hebdomadaire comptent pour un programme.

## **1 Appuyer sur [PROG/CHECK].**

- **ENREG. MINUTERIE 命。 Rest. Disq.dur DVD 17:36 SP 1:42 SP N˚ CANAL DATE DÉBUT FIN MODE UNITÉ VÉR. 01 64 ABC 3/ 26 MAR 1:00 PM 2:00 PM SP Activer IV. prog. mi**i Une ligne libre pour la programmation est mise en surbrillance.
- **2 Appuyer sur [ENTER].**

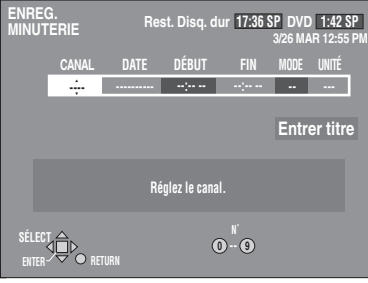

**3/26 MAR 12:53 PM**

**Appuyez sur ENTER ou VCR Plus**r **pr sauvegarder nouv. prog.**

**RETURN**

## **3 Appuyer sur [**1**] pour choisir la rubrique et la changer à l'aide de [▲, ▼].**

≥Les réglages en cours s'affichent à chaque pression sur [1]. ≥Il est possible d'utiliser les touches numériques pour entrer le CANAL, la DATE, DÉBUT (Heure du début) et FIN (Heure de fin).

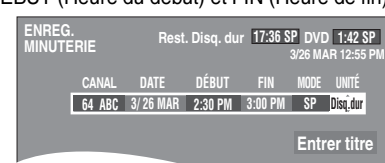

#### ≥**CANAL (Numéro et identifiation de canal)**

≥**DATE**  $\overline{\phantom{a}}$  Date actuelle

l ;: l Le jour suivant jusqu'à un mois plus tard moins un jour

 $l \downarrow \uparrow$ 

l Minuterie hebdomadaire: DIM-SAM>LUN-SAM>LUN-VEN

- l ;: {) Minuterie quotidienne: HEBDO DIM>--->HEBDO SAM ≥**DÉBUT (Heure du début)/FIN (Heure de fin)** L'heure augmente et diminue de 30 minutes si la pression
- est maintenue sur la touche. ≥**MODE (Mode enregistrement** ➜**page 15)**
- SP→XP→FR→EP→LP (→Retour au mode SP)
- ≥**UNITÉ**
- Disq.dur ←→DVD ≥**NOUV**

(Seulement dans le cas d'enregistrements quotidiens ou<br>hebdomadaires sur le disque dur → page 26, Enregistrement-superposition automatique)

OUI⇔→NON ≥**Entrer titre**

Sélectionner "Entrer titre" au moyen des touches  $[4, 1]$ , puis appuyer sur [ENTER] (→ page 38).

#### **4 Appuyer sur [ENTER] lorsque la programmation est terminée.**

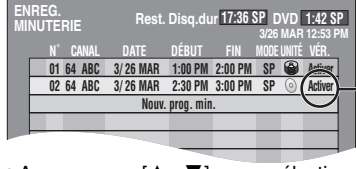

Est affiché si l'enregistrement programmé peut se faire dans les limites de l'espace encore disponible sur le disque.

≥Appuyer sur [3, 4] pour sélectionner "Nouv. prog. min." et répéter les étapes 2 à 4 pour programmer d'autres programmes.

## **5 Appuyer sur [PROG/CHECK] ou sur [RETURN].**

La liste d'enregistrements par minuterie disparaît et l'appareil passe dans le mode attente d'enregistrement par minuterie ("<sup>O</sup>" s'affiche sur l'affichage de l'appareil).

≥L'appareil demeure en marche. Pour économiser l'énergie, le mettre hors marche en appuyant sur  $[\bigcirc, DVD$  POWER].

**Pour interrompre le mode attente d'enregistrement par minuterie**

.<br>Appuyer sur [CANCEL] pour annuler tous les programmes d'enregistrement par minuterie (➜ page 27).

**Pour interrompre l'enregistrement pendant que le programme est en cours**

**Appuyer sur [**∫**], puis sur [ENTER] en moins de 5 secondes.** L'enregistrement s'arrête.

#### Nota

- ≥En mode attente, lorsque la minuterie atteint l'heure programmée pour le début de l'enregistrement, l'enregistrement s'amorce même si une lecture ou un autre enregistrement est en cours.
- ≥La durée enregistrée peut être plus longue que le programme lui-même lorsqu'un enregistrement d'une émission télévisée est programmé avec VCR Plus+.
- ≥Si aucun mode d'enregistrement n'a été sélectionné avec l'utilisation des codes VCR Plus+ pour programmer un enregistrement, la sélection par défaut sera celle qui était activée au moment de la programmation de l'enregistrement par minuterie (sauf lorsque le mode "XP" a été sélectionné, auquel cas l'enregistrement sera fait dans le mode "FR").
- ≥Le message "Les mémoires de prog. sont toutes utilisées!" s'affiche si les 32 programmes sont déjà utilisés.
- ≥La durée restante affichée est calculée selon le mode d'enregistrement en cours.
- ≥Lorsque des enregistrements par minuterie successifs ont été programmés pour procéder l'un immédiatement après l'autre, l'appareil ne peut enregistrer le début des enregistrements subséquents (quelques secondes lors d'un enregistrement sur le disque dur ou DVD-RAM; et environ 30 secondes lors d'un enregistrement sur DVD-R).
- ≥Si l'heure avancée (HA) est réglé à OUI lors du réglage manuel de l'horloge (➜page 47), l'enregistrement par minuterie ne pourra pas fonctionner lors du changement de l'heure normale à l'heure avancée et vice versa.
- ●L'icône "<sup>O</sup>" clignote lorsque l'appareil ne peut pas passer en mode attente à l'enregistrement par minuterie.
- ≥Lors du début d'un enregistrement par minuterie, le voyant d'enregistrement (➜ page 13, Unité principale) s'allume même si l'appareil n'est pas en marche.

#### **Enregistrement de relève**

Lors d'un enregistrement par minuterie effectué sur un **DVD**, l'appareil calcule automatiquement si l'émission pourra ou non prendre place sur le disque avant de lancer l'enregistrement. Sinon, le **disque dur** est automatiquement sélectionné comme support de l'enregistrement.

- ≥Dans le cas où l'espace disponible sur le disque dur serait insuffisant, le maximum de contenu sera néanmoins enregistré.
- ≥Si aucun disque n'a été mis en place sur le plateau ou qu'il n'est pas possible d'enregistrer sur le disque qui s'y trouve, le disque dur est automatiquement sélectionné comme support.
- ≥Le mode d'enregistrement n'est pas modifié.
- ≥Le navigateur direct indique tout programme faisant l'objet d'un enregistrement de relève (→ page 19).

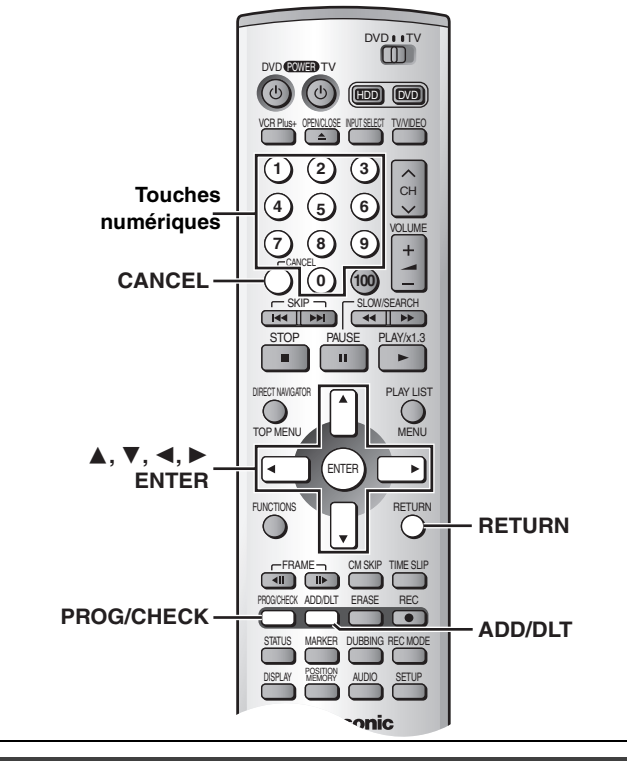

[HDD] **Enregistrement-superposition automatique**

Dans le cas où l'enregistrement différé effectué sur le disque dur est programmé pour tous les jours ou toutes les semaines à la même heure, l'appareil enregistre le nouvel épisode par dessus l'épisode précédent.

**Cette fonctionnalité n'est disponible que dans le cas d'un enregistrement programmé pour tous les jours (quotidien) ou toutes les semaines (hebdomadaire) pour le paramètre "DATE".**

**1 Pendant l'affichage de la liste des enregistrements différés** (➜ page 25, étape 4)

**Appuyer sur [**3**,** 4**] pour sélectionner le programme, puis appuyer sur [ENTER].**

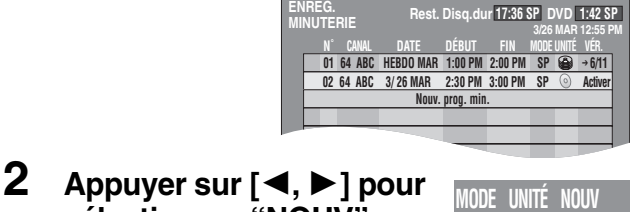

**sélectionner "NOUV". 3 Appuyer sur [**3**,** 4**] pour sélectionner SP Disq.dur OUI**

**"OUI", puis appuyer sur [ENTER].** La liste des enregistrements par minuterie s'affiche.

### Nota

- ≥Si un épisode programmé aux fins d'un enregistrement-superposition automatique est protégé en écriture, il ne sera pas effacé. Le nouvel épisode qui sera enregistré sera sauvegardé comme programme séparé pour être ensuite effacé lors de l'enregistrement de l'épisode suivant.
- ≥Pendant la lecture d'un épisode enregistré sur le disque dur, aucun enregistrement-superposition automatique ne peut être fait. L'émission devant être enregistrée sera enregistrée comme programme séparé.
- ≥Les listes de lecture faites à partir des émissions faisant l'objet d'un enregistrement-superposition seront également écrasées (effacées).
- ≥Si l'espace disponible sur le disque dur est insuffisant, l'émission pourrait ne pas être enregistrée jusqu'à la fin (même dans le cas d'un enregistrement-superposition répété).

## **Vérification des enregistrements programmés**

#### HDD RAM DVD-R

## **1 Appuyer sur [PROG/CHECK].**

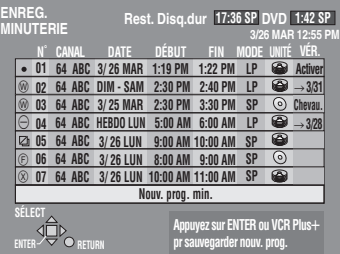

#### **Signification des icônes**

- $\bullet$  Les heures chevauchent celles d'un autre programme.
	- Considérer ce qui suit si les heures se chevauchent: –Le programme ayant l'heure de début la plus hâtive a la priorité. –L'enregistrement du programme ayant l'heure de début la plus tardive commence lorsque l'enregistrement du programme précédent est terminé.
	- –Si deux programmes ont la même heure de début, celui qui est programmé en dernier a la priorité.
- L'enregistrement hebdomadaire ou quotidien a été arrêté. L'icône disparaît lors du prochain enregistrement par minuterie.
- Ce programme est en cours d'enregistrement.
- F Le disque était plein ou le nombre maximal de programmes ou de scènes est atteint et l'enregistrement du programme a échoué.
- Le programme était protégé contre la copie et il n'a pas pu être enregistré.
- X Le programme n'a pas complété l'enregistrement parce que le disque est encrassé ou pour une autre raison quelconque.
- ≥Les programmes d'enregistrement qui ont échoué s'affichent en gris. Ils sont automatiquement effacés de la liste d'enregistrements différés à 4 heures du matin deux jours plus tard.
- **Voyant de l'enregistrement-superposition automatique** [HDD] L'épisode déjà enregistré sera automatiquement remplacé par l'épisode suivant.
- **Voyant d'enregistrement de relève**

L'enregistrement a été dirigé vers le disque dur en raison d'un manque d'espace.

**Voyant du support d'enregistrement** 

Disque dur  $\Box$  DVD  $\oslash$ 

**Messages affichées dans la colonne de vérification** Certaines informations apparaissant dans la colonne de vérification peuvent être erronées lors de l'enregistrement.

- **Activer**: Est affiché si l'enregistrement programmé peut se faire dans les limites de l'espace encore disponible sur le disque.
- )**(Date)**: Si le programme doit se répéter tous les jours ou toutes les semaines, cela indique le nombre de fois que l'enregistrement pourra être fait (jusqu'à un maximum de un mois à partir de la date actuelle), selon l'espace disponible sur le disque.
- **!**: Il peut être impossible d'effectuer un enregistrement pour des raisons de protection d'écriture s'il n'y a plus d'espace disponible ou si le nombre de programmes a atteint son maximum. Vérifier le disque ou le disque dur.
- **2 Appuyer sur [PROG/CHECK] ou sur [RETURN].**

La liste d'enregistrements par minuterie disparaît.

Enregistrement par minuterie *Enregistrement par minuterie*

## **Modification ou effacement du programme**

## HDD RAM DVD-R

- **1 Appuyer sur [PROG/CHECK].** La liste d'enregistrements par minuterie s'affiche.
- **2 Appuyer sur [**3**,** 4**] pour sélectionner le programme.**
	- ≥Il est également possible de sélectionner le programme en entrant les deux chiffres avec les touches numériques. ex.: "5" : [0] **→** [5]
	- "15" : [1] → [5] ≥Appuyer sur [2, 1] pour faire défiler les programmes sur la liste.
- **3 Appuyer sur [CANCEL] ou sur [ADD/ DLT] pour effacer,**

Il est impossible d'effacer les programmes en cours d'enregistrement.

## **ou appuyer sur [ENTER] pour modifier.**

L'écran de réglage de l'enregistrement par minuterie s'affiche.

- **4 Si une pression a été exercée sur [ENTER] à l'étape 3, Appuyer sur [**2**,** 1**] pour choisir la** rubrique et la changer à l'aide de [▲, 4**] et appuyer sur [ENTER].**
- **5 Appuyer sur [PROG/CHECK] ou sur [RETURN].**

La liste d'enregistrements par minuterie disparaît.

#### Nota

- ≥L'heure de l'heure de la fin de tout enregistrement différé en cours dans un mode d'enregistrement autre que "FR" peut être modifié.
- ≥Il est possible, sur pression de [PROG/CHECK], de vérifier le paramétrage d'un enregistrement par minuterie même si l'appareil est hors contact.

## **Repiquage d'enregistrements ou d'une liste de lecture**

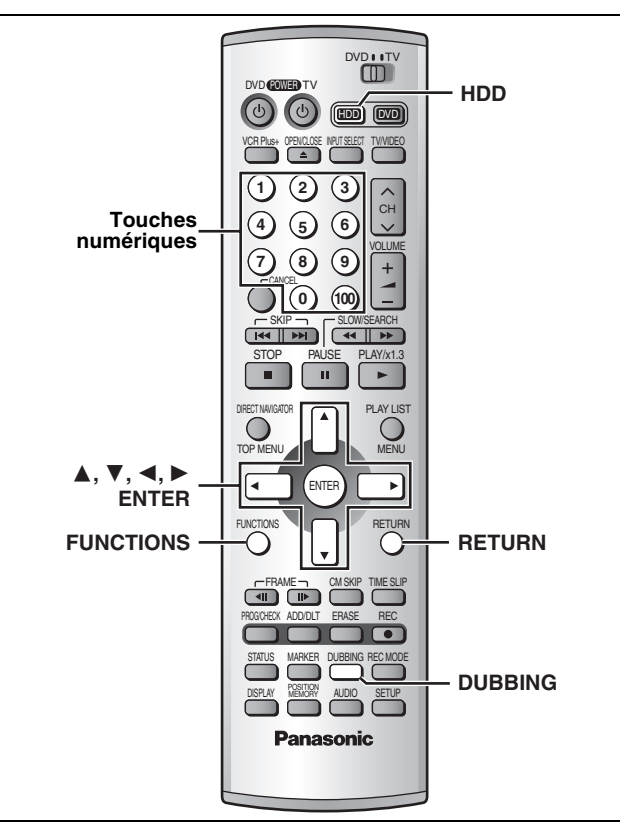

# Copie RQT7143 *Copie*

#### HDD RAM DVD-R

≥Il est possible de repiquer un enregistrement ou une liste de lecture sur un autre support.

≥Le repiquage d'une liste de lecture a pour effet de créer un fichier (programme). ≥Un maximum de 250 programmes peuvent être repiqués sur le disque

dur; sur un disque DVD-RAM ou DVD-R, le maximum est de 99.

## **Préparatifs**

Appuyer sur [HDD] pour sélectionner le disque dur.

- **1 Dans le mode arrêt Appuyer sur [FUNCTIONS].**
- **2 Appuyer sur [**3**,** 4**,** 2**,** 1**] pour sélectionner "REPIQUAGE", puis appuyer sur [ENTER].**

éléments à repiquer

ex.: repiquage à partir du disque dur sur DVD-RAM

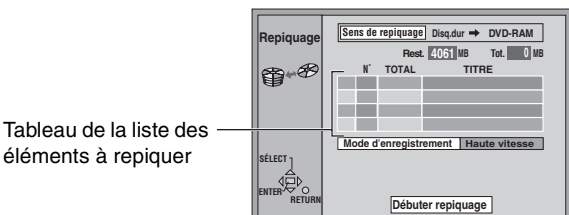

**REPIQUAGE** 

- **3 Sélection de la source-destination de repiquage.** 1 Pendant la sélection de "Sens de repiquage"
	- Appuyer sur [ENTER]. 2 Appuyer sur [▲, ▼] pour sélectionner la source et la desti-
- nation du repiquage, puis appuyer sur [ENTER]. **4 Sélectionner les éléments à repiquer.**

**1 Appuyer sur [▲, ▼] pour sélec-** Liste de repiquage  $t$ ionner le tableau de la liste éléments à repiquer, puis ap sur [ENTER]. Icônes affichées sur la liste de

ments à repiquer

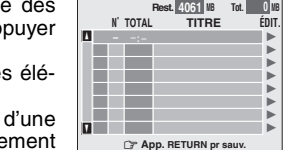

: "Transfert" en raison d'une restriction à l'enregistre  $\leftrightarrow$  page suivante)

 $\mathbf{X}$ : Le programme ou la liste de lecture comporte des photos (repiquage impossible)

:Programme enregistré avec "Enreg. DVD-R compati-<br>ble" activé. (→ page 44)

pour sélectionner "----:--", puis ② Appuyer sur [▲, ▼]<br>appuyer sur [ENTER].

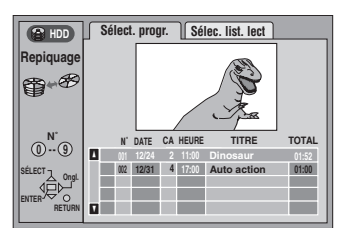

3 Appuyer sur [2, 1] pour sélectionner "Sélect. progr." ou Sélec. list. lect".

≥Aucune liste de lecture ne peut être sélectionnée dans les situations suivantes.

- –Lors du repiquage à partir d'un DVD-RAM sur le disque dur. –Lorsque la liste de lecture a été créée à partir d'un programme comportant une restriction à l'enregistrement.
- ≥Les enregistrements et les listes de lecture comportant des restrictions de duplication ne peuvent être intégrés à une même liste de repiquage.
- $@$  Appuyer sur  $[\blacktriangle, \blacktriangledown]$  pour sélectionner l'enregistrement ou la liste de lecture à repiquer, puis appuyer sur [ENTER].
- ≥Recommencer les étapes 4-2 à 4-4 pour procéder à d'autres sélections. (Le nombre d'éléments à repiquer sous la rubrique "Tot." ne doit pas excéder celui indiqué sous la rubrique "Rest.").

≥Il est également possible de faire ces sélections au moyen des touches numériques (0, 1–9).

```
ex.: "5":<br>"15":
                                      [0] \rightarrow [5]<br>[1] \rightarrow [5]
```
Pour sélectionner un programme enregistré sur le disque dur:<br>"5": [0]

- "5":  $[0] \rightarrow [0] \rightarrow [5]$ <br>"15":  $[0] \rightarrow [1] \rightarrow [5]$
- $[0] \rightarrow [1] \rightarrow [5]$

5 Appuyer sur [RETURN].

```
Revenir à l'étape 2.
```
## **5 Sélectionner le mode d'enregistrement.**

1 Appuyer sur [3, 4] pour sélectionner "Mode d'enregistrement", puis appuyer sur [ENTER].

② Appuyer sur [▲, ▼] pour sélectionner le mode d'enregistrement, puis appuyer sur [ENTER].

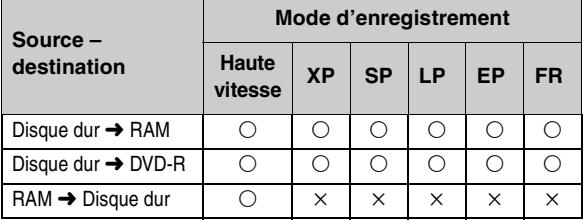

≥Il ne sera pas possible d'obtenir un enregistrement de meilleure qualité que l'original même si un mode de qualité supérieure est sélectionné. (Cela n'a pour effet que de prévenir une dégradation de la qualité.)

≥Il n'est pas possible de sélectionner le mode haute vitesse dans les situations suivantes.

– Lors du repiquage sur un disque RAM à partir du disque dur d'un programme comportant des restrictions à l'enregistrement.

– Lors du repiquage sur un DVD-R à partir d'un disque dur de programmes qui n'affichent pas l'indication " – Lors du repiquage à partir d'une liste de lecture.

≥Le mode haute vitesse ne peut être sélectionné que lors d'un repiquage sur le disque dur à partir d'un DVD-RAM.

**6 Pendant l'affichage de l'écran illustré à l'étape 2 Appuyer sur [**3**,** 4**] pour sélectionner "Débuter repiquage", puis appuyer sur [ENTER].** L'écran de confirmation s'affiche.

Appuyer sur [◀, ▶] pour sélectionner "Oui", puis appuyer sur [ENTER] pour lancer le repiquage.

#### **Interruption du repiquage**

Appuyer et maintenir enfoncée pendant 3 secondes la touche [RETURN]. ≥Les données seront enregistrées jusqu'à l'endroit où l'enregistrement a été interrompu. Toutefois, si le repiquage, effectué dans le mode haute vitesse, est interrompu à mi-parcours, la partie dont l'enregistrement a été tenté deviendra illisible. (L'enregistrement sur DVD-R aura pour effet de réduire l'espace disponible sur le disque.)

## **Ajout ou suppression de la liste de repiquage**

- Pendant l'affichage de la liste de repiquage (→ étape 4-1))
- 1 Appuyer sur [3, 4] pour sélectionner la liste de copie, puis appuyer sur  $[\blacktriangleright]$ .
- $(2)$  Appuyer sur  $[A, \nabla]$  pour sélectionner une rubrique, puis appuyer sur [ENTER].
	- ≥Si "Ajouter" a été sélectionné, suivre les étapes 4-3 et 4-4. L'ajout se fait au-dessus de l'enregistrement sélectionné à l'étape (1).
	- ≥Si "Effacer" ou "Eff. Tout" a été sélectionné, un écran de confirmation s'affiche. Appuyer sur [2, 1] pour sélectionner "Oui" ou "Non", puis appuyer sur [ENTER] (Revenir à la liste de repiquage).

#### Nota

- ≥Le contenu des listes de repiquage (du disque dur sur un disque) demeure intact même après la mise hors contact de l'appareil. Il est à noter que si les enregistrements et les listes de lecture sont effacés, les listes de repiquage et de programme le seront également.
- ≥Il n'est pas possible d'activer un enregistrement par minuterie pendant que le repiquage est en cours.
- ≥Le paramétrage du matériel source (protection, etc.) est reproduit sur le repiquage. (Si un mode d'enregistrement autre que "Haute vitesse" a été sélectionné, les marqueurs ne seront pas reproduits).
- ≥Les images fixes dans les enregistrements et les listes de lecture (identifiées par un  $\boxed{\smash{\times}}$  dans l'écran de sélection des éléments à repiquer) ne peuvent être repiquées. RAM
- ≥Lors du repiquage d'une source sonore multicanal sur un DVD-R ou d'une source sonore avec LPCM, le paramètre établi sous "Sélection MTS" est prioritaire (➜page 45, Audio).

#### **Restrictions**

Certains enregistrements ne peuvent faire l'objet d'un repiquage ou comportent une restriction quant au nombre de fois qu'ils peuvent être repiqués. Se reporter au tableau ci-dessous sur les restrictions en fonction du support.

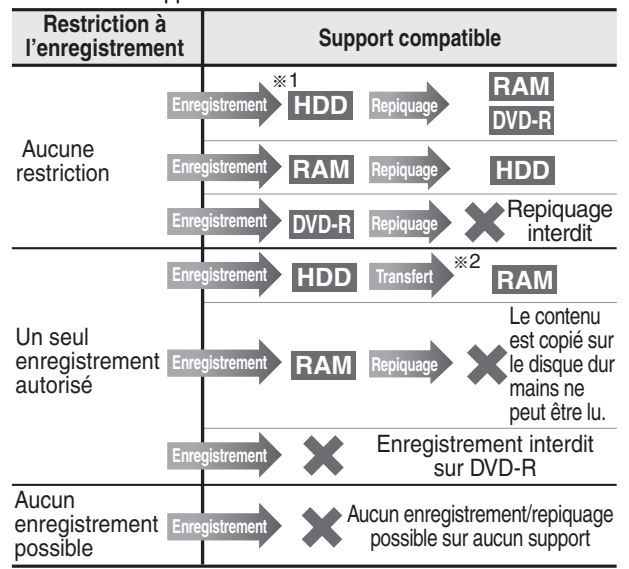

§<sup>1</sup> L'activation de "Enreg. DVD-R compatible" dans le menu de configuration permet le repiquage sur un DVD-R dans le mode haute vitesse d'un enregistrement sauvegardé sur le disque dur.  $\leftrightarrow$ page 44)

§<sup>2</sup> **Transfert:** opération qui consiste à déplacer un contenu sur un autre support. Tout le contenu transféré d'un disque dur sur un DVD-RAM est supprimé du disque dur. Lorsqu'un enregistrement comportant des restrictions de duplication est intégré à une liste de repiquage, le symbole "(=)" (Transfert) s'affiche et un écran de message apparaît pendant le repiquage.

## **Repiquage express (Disque dur → DVD)**

Les enregistrements et les listes de lecture sauvegardés sur le disque dur peuvent, pendant leur lecture, être copiés sur un disque DVD-RAM ou DVD-R.

#### **Préparatifs**

Appuyer sur [HDD] pour sélectionner le disque dur.

- **1 Pendant la lecture ou dans le mode pause Appuyer sur [DUBBING].** L'écran de confirmation s'affiche.
- **2 Appuyer sur [**2**,** 1**] pour sélectionner "Oui", puis appuyer sur [ENTER].**

#### **Interruption du repiquage**

Appuyer et maintenir enfoncée pendant 3 secondes la touche [RETURN].

≥Les données seront enregistrées jusqu'à l'endroit où l'enregistrement a été interrompu. Toutefois, si le repiquage, effectué dans le mode haute vitesse, est interrompu à mi-parcours, la partie dont l'enregistrement a été tenté deviendra illisible. (L'enregistrement sur DVD-R aura pour effet de réduire l'espace disponible sur le disque.)

#### [Nota]

- ≥Cette fonction peut être utilisée même pendant l'affichage de l'écran d'une liste de programmes ou d'une liste de lecture.
- ≥Il n'est pas possible de programmer un enregistrement par minuterie pendant qu'un repiquage est en cours.
- ≥Tout contenu comportant des restrictions d'enregistrement (protection contre le piratage), y compris les listes de lecture dressées à partir d'un tel contenu, ne peut être repiqué.

#### **Sélection du mode d'enregistrement**

≥Mode haute vitesse:

- –Lors d'un repiquage sur un DVD-RAM. –Lorsque "Enreg. DVD-R compatible" a été activé et que le pro-
- gramme enregistré est repiqué sur un DVD-R.
- Mode de repiquage de l'original –Lorsque "Enreg. DVD-R compatible" est désactivé et que le programme enregistré est repiqué sur un DVD-R.
- ≥FR (enregistrement flexible) (➜ page 16):
- –Dans les conditions décrites plus haut, le mode FR est automatiquement activé si l'espace sur le disque est insuffisant.
- –Lors du repiquage à partir d'une liste de lecture.

## **Création des listes de lecture**

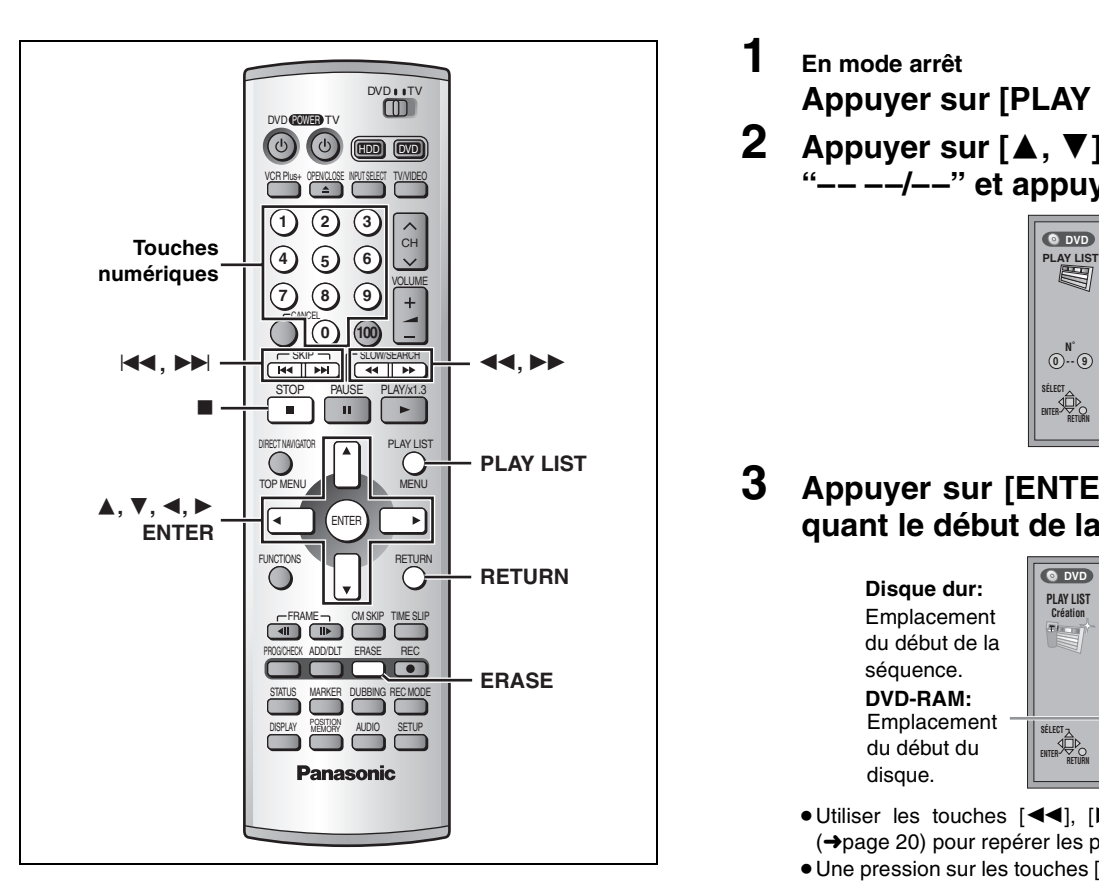

Édition RQT7143 *Édition*

#### HDD RAM

Spécifier les points de début et de fin pour créer des scènes, puis spécifier leur ordre de lecture. Ces scènes ne sont pas enregistrées séparément, ainsi cela n'affecte pas vraiment la capacité du disque. Le disque dur ou le DVD-RAM ne peut comporter plus de 99 listes de lecture et 999 séquences.

#### **Préparatifs**

Annuler la protection (cartouche ➜page 10, disque ➜page 36) avant de continuer.

- **1 En mode arrêt Appuyer sur [PLAY LIST].**
- **2 Appuyer sur [**3**,** 4**] pour sélectionner "–– ––/––" et appuyer sur [ENTER].**

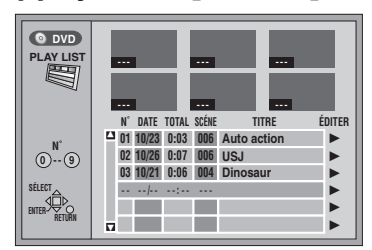

**3 Appuyer sur [ENTER] à l'endroit marquant le début de la scène.**

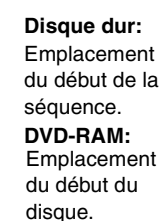

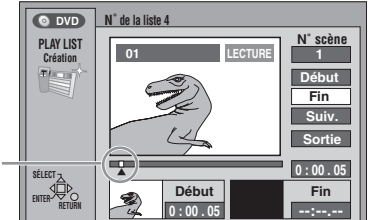

≥Utiliser les touches [6], [5] et la lecture au ralenti (➜page 20) pour repérer les points de début et de fin.

- Une pression sur les touches [ $\blacktriangleleft$ ], [ $\blacktriangleright$ ] permet de sélectionner d'autres programmes.
- **4 Appuyer sur [ENTER] à l'endroit marquant la fin de la scène.**

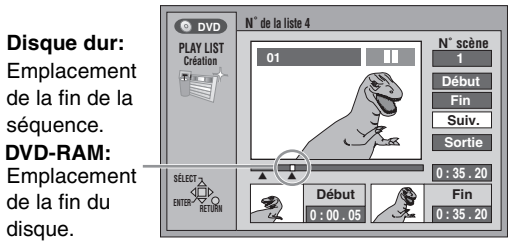

**Pour spécifier une autre scène**

Sélectionner "Suiv." et appuyer sur [ENTER], puis répéter les étapes 3 et 4.

**5 Appuyer sur [**3**,** 4**] pour sélectionner "Sortie" et appuyer sur [ENTER].** L'écran de liste de lecture apparaît.

**Fermeture de l'écran des listes de lecture**  Appuyer sur [PLAY LIST].

**Pour arrêter le réglage en cours** Appuyer sur [RETURN].

#### **Pour référence**

- ≥Il n'est pas possible de marquer une position de fin qui précéderait une position de début.
- ≥Il pourrait ne pas être possible de marquer deux positions se trouvant à moins de 3 secondes l'une de l'autre.
- ≥La lecture passe en mode pause si la fin de l'enregistrement est atteinte au cours de cette procédure.
- ≥Selon l'état de l'enregistrement, le nombre maximum de listes de lecture et de scènes peut être moindre que ce qui est indiqué dans le présent manuel.

## **Lecture de listes de lecture**

**1 En mode arrêt Appuyer sur [PLAY LIST].**

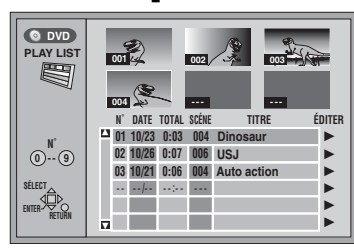

- **2 Appuyer sur [**3**,** 4**] pour sélectionner la liste de lecture, puis appuyer sur [ENTER].**
	- ≥Il est également possible de sélectionner une liste de lecture en entrant un nombre à deux chiffres au moyen des touches numériques. ex.: "5": [0] → [5]

"15":  $[1] \rightarrow [5]$ 

Toutes les scènes que contient la liste sont lues.

**Arrêt de la lecture des listes de lecture** Appuyer sur [∫]. (La liste de lecture s'affiche.)

**Lecture de scènes d'une liste de lecture**

- **1 En mode arrêt Appuyer sur [PLAY LIST].**
- **2 Appuyer sur [**3**,** 4**] pour sélectionner la liste de lecture contenant la scène désirée, puis appuyer sur [**1**].**

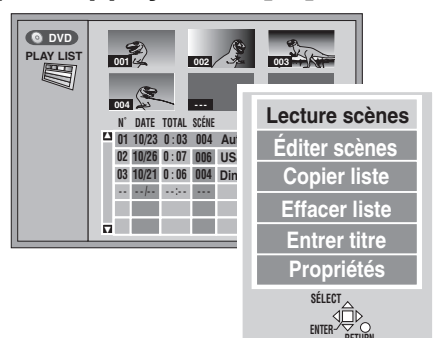

**3 Appuyer sur [**3**,** 4**] pour sélectionner "Lecture scènes" puis appuyer sur [ENTER].**

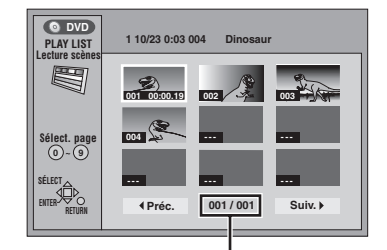

N° de page/nombre total de pages

**4 Appuyer sur [**3**,** 4**,** 2**,** 1**] pour sélectionner la scène, puis appuyer sur [ENTER].**

La lecture de la scène sélectionnée s'amorce.

**Pour afficher les scènes 10 et suivantes**

Appuyer sur [▲, ▼, ◀, ▶] pour sélectionner "Suiv." et appuyer sur [ENTER].

≥Il est aussi possible de sélectionner une page de scènes en entrant un nombre à 3 chiffres à l'aide des touches numériques.

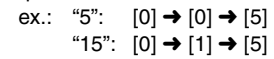

**Arrêt de la lecture de scènes** Appuyer sur [∫]. (La liste des scènes s'affiche.)

**Effacement de la lecture de scènes** Appuyer sur [RETURN].

**Effacement d'une liste de lecture ou d'une scène de la liste de lecture pendant la lecture**

- **1 Appuyer sur [ERASE].**  L'écran de confirmation s'affiche.
- **2 Appuyer sur [**2**] pour sélectionner "Effacer" ou "Oui" et appuyer sur [ENTER].**

Édition

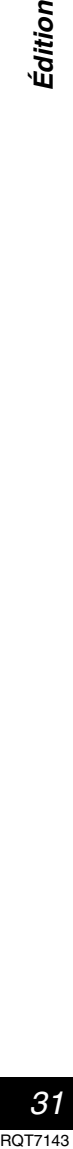

## **Édition de listes de lecture**

#### HDD RAM

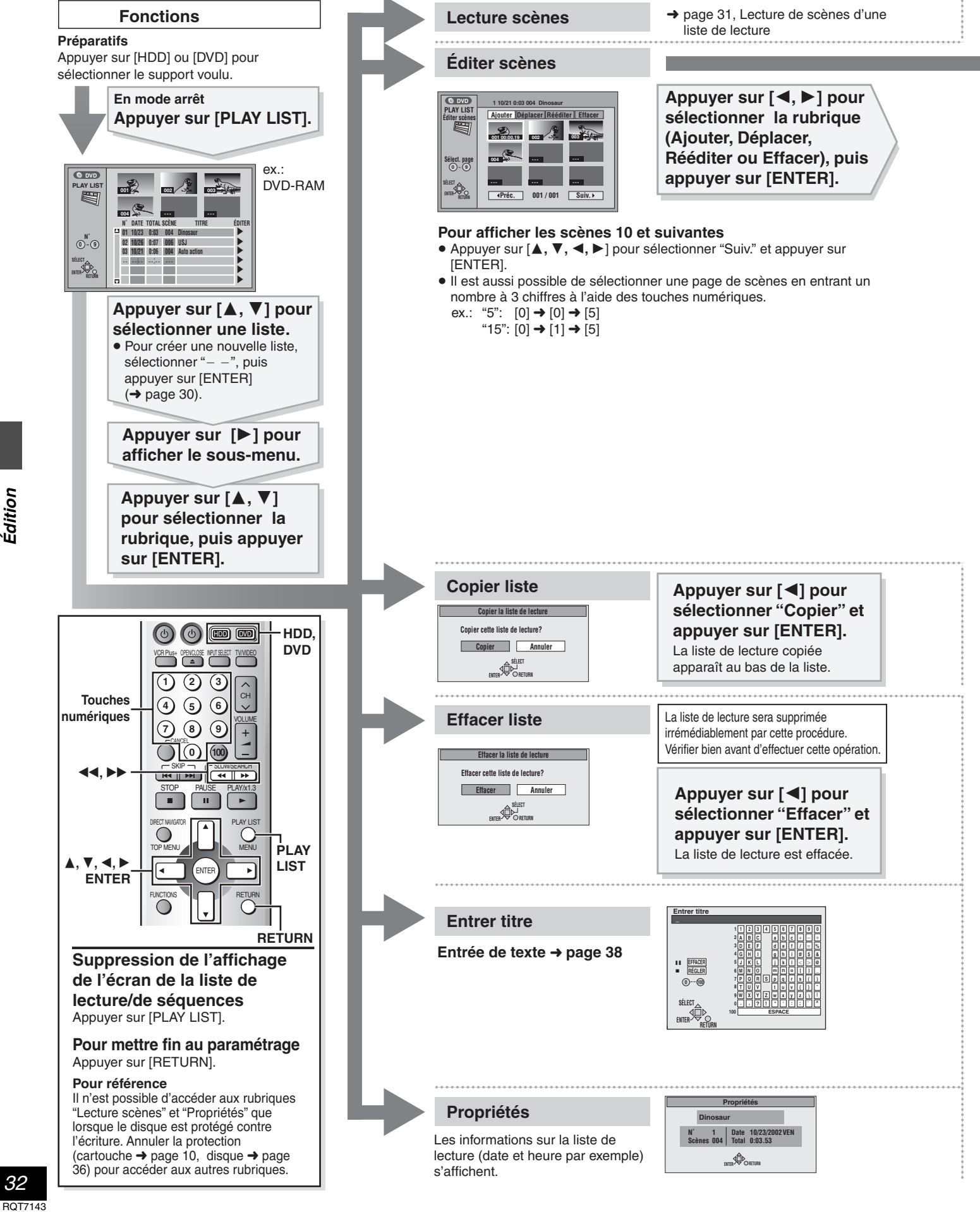

*32*

Édition

ROT7

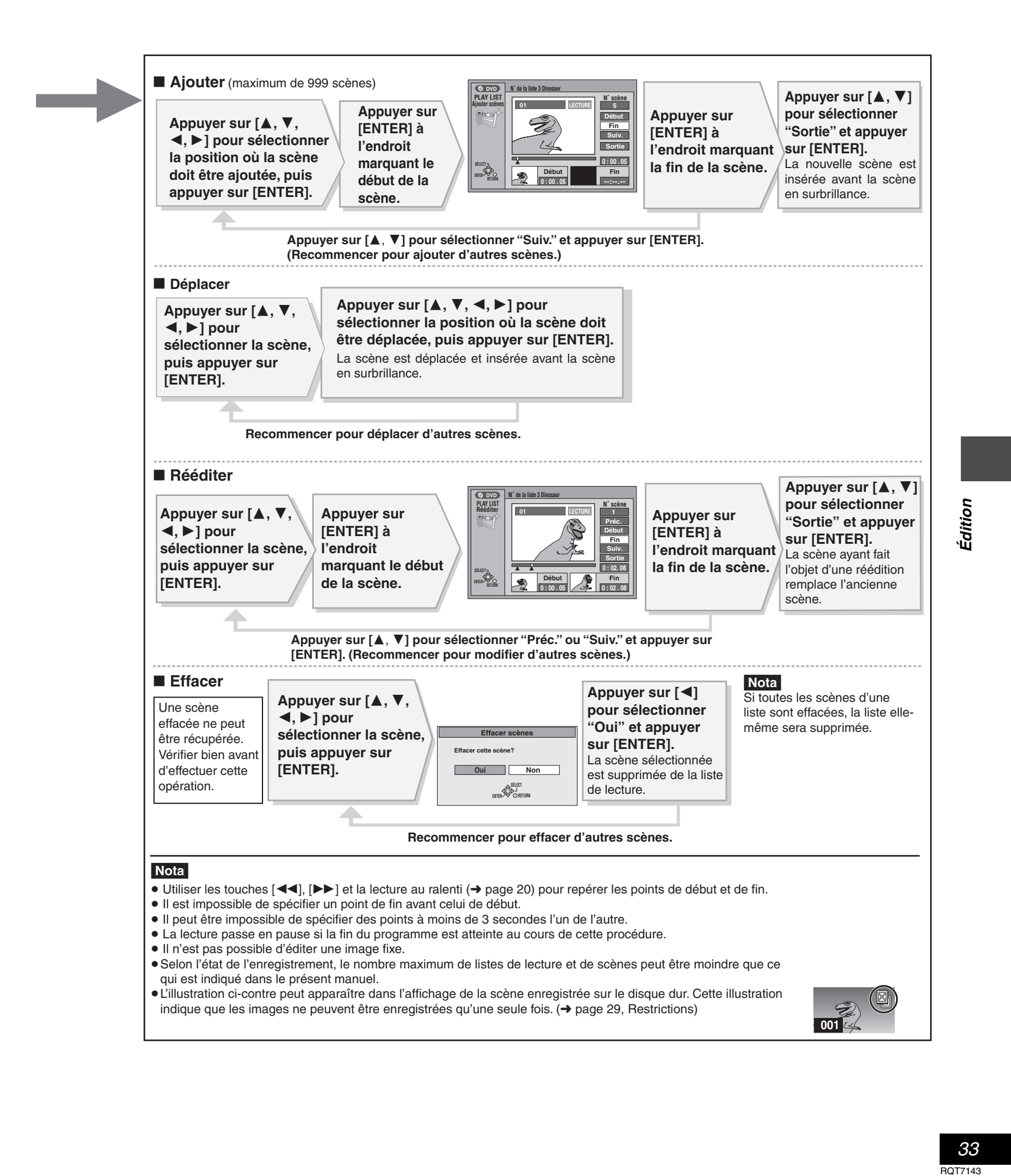

## **Gestion de programmes**

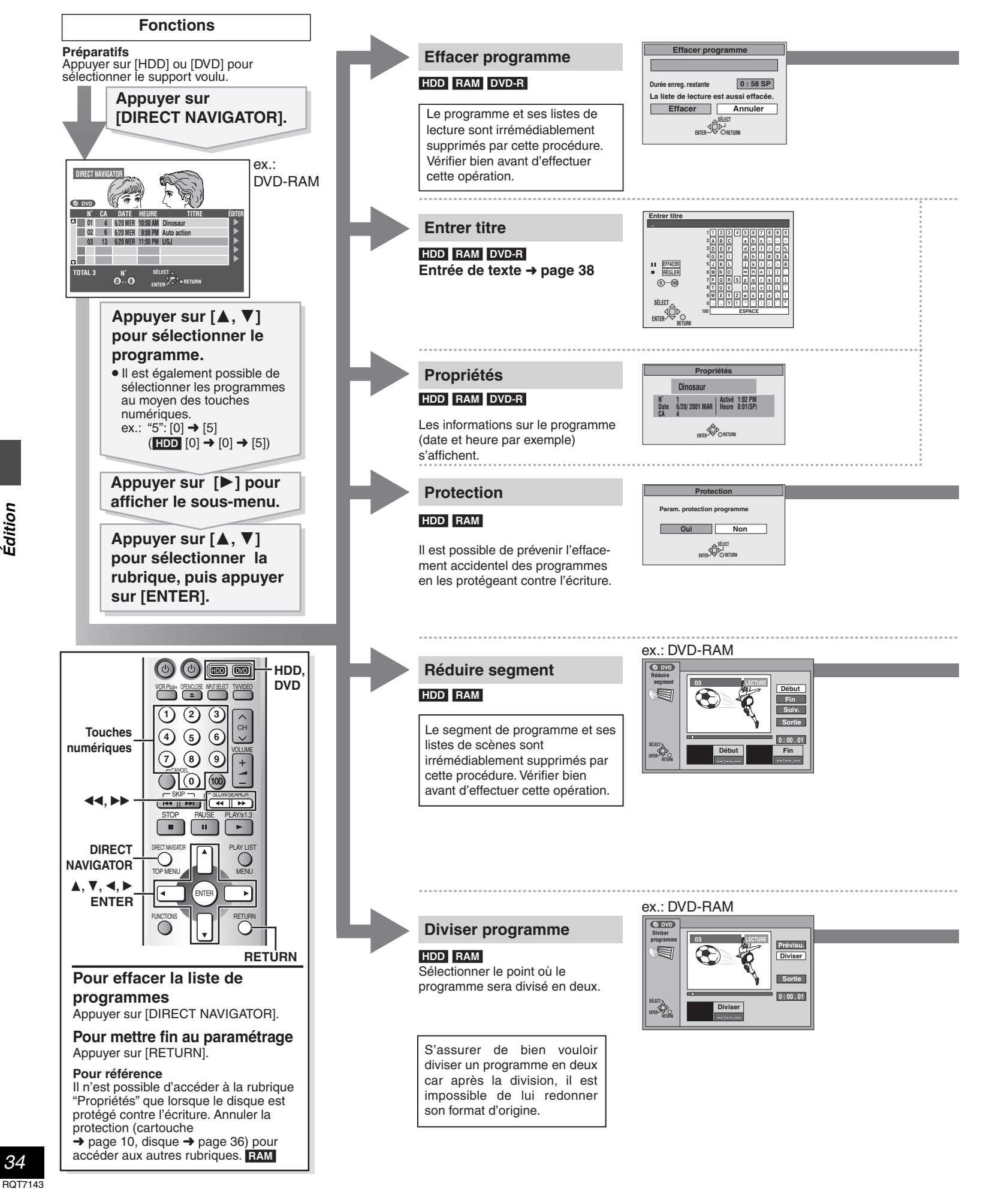

*34*  $ROT71$ 

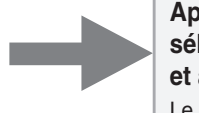

**Appuyer sur [**2**] pour sélectionner "Effacer" et appuyer sur [ENTER].** Le programme est effacé.

## Nota

- ≥ Il est possible que la durée disponible pour l'enregistrement n'augmente pas après l'effacement de programmes courts.
- ≥ Les données d'ordinateur ne sont pas effacées.
- ≥ La durée disponible pour l'enregistrement sur DVD-R n'augmente pas lorsque des programmes sont effacés.

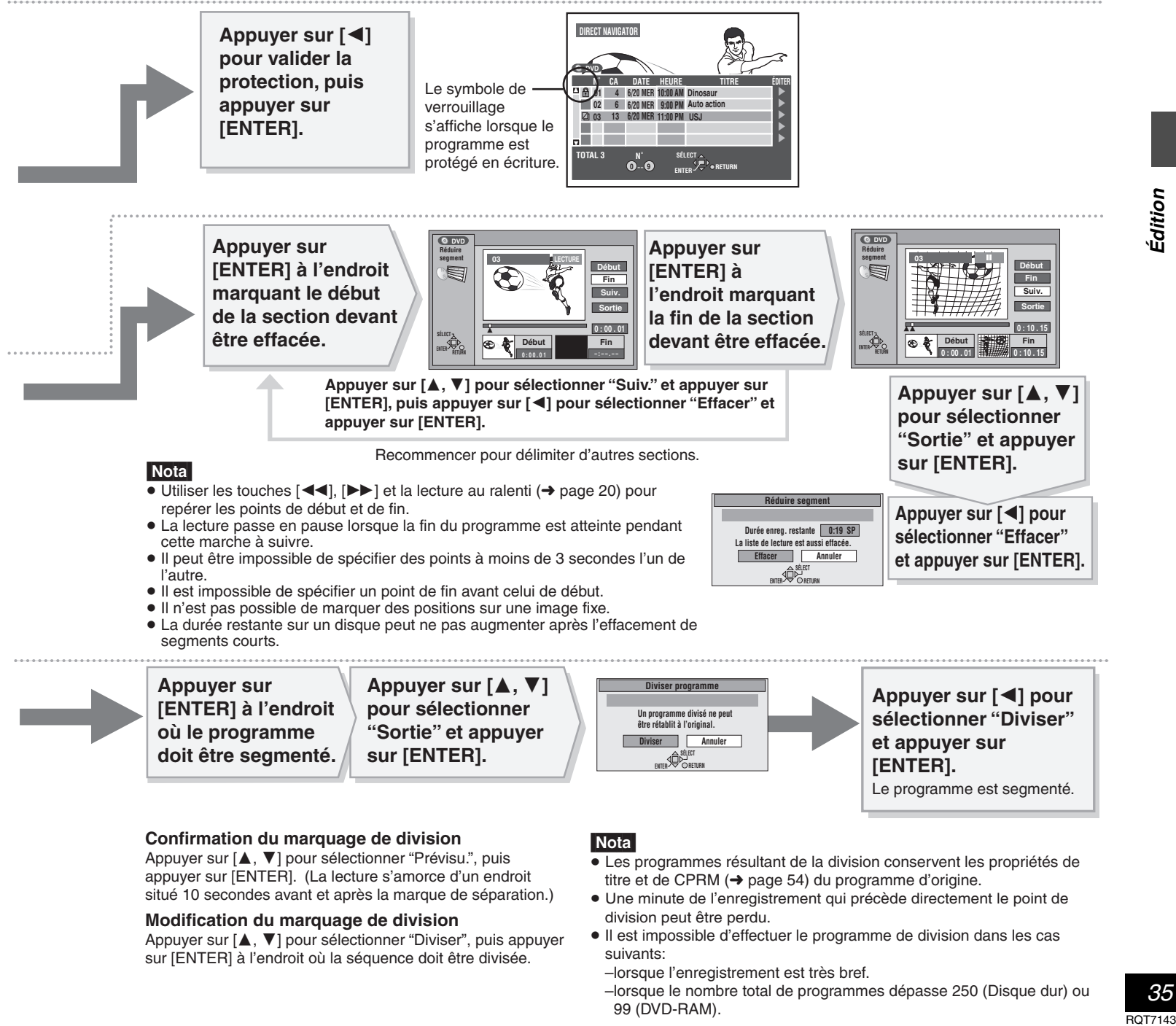

Appuyer sur [▲, ▼] pour sélectionner "Diviser", puis appuyer sur [ENTER] à l'endroit où la séquence doit être divisée.

- ≥ Il est impossible d'effectuer le programme de division dans les cas suivants:
	- –lorsque l'enregistrement est très bref.
	- –lorsque le nombre total de programmes dépasse 250 (Disque dur) ou 99 (DVD-RAM).

*35*

Édition

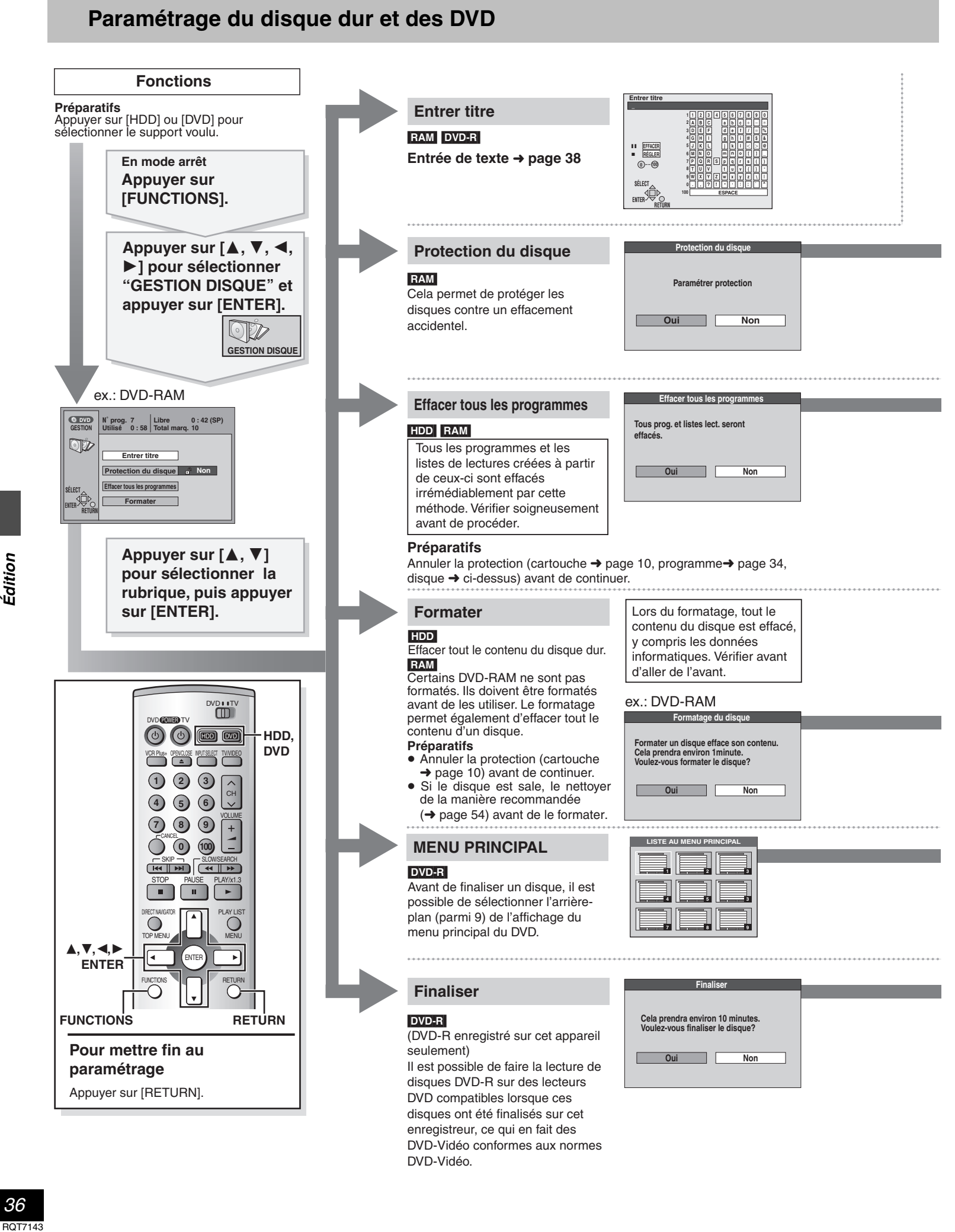

Édition

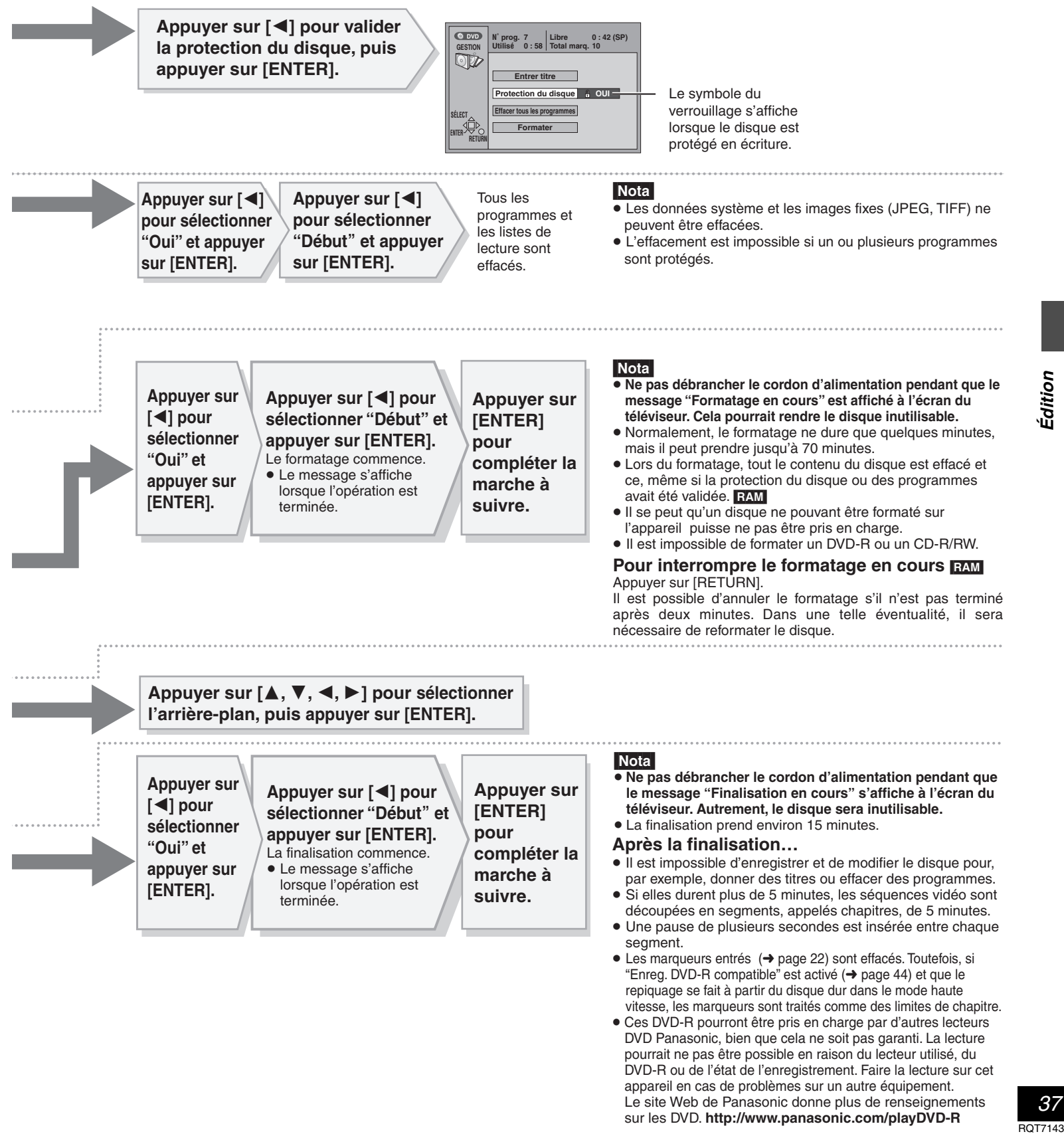

DVD Panasonic, bien que cela ne soit pas garanti. La lecture pourrait ne pas être possible en raison du lecteur utilisé, du DVD-R ou de l'état de l'enregistrement. Faire la lecture sur cet appareil en cas de problèmes sur un autre équipement. Le site Web de Panasonic donne plus de renseignements sur les DVD. **http://www.panasonic.com/playDVD-R**

## **Entrée de texte**

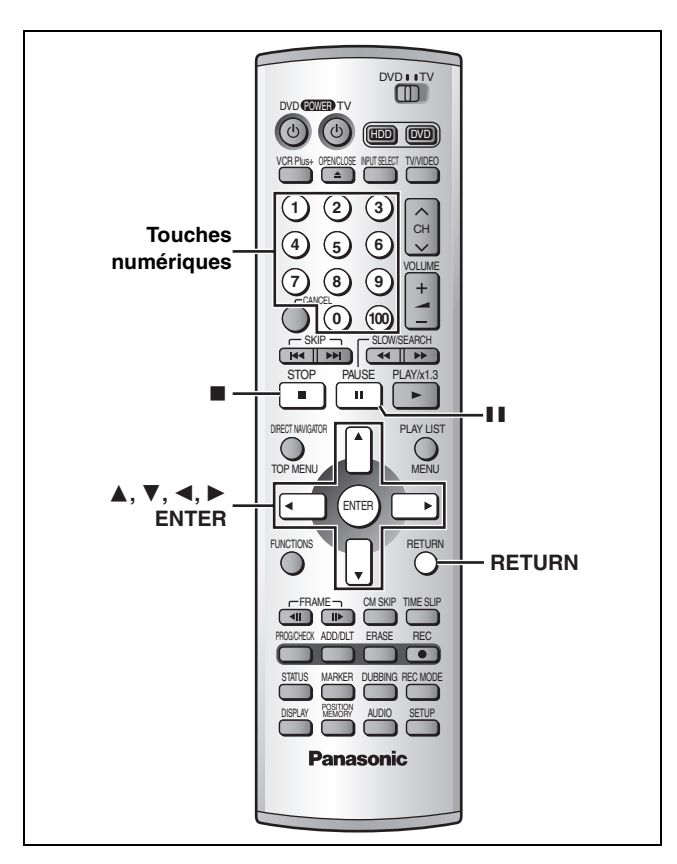

# Édition

#### HDD RAM DVD-R

- Cette page indique comment entrer du texte pour:
- ≥Les titres des émissions dont l'enregistrement a été programmé  $\leftrightarrow$  pages 24 et 25)
- Les titres des programmes (→page 34)
- ≥Les titres des listes de lecture (➜page 32)
- ≥Les titres des disques (➜page 36)

#### Il est possible d'entrer jusqu'à:

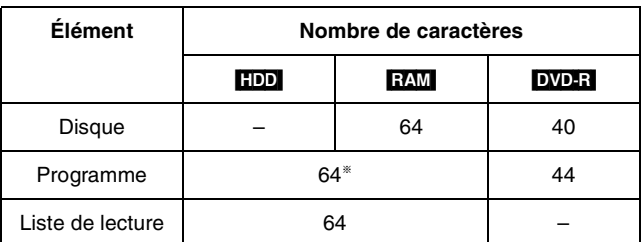

§Dans le menu d'enregistrement par minuterie: 44

#### **Préparatifs**

Annuler la protection avant de continuer. Cartouche ➜page 10, programme ➜page 34, disque ➜page 36 RAM

## **1 Après l'affichage de l'écran de titrage**

**Appuyer sur [**3**,** 4**,** 2**,** 1**] pour sélectionner le caractère, puis appuyer sur [ENTER].**

**Champ du titre**: affiche le texte entré

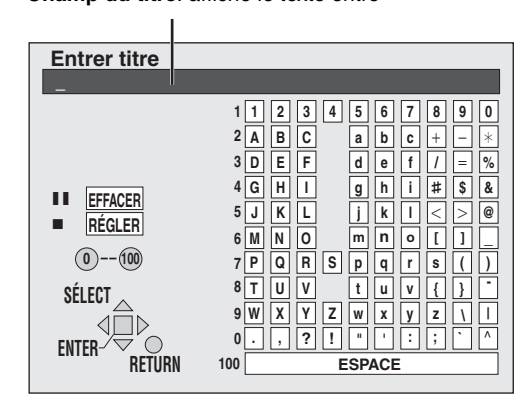

Répéter l'étape 1 pour entrer d'autres caractères.

## **2 Appuyer sur [**∫**].**

- Le titre est entré et l'écran disparaît.
- ≥Il est possible de terminer l'entrée du titre en sélectionnant "RÉGLER" et en appuyant sur [ENTER].

#### **Arrêt pendant la saisie**

Appuyer sur [RETURN] (l'information du titre n'est pas enregistrée).

#### **Utilisation des touches numériques pour la saisie des caractères**

ex.: lettre "R"

- 1 **Appuyer sur [7] pour aller jusqu'à la 7e rangée.**
- 2 **Appuyer à deux reprises sur [7] pour mettre "R" en sur-**
- **brillance.** 3 **Appuyer sur [ENTER].**
- 

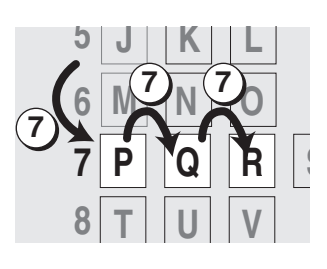

## **Effacement d'un caractère**

1 **Appuyer sur [**3**,** 4**,** 2**,** 1**] pour sélectionner le caractère devant être effacé dans le champ du titre.**

- 2 **Appuyer sur [**;**].**
	- Il est également possible d'effacer un caractère en sélectionnant "EFFACER" et en appuyant sur [ENTER].

#### **Nota**

- ≥Le titre au complet s'affiche à l'écran Propriétés (➜pages 32 et 34), mais si un titre long est entré, seule une partie s'affiche sur la liste de programmes ou la liste de lecture.
- ≥Si un long titre est entré, seulement une partie sera visible après la finalisation. DVD-R

*38* RQT7143 *Édition*

## **Modification du signal audio**

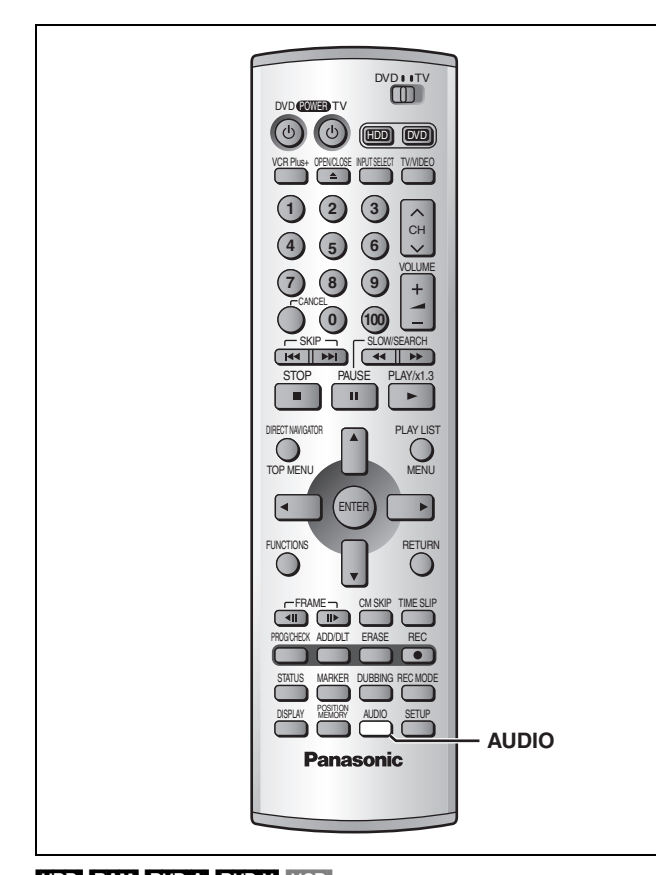

HDD RAM DVD-A DVD-V VCD Il est possible de changer le signal audio reçu ou lu. **Appuyer sur [AUDIO].** 

Le changement de type dépend de la manière dont la touche est utilisée.

#### ∫ **Pendant la réception du signal audio MTS (son stéréo de télévision multicanaux)**

[) **Stéréo:** Principal (Stéréo)  $\downarrow$ SAP: Programme audio secondaire (SAP)

 $\downarrow$ {=**Mono:** Principal (Monophonie)

- ≥Si l'émission de télévision est du type audio "Mono + SAP", les sons sont en mono même si le mode stéréo est sélectionné.
- ≥Sélectionner "Mono" si la réception est mauvaise sur une émission en stéréo.

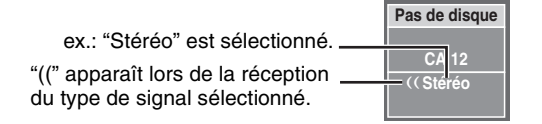

#### Nota

- ≥Si le son est modifié durant l'enregistrement, il sera également modifié sur l'enregistrement lui-même. [IDD RAM]
- ≥Dans les cas suivants, le son ne peut pas être modifié avec la touche [AUDIO]:
- Lorsque le lecteur DVD est sélectionné et qu'un DVD-R a été mis en place.
- Lorsque le mode d'enregistrement est XP et que "LPCM" a été sélectionné au menu audio, "Mode audio pour enreg. XP"  $(\rightarrow$ page 45).

– Lorsque "Enreg. DVD-R compatible" est activé (➜ page 44). Sélectionner "Principal" ou "SAP" à la rubrique "Sélection MTS" du menu audio pour enregistrer des émissions SAP dans les con-

ditions ci-dessus (➜ page 45, Audio—Sélection MTS). ≥Lorsque le mode d'enregistrement est SAP, le signal audio princi-

pal est aussi enregistré.

#### ∫ **Pendant la lecture du disque dur, d'un DVD-RAM ou d'un CD-Vidéo**  $GD \rightarrow G \rightarrow D$

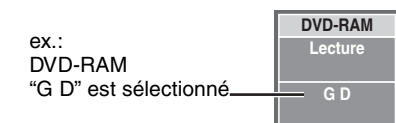

≥S'il s'agit d'un enregistrement d'une émission SAP, chaque pression de la touche [AUDIO]: **HDD** RAM  $PRINCIPAL \longleftrightarrow$ SAP

#### **Pour référence**

 $\sim$ 

Il est possible de modifier le signal audio pour les images plein écran de lecture pendant un enregistrement et une lecture simultanés et durée du saut. [HDD] [RAM]

#### ∫ **Lors de la lecture de DVD-Audio ou DVD-Vidéo**

Chaque pression sur la touche change le numéro du canal audio. Cela permet de changer certaines choses comme la langue de la piste son.

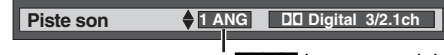

ex.: DVD-V Langue anglaise choisie

## Nota

HDD RAM

Il peut être impossible de modifier le type de signal audio si l'appareil a été relié à un récepteur AV avec la prise DIGITAL AUDIO OUT et lorsque "Dolby Digital" est réglé à "Bitstream". Dans un tel cas: – Modifier "Dolby Digital" à "PCM" (➜page 45), ou

– Relier avec un câble audio (→page 51, **B**) et modifier l'entrée sur le récepteur.

## **Utilisation des menus**

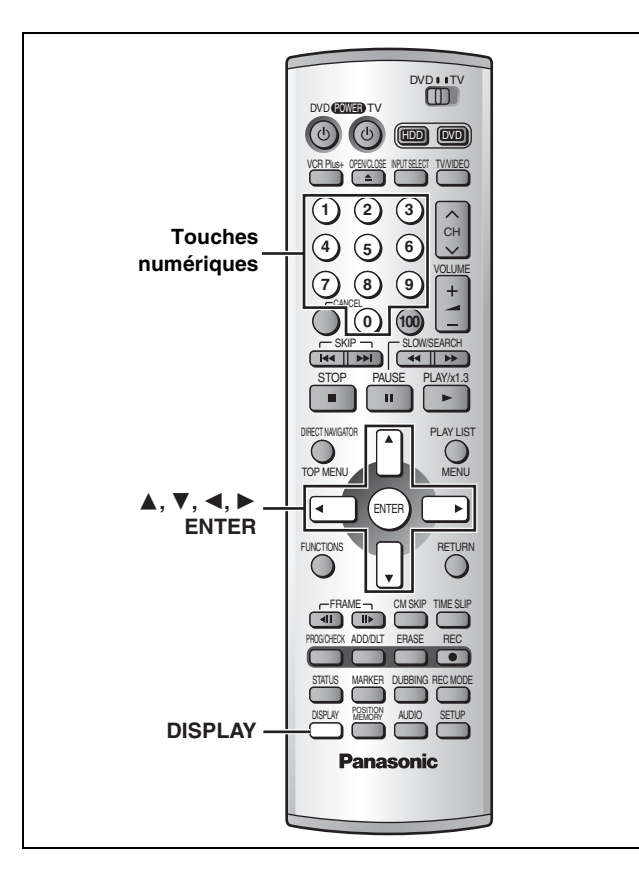

## **Marches à suivre communes**

- **1 Appuyer sur [DISPLAY].**
	-

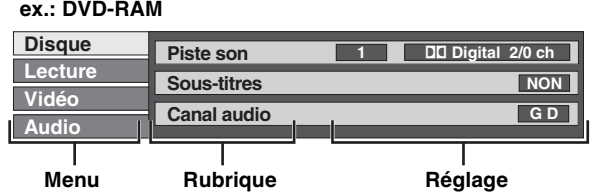

- **2 Appuyer sur [**▲, ▼] pour sélectionner **le menu et appuyer sur [**1**].**
- **3 Appuyer sur [**3**,** 4**] pour sélectionner la rubrique et appuyer sur [**1**].**
- **4 Appuyer sur [**3**,** 4**] pour sélectionner le réglage.**

#### **Annulation des menus à l'écran** Appuyer sur [DISPLAY].

#### **Pour référence**

- ≥Certaines rubriques peuvent également être commutées ou sélectionnées en appuyant sur [ENTER].
- ≥Certaines rubriques peuvent également être commutées ou sélectionnées au moyen des touches numériques.
- ≥Les écrans affichés dépendent du contenu du disque.
- ≥Selon la condition de l'appareil (lecture, arrêt, etc.) et le contenu du disque, certains éléments ne peuvent pas être sélectionnés ni modifiés.

#### **Menu de disque**

Non disponible lors de la lecture de CD et de disques MP3. **ex.: DVD-RAM**

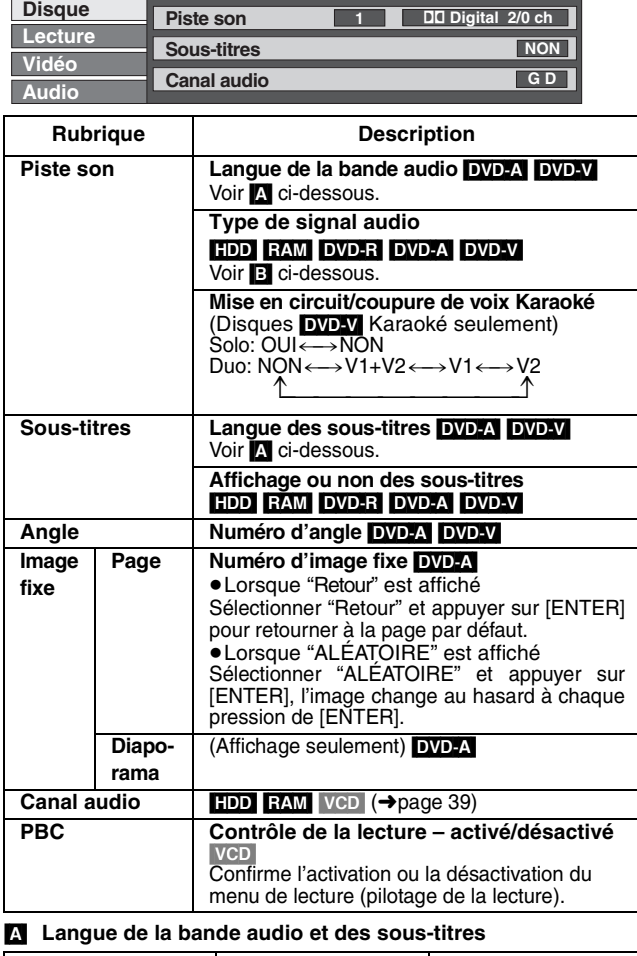

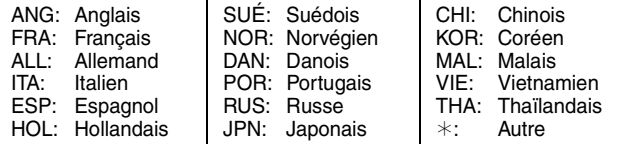

#### [B] **Type de signal audio**

LPCM/PPCM/**DD**Digital/DTS/MPEG: Type de signal

k (kHz): Fréquence d'échantillonnage

b (bit): Nombre de bits

ch (canal): Nombre de canaux

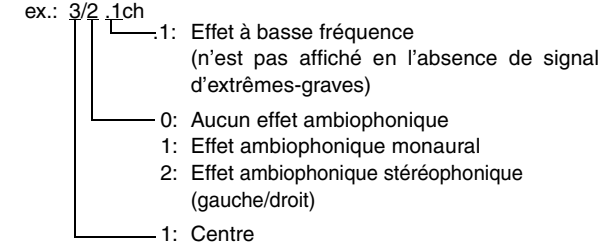

- 2: Avant gauche+Avant droit
- 3: Avant gauche+Avant droit+Centre
- 

**Pour référence** 

- ●Lors de la lecture d'enregistrements d'émissions SAP, "1+1ch" apparaît.
- ≥Il n'est possible de sélectionner des sous-titres, des trames sonores et des angles que s'ils sont enregistrés sur le disque.
- ≥Sur certains disques, le changement de trame sonore, de soustitres et d'angle n'est possible qu'avec le menu du disque.
- ≥Si les sous-titres chevauchent le sous-titrage enregistré sur le disque, arrêter l'affichage des sous-titres.

## **Menu de lecture**

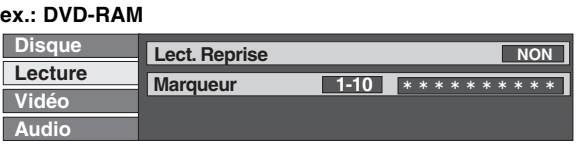

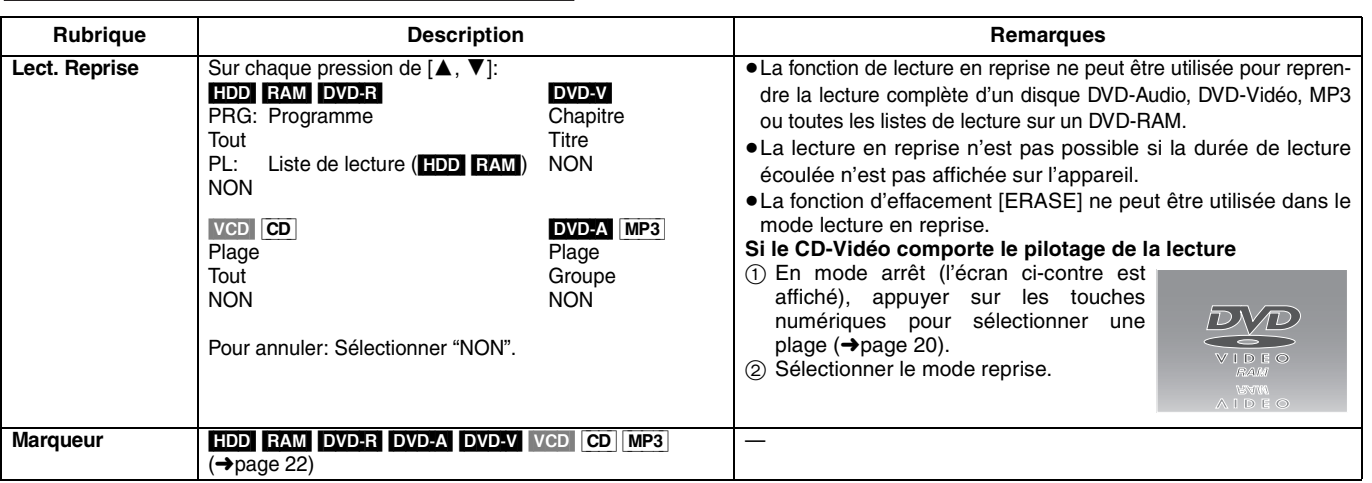

## **Menu audio**

Non disponible lors de la lecture de CD-Vidéo, de CD et de disques MP3. **ex.: DVD-Vidéo**

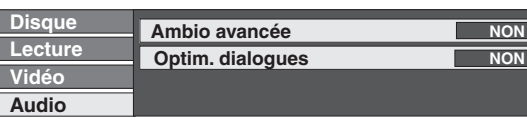

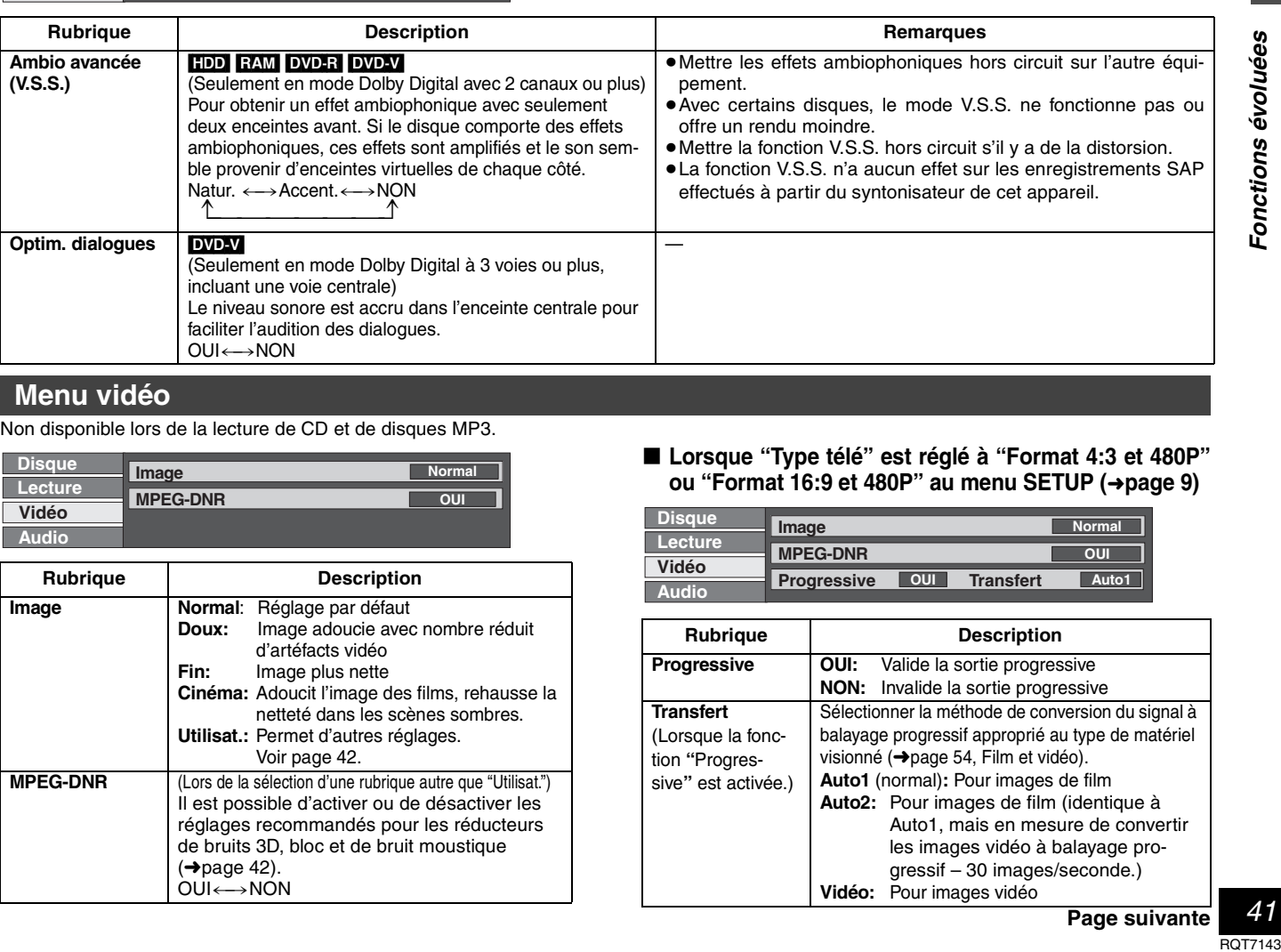

 $\blacksquare$ 

## **Menu vidéo**

Non disponible lors de la lecture de CD et de disques MP3.

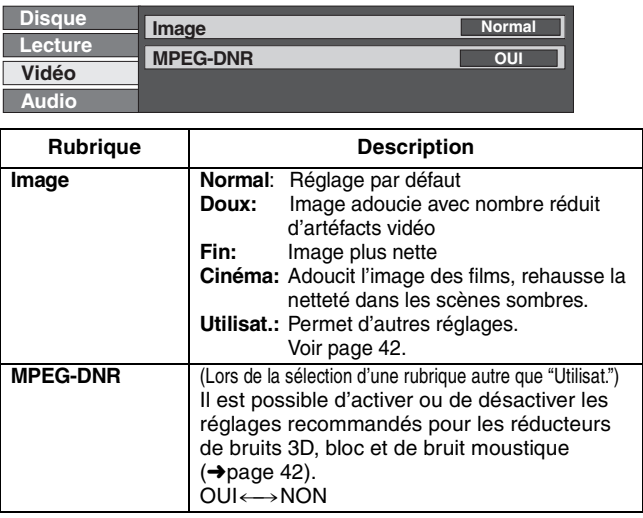

#### ∫ **Lorsque "Type télé" est réglé à "Format 4:3 et 480P" ou "Format 16:9 et 480P" au menu SETUP (**➜**page 9)**

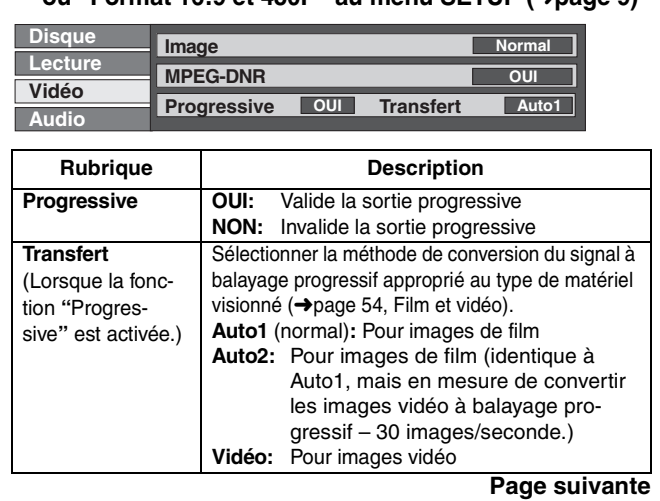

*41* RQT7143

#### **Utilisation des menus**

## **Menu vidéo**

■ Lorsque le paramétrage "Utilisat." est sélec**tionné**

Sélectionner "Réglage des détails image". ("Utilisat." →  $[\blacktriangleleft]$  →  $[\blacktriangledown]$  →  $[\text{ENTER}]$ )

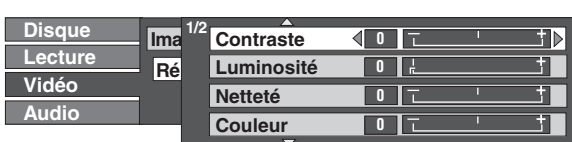

#### **Page 1 de 2 de "Réglage des détails image"**

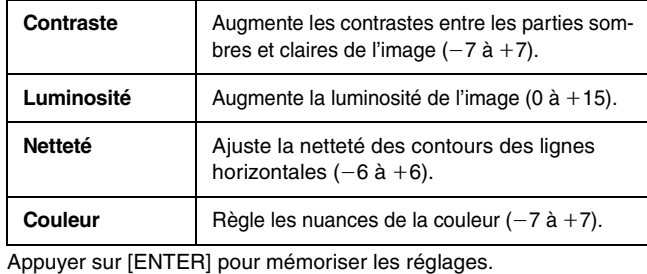

Appuyer sur  $[\triangle]$  ou sur  $[\blacktriangledown]$  pour afficher la page 2 de 2.

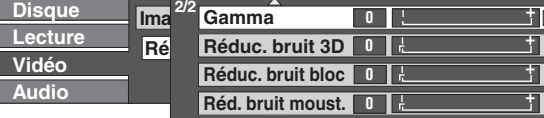

#### **Page 2 de 2 de "Réglage des détails image"**

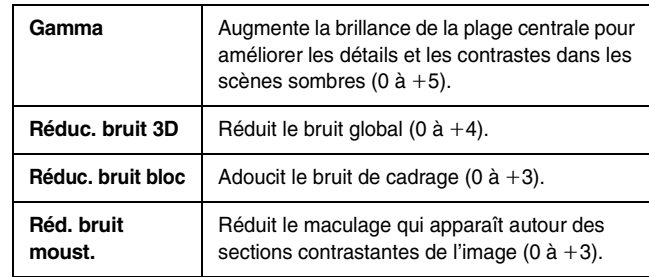

Appuyer sur [ENTER] pour mémoriser les réglages.

## **Utilisation de la fenêtre des fonctions**

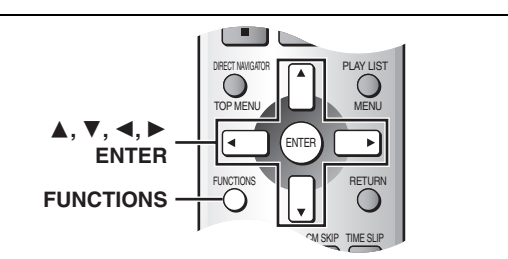

HDD RAM DVD-R DVD-A DVD-V VCD CD MP3 La fenêtre des fonctions permet d'accéder plus rapidement et facilement aux fonctions principales.

## **1 En mode arrêt**

## **Appuyer sur [FUNCTIONS].**

**ex.: DVD-RAM**

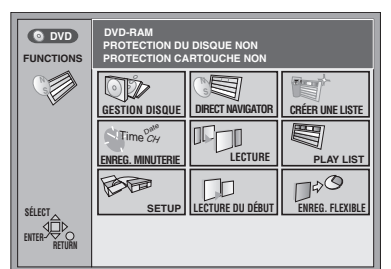

## **2 Appuyer sur [**3**,** 4**,** 2**,** 1**] pour sélectionner une rubrique.**

Consulter les détails aux pages appropriées.

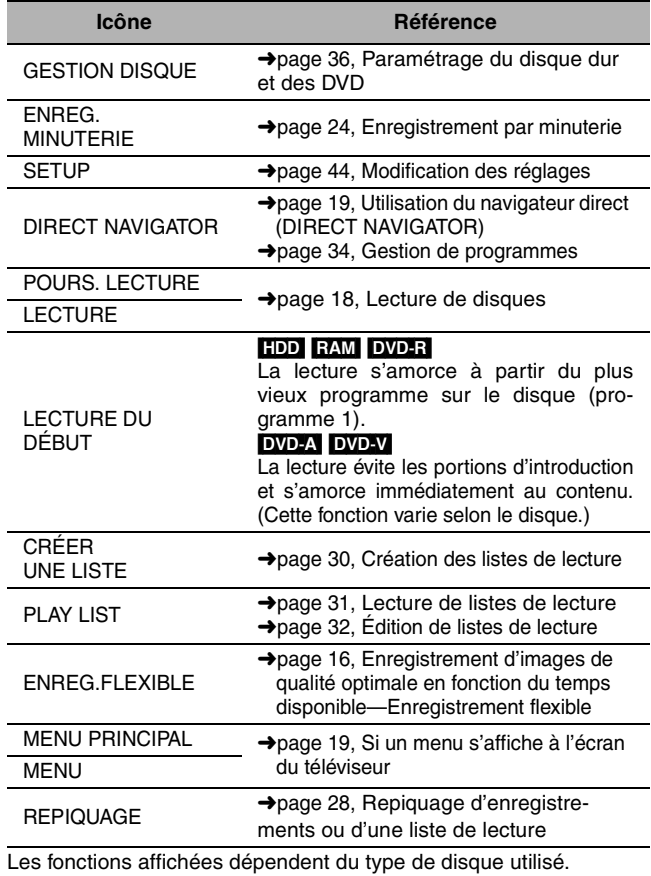

≥Certaines rubriques sont en gris et ne peuvent pas être sélectionnées si: – le disque est protégé contre l'écriture/le disque n'est pas formaté/il n'y a aucun enregistrement sur le disque.

## **3 Appuyer sur [ENTER].**

La sélection est entrée et la fenêtre des fonctions s'efface. Si l'opération nécessite d'autres sélections, un autre écran s'affiche.

**Fermeture de la fenêtre des fonctions** Appuyer sur [FUNCTIONS].

## **Affichage à l'écran**

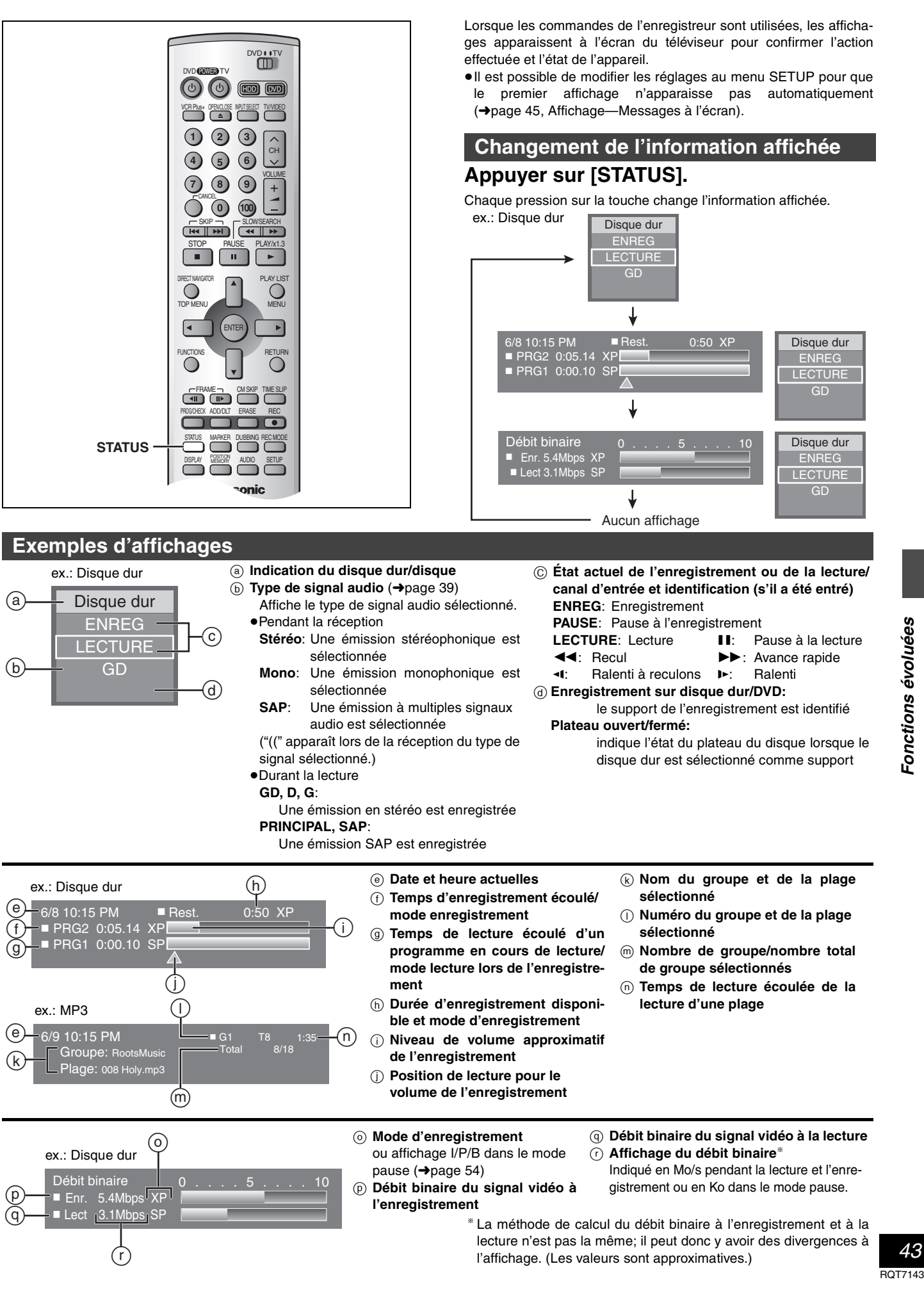

## **Modification des réglages**

#### RQT7143 *Fonctions évoluées* **Le tableau ci-dessous donne les réglages de l'appareil. La page 46 donne des détails sur le fonctionnement des menus.** ≥Les rubriques soulignées représentent les réglages d'usine. **Sommaire des réglages Onglets Menus Options Réglage canaux Antenne (→**page 7)<br>Régler à la position correspondant au type d'antenne utilisé. Les canaux sont réglés selon le type d'antenne sélectionné. ≥TV ≥CATV **Programmation automatique** (→ page 7) L'appareil règle les canaux automatiquement. **Identification prédéfinie (→page 48)**<br>Une identification prédéfinie peut être assignée aux canaux. **Identification manuelle (→page 48)** L'identification des canaux peut être faite manuellement. **Programmation VCR Plus+ (→page 24)** Régler les canaux guides pour utilisation avec l'enregistrement par minuterie avec VCR Plus+. **Réglage** Arrêt par minuterie<br>
Réglage Régler la durée pendant laquelle l'appareil fonctionne lorsqu'il n'est pas utilisé.  $•2 h$   $•6 h$   $•Non$ **Code de télécommande (→page 46)<br>Pour éviter le fonctionnement d'un autre appareil (quand** plus d'un appareil peut être télécommandé dans une même pièce), modifier le code de la télécommande. ≥Code 1 ≥Code 2 ≥Code 3 **Réglage horloge automatique** (➜page 47) L'appareil ajuste l'horloge automatiquement. **Réglage horloge manuel (→page 47)** L'utilisateur peut régler l'heure à volonté. **Réglage du fuseau horaire (→page 47)** Ajuster le fuseau horaire s'il n'a pas été réglé correctement pendant le réglage automatique de l'horloge. Ce code n'apparaît qu'après la fin du réglage automatique de l'horloge.  $-1$   $\bullet 0$   $\bullet +1$ **Réinitialisation** Cette rubrique rétablit à leurs valeurs d'origine toutes les valeurs des menus SETUP, sauf l'horloge, le réglage des canaux, les restrictions par classe et la langue d'affichage. ≥Oui ≥Non **Disque Signal son** Choisir la langue du signal audio. Certains disques débutent sur une<br>langue donnée quel que soit le réglage effectué ici. ●<u>Anglais</u> ●Français ●Espagnol ≥Version originale: La langue d'origine de chaque disque est choisie. ≥Autre ¢¢¢¢: Entrer un numéro de code (➜Endos). **Sous-titres** Choisir la langue des sous-titres. ≥Automatique: Si la langue choisie pour le signal "Signal son" n'est pas disponible, les sous-titres apparaissent automatiquement en cette langue s'ils existent sur le disque. ≥Anglais ≥Français ≥Espagnol ≥Autre ¢¢¢¢ **Menus**<br>Choisir la langue des menus du disque. <br>
→ **Anglais → Prançais → Espagnol → Autre \*\*\*\* Restrictions** Choisir la classe de restriction de lecture des DVD-Vidéo. L'écran de mot de passe apparaît lorsque les niveaux 0 à 7 sont sélectionnés. **Programmation du mot de passe (Restrictions)** 1. Entrer un mot de passe à quatre chiffres au moyen des touches numériques. ≥Si un mauvais numéro est entré, appuyer sur [CANCEL] pour l'effacer. ≥**Ne pas oublier le mot de passe.** 2. Appuyer sur [ENTER]. ≥L'icône de verrouillage s'affiche pour indiquer que le niveau de restriction est verrouillé. 3. Appuyer sur [ENTER] pour confirmer le mot de passe saisi. **Classe de restriction (lorsque le niveau 8 est sélectionné)** 8 Autoriser tous les disques: Aucune restriction. 1 à 7: Bloque la lecture de tout DVD-Vidéo dont la classe correspond au niveau choisi. 0 Interdire tous les disques: Bloque la lecture de tous les DVD-Vidéo. **Modification (lorsqu'un niveau 0 à 7 est sélectionné)**  ≥Déverrouiller ≥Changer code ●Modifier niveau de restriction ●Déverrouillage temporaire Si la classification du DVD-Vidéo mis en place est supérieure au niveau fixé, un message s'affiche à l'écran du téléviseur. Utiliser [SETUP] pour sélectionner "Restrictions" à nouveau et modifier les restrictions. **Mode DVD-Vidéo** Sélectionner la manière de lire des images sur certains DVD-Audio. Le réglage est annulé sur changement du disque ou sur coupure du contact de l'appareil. ≥Oui: Les portions DVD-Vidéo trouvées sur un DVD-Audio peuvent être lues. ≥Non: Le disque DVD-Audio est lu comme un DVD-Audio. **Enreg. DVD-R compatible** Il est possible de faire un repiquage à partir du disque dur sur des disques DVD-R dans le mode haute vitesse si ce paramètre a été activé lors de l'enregistrement original. ≥Oui:Comptabilité avec le mode haute vitesse. (" " apparaît sur la liste de repiquage. ➜ page 28) –Les images sont sauvegardées au format 4:3.<br>–Pour les émissions avec seconde voie audio (SAP), utiliser<br>"Sélection MTS" (→ page suivante). Sélectionner le format audio au préalable.<br>–"Résolution VBR hybride" (→ ci-dessous) réglée à "Fixe". ≥Non Il n'est pas possible de repiquer des programmes sur un disque DVD-R en mode haute vitesse si l'enregistrement des programmes a été fait avec un enregistreur DVD sans fonction d'enregistrement DVD compatible, même lors du repiquage au disque dur avec ce réglage à "Oui". **Vidéo Séparation 3D Y/C** Activer ou désactiver la séparation 3-D Y/C. • Oui: Réduit les bruits à l'enregistrement en séparant les signaux de luminance (Y) et de couleur (C) reçus de la station de télévision.<br>• Non: Réduit les doubles images qui surviennent à l'enregistrement d'images en mouv **Résolution VBR hybride** Sélectionner la résolution VBR hybride automatique ou fixe à l'enregistrement. ● Automatique: Le taux de compression vidéo est réglé automatiquement<br>pour assurer un enregistrement efficace.<br>● Fixe: Le taux de compression vidéo à l'enregistrement est fixe pour assurer une vidéo fluide.

**Page suivante.**

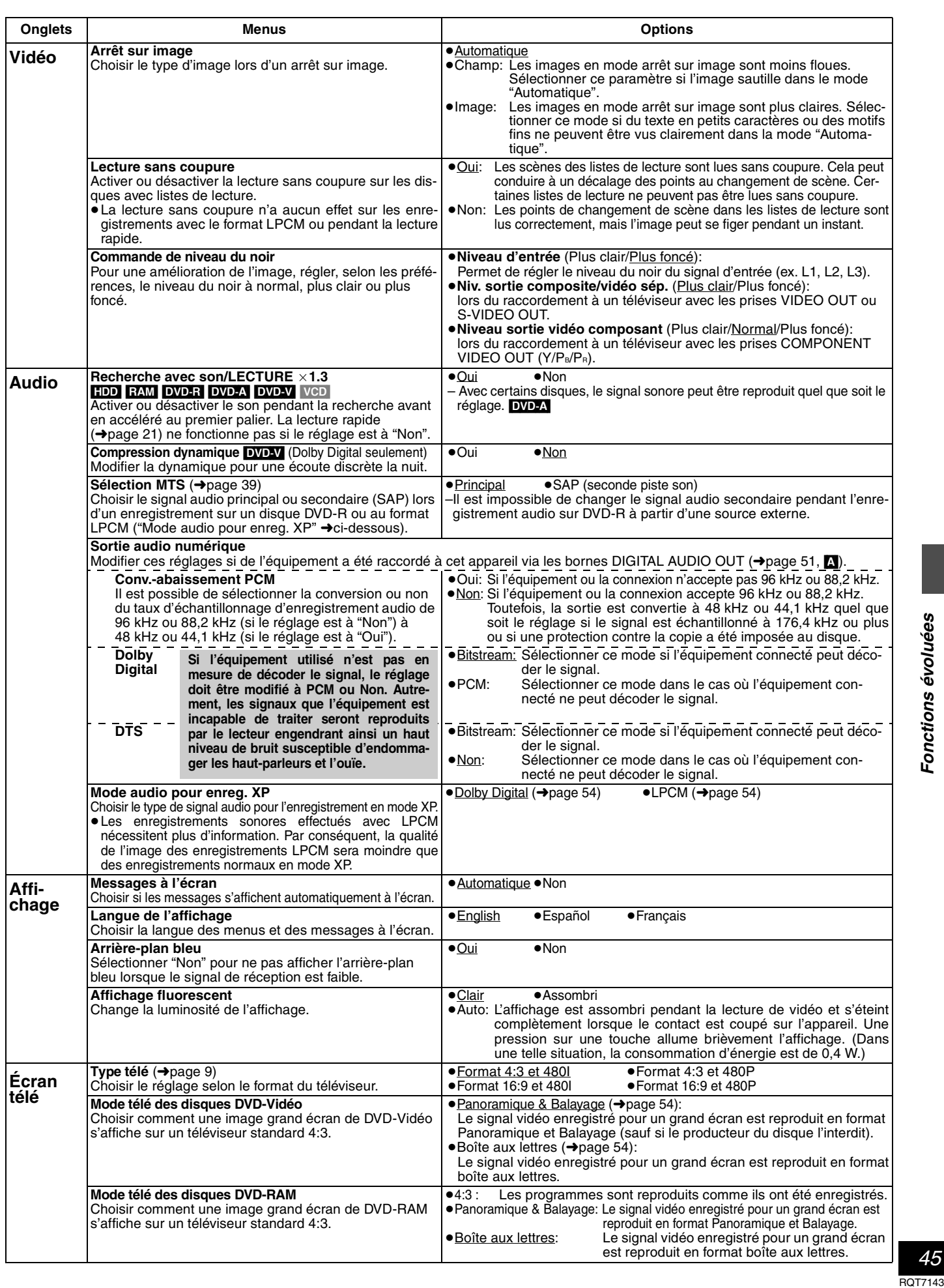

**45**<br>**RQT7143** 

#### **Modification des réglages**

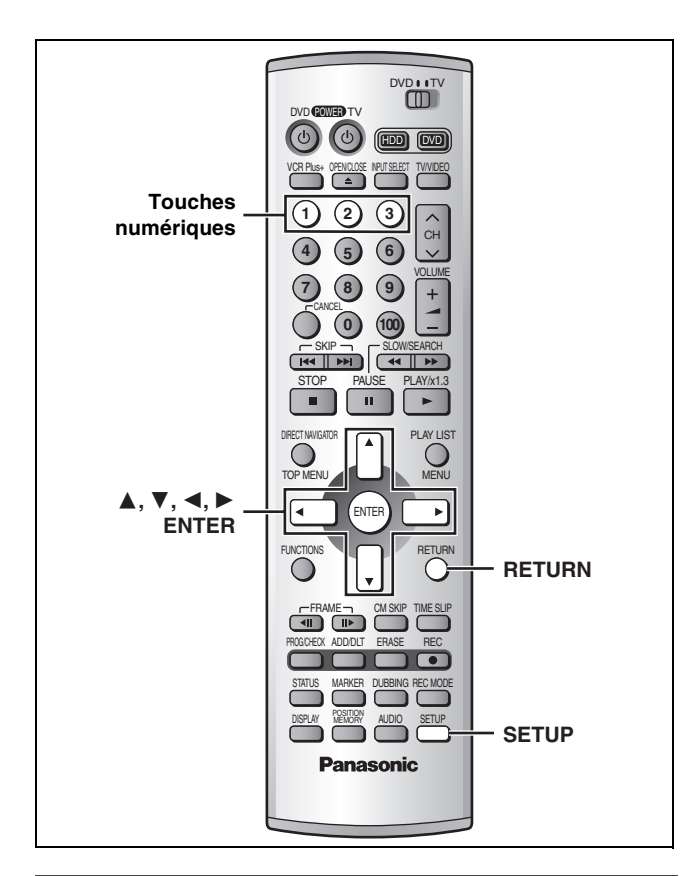

#### **Marches à suivre communes**

Pour plus de détails sur les menus, se reporter à la page 44 et 45.

**1 En mode arrêt**

**Appuyer sur [SETUP] pour afficher les menus.**

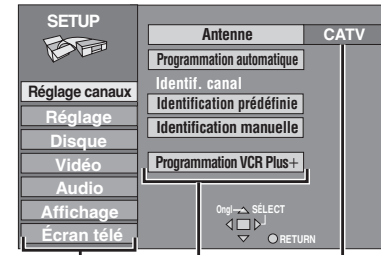

**Onglets Menus Options**

- **2 Appuyer sur [**3**,** 4**] pour sélectionner l'onglet du menu et appuyer sur [**1**].**
- **3 Appuyer sur [**3**,** 4**] pour sélectionner le menu et appuyer sur [ENTER].**
- **4 Appuyer sur [**3**,** 4**] pour sélectionner l'option et appuyer sur [ENTER].** Le menu s'affiche à nouveau.

≥Certaines rubriques nécessitent diverses opérations. Suivre les instructions à l'écran ou lire les explications suivantes.

**Retour au menu précédent** Appuyer sur [RETURN].

**Après la fin des réglages** Appuyer sur [SETUP].

## **Modification du code de la télécommande**

Les lecteurs et les enregistreurs DVD de Panasonic utilisent le même système de télécommande, de sorte qu'ils puissent répondre involontairement à une commande provenant de cette télécommande. Modifier le code de l'appareil et de sa télécommande (les deux doivent concorder) si les appareils sont proches l'un de l'autre. ≥Utiliser le code "1", défini en usine, dans des circonstances normales.

## **1 En mode arrêt Appuyer sur [SETUP] pour afficher les menus.**

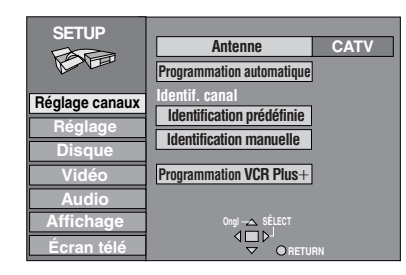

- **2 Appuyer sur [**3**,** 4**] pour sélectionner "Réglage" et appuyer sur [**1**].**
- **3 Appuyer sur [**3**,** 4**] pour sélectionner "Code de télécommande" et appuyer sur [ENTER].**
- **4 Appuyer sur [**3**,** 4**] pour sélectionner le code (1, 2 ou 3) et appuyer sur [ENTER].**

Le code de télécommande a été réglé sur l'appareil.

- **5 Tout en appuyant sur [ENTER] sur la télécommande, appuyer sur les touches numériques ([1], [2] ou [3]) selon le code sélectionné à l'étape 4.** Le code de télécommande a été réglé sur la télécommande.
- **6 Appuyer sur [SETUP].**

L'affichage suivant apparaît lors de l'utilisation d'une télécommande avec un code différent.

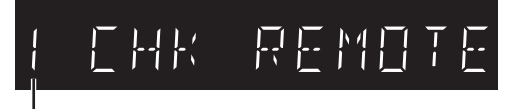

Code de télécommande de l'appareil

Pour utiliser la télécommande fournie avec cet appareil, modifier le code pour être identique à l'appareil (→étape 5).

Fonctions évoluées *Fonctions évoluées*

## **Réglages de l'horloge**

#### **Préparatifs**

Si l'appareil est relié à un cablôsélecteur ou un récepteur DSS (➜page 50), syntoniser le canal PBS local avant d'effectuer le réglage automatique de l'horloge. Utiliser le réglage manuel si le réglage automatique ne fonctionne pas ou en l'absence d'une station PBS dans la région.

- **1 Appuyer sur [SETUP] pour afficher les menus.**
- **2 Appuyer sur [**3**,** 4**] pour sélectionner "Réglage" et appuyer sur [**1**].**

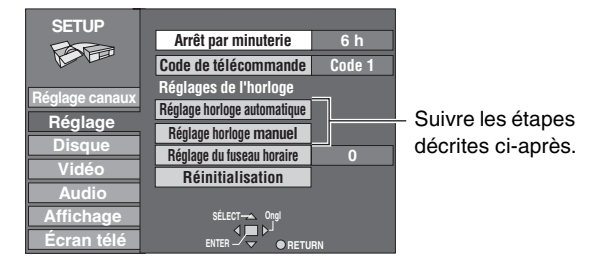

**Réglage horloge automatique** 

**3 Appuyer sur [**3**,** 4**] pour sélectionner "Réglage horloge automatique" et appuyer sur [ENTER].**

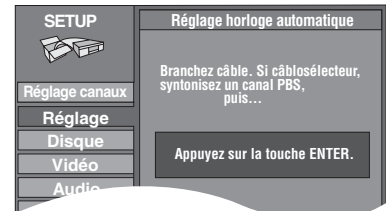

Si le réglage des canaux n'est pas encore complété, l'écran "Réglage horloge/canal auto" apparaît.

## **4 Appuyer sur [ENTER].**

Le réglage automatique de l'horloge débute. Ce réglage peut prendre beaucoup de temps, même plusieurs heures dans certains cas. (Pour interrompre le réglage automatique de l'horloge, appuyer sur [RETURN].) Lorsque le réglage est complété, l'écran suivant apparaît. Appuyer sur [ENTER].

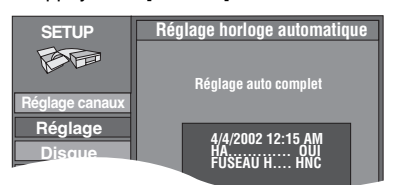

### Nota

≥Lorsque l'horloge n'a pas été réglée correctement, faire le réglage manuellement ou utiliser la fonction de sélection du fuseau horaire.

- ≥L'indication HA, heure avancée, confirme que l'heure d'été a été réglée. ≥L'indication FUSEAU H indique la différence par rapport au temps universel (GMT).
- HNE (Heure normale de l'Est)=GMT  $-5$

HNC (Heure normale du Centre)= $GMT - 6$ 

- HNR (Heure normale des Rocheuses)= $GMT 7$
- HNP (Heure normale du Pacifique)= $GMT 8$
- HNA (Heure normale de l'Alaska)= $GMT 9$
- HNH (Heure normale de Hawaï)= $GMT 10$
- Pour les autres fuseaux horaires: xx heures

**Réglage horloge manuel**

**3 Appuyer sur [**3**,** 4**] pour sélectionner "Réglage horloge manuel" et appuyer sur [ENTER].**

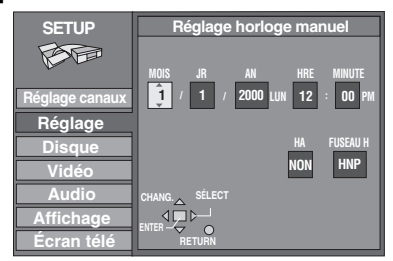

- **4 Appuyer sur [**2**,** 1**] pour sélectionner la rubrique à modifier et appuyer sur [**3**,** 4**] pour modifier le réglage.**
	- $MOIS \longleftrightarrow JR \longleftrightarrow AN \longleftrightarrow HRE$  (affichage en format 12 heures)  $\stackrel{\sim}{\hookrightarrow}$ FUSEAU H  $\longleftrightarrow$ HA $\longleftrightarrow$ MINUTE $\stackrel{\sim}{\hookrightarrow}$
	- HA (heure avancée): OUI ou NON

Si "OUI" est sélectionnée, l'horloge est avancée d'une heure à 2 heures du matin le premier dimanche d'avril et est reculée d'une heure à 2 heures du matin le dernier dimanche d'octobre.

 $FUSEAU H (\rightarrow gauche): HNE \longleftrightarrow HNC \longleftrightarrow HN$  $HNE \leftrightarrow HNC \leftrightarrow HNR \leftrightarrow HNP \leftrightarrow HNA \leftrightarrow HNH$ <br>  $\begin{array}{cccc} (-5) & (-6) & (-7) & (-8) & (-9) & (-10) \end{array}$  $\binom{-10}{ }$  $\begin{array}{ccc} \uparrow \end{array}$ 

## **5 Appuyer sur [ENTER].** L'horloge démarre.

#### Nota

Lorsque le fuseau horaire est modifié, les heures d'enregistrement programmées avant la modification du fuseau horaire changent également pour correspondre au nouveau fuseau horaire.

**Réglage du fuseau horaire**

Régler le fuseau horaire  $(-1 \text{ ou } +1)$  si le réglage automatique de l'horloge n'a pas fait le bon choix. Il est impossible de modifier ce réglage si l'horloge a été réglée

manuellement.

**3 Appuyer sur [**3**,** 4**] pour sélectionner "Réglage du fuseau horaire" et appuyer sur [ENTER].**

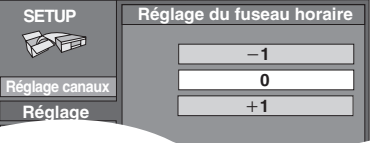

**4 Appuyer sur [**3**,** 4**] pour sélectionner "**s**1", "0", ou "**r**1" et appuyer sur [ENTER].**

L'écran "Réglage" (➜ étape 2) apparaît de nouveau.

#### **Modification des réglages**

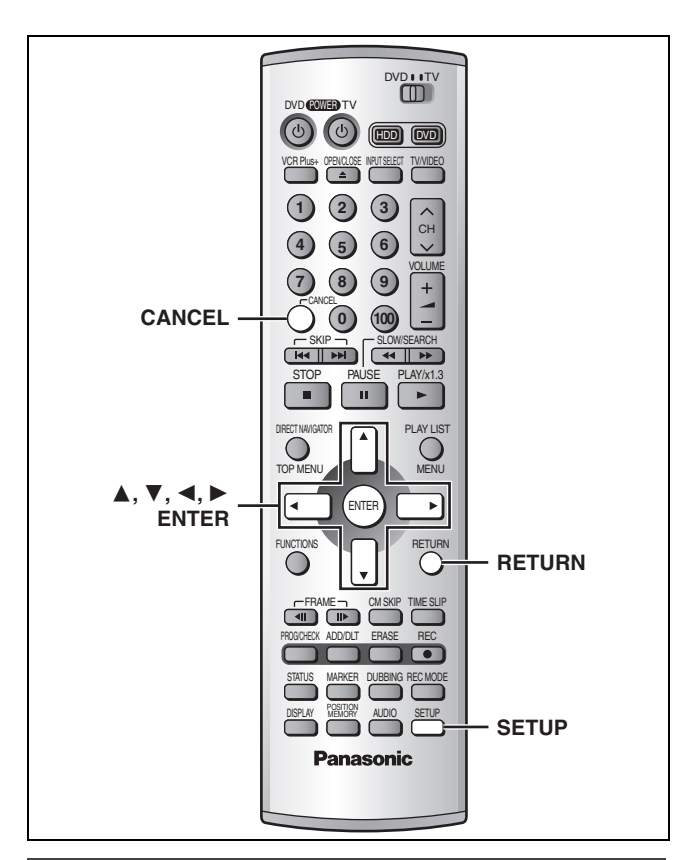

## **Autres réglage des canaux**

- **1 Appuyer sur [SETUP] pour afficher les menus.**
- **2 Appuyer sur [**3**,** 4**] pour sélectionner "Réglage canaux" et appuyer sur [**1**].**

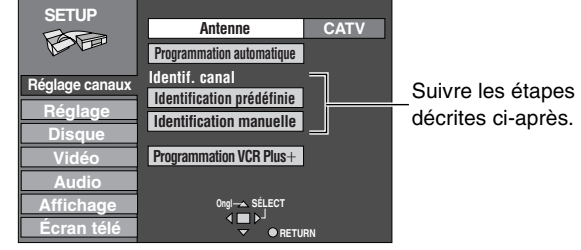

**Identification prédéfinie**

**3 Appuyer sur [**3**,** 4**] pour sélectionner "Identification prédéfinie" et appuyer sur [ENTER].**

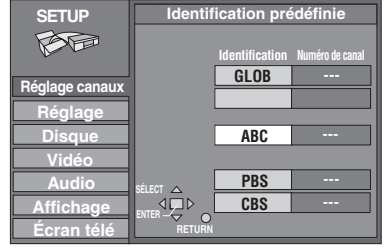

**Retour au menu précédent** Appuyer sur [RETURN].

**4 Appuyer sur [**3**,** 4**] pour sélectionner l'identification et appuyer sur [**1**].** Les identifications suivantes sont disponibles: ABC, PBS, CBS, CNN, FOX, ESPN, NBC, HBO, A&E, AMC,

FAM, MAX, MTV, SHOW, TBS, USA, TNT, CBC, UPN, CTV, WB, TSN, DSC, GLOB ≥Maintenir [3, 4] enfoncée pour faire défiler l'écran une

page à la fois.

**5 Appuyer sur [**3**,** 4**] pour sélectionner le canal correspondant à l'identification et appuyer sur [**2**].**

≥Les canaux ne s'affichent pas s'ils ne comportent pas de station ou si une identification préréglée a été ajoutée manuellement.

≥Pour supprimer un numéro de canal, appuyer sur [CANCEL]. ≥Répéter les étapes 4 et 5 au besoin.

**6 Appuyer sur [ENTER].**

L'écran "Réglage canaux" s'affiche de nouveau.

**Identification manuelle**

**3 Appuyer sur [**3**,** 4**] pour sélectionner "Identification manuelle" et appuyer sur [ENTER].**

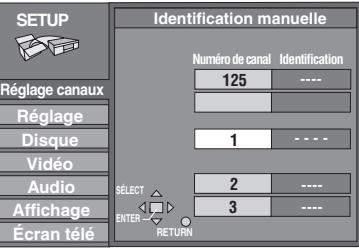

**4 Appuyer sur [**3**,** 4**] pour sélectionner le canal et appuyer sur [**1**].**

≥Les canaux ne s'affichent pas s'ils ne comportent pas de station ou si une identification préréglée a été ajoutée.

- **5 Appuyer sur [**3**,** 4**] pour sélectionner le premier caractère et appuyer sur [**1**].** •<br>●Les caractères ci-dessous peuvent être choisis:
	- A à Z, 0 à 9, -, &, !, /, (espace) ≥Pour supprimer une identification, appuyer sur [CANCEL].
	- ≥Répéter l'étape 5 pour entrer les autres caractères.

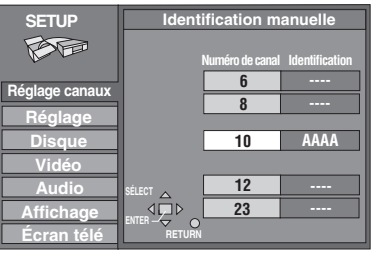

- **6 Appuyer sur [**2**,** 1**] pour retourner à la colonne Numéro de canal après la fin du réglage.** Répéter les étapes 4, 5 et 6 au besoin.
- **7 Appuyer sur [ENTER].** L'écran "Réglage canaux" s'affiche de nouveau.

**Après la fin des réglages** Appuyer sur [SETUP].

## **Cinéma maison**

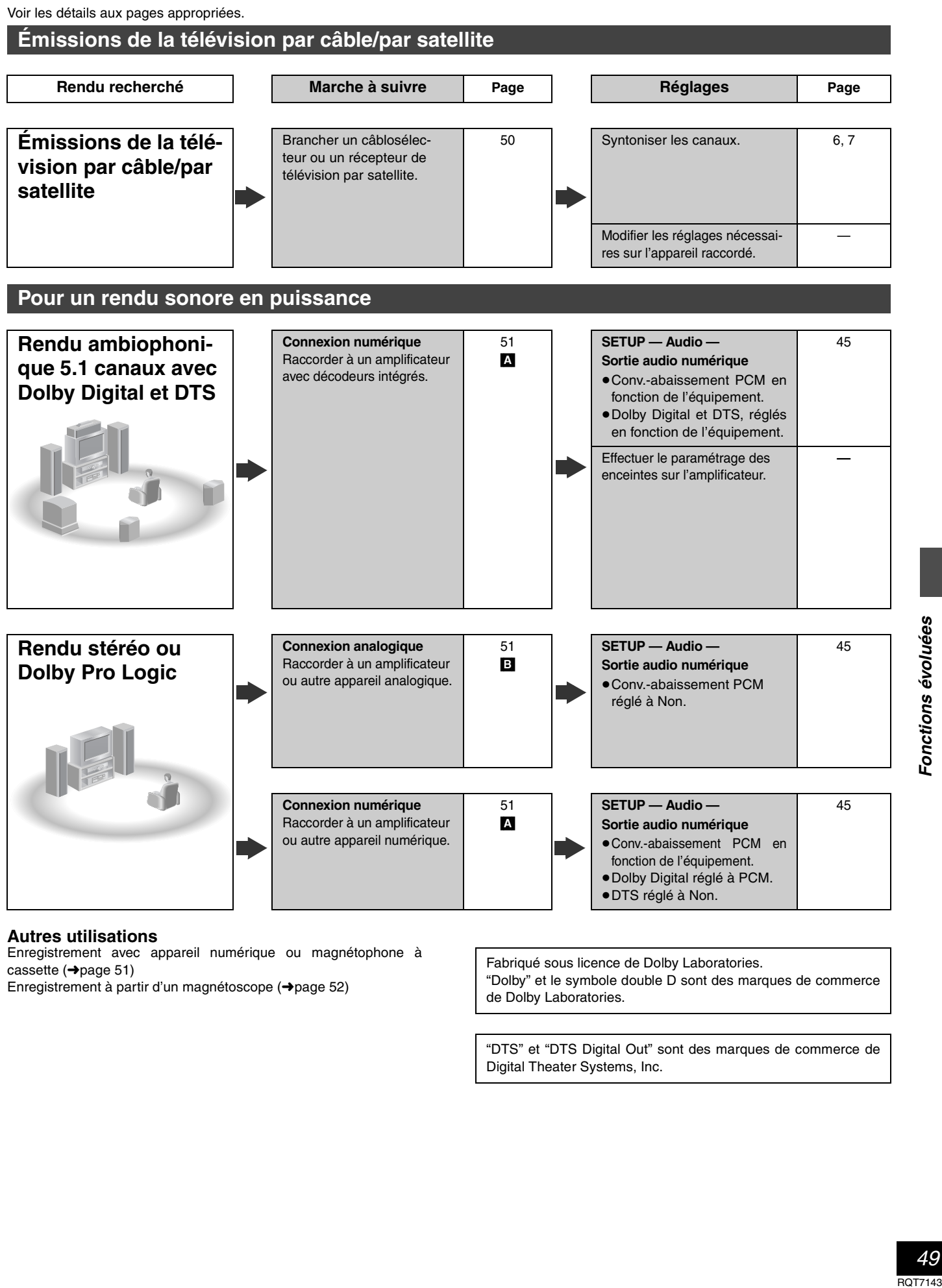

#### **Autres utilisations**

Enregistrement avec appareil numérique ou magnétophone à  $\frac{6}{2}$  cassette ( $\rightarrow$ page 51)

Enregistrement à partir d'un magnétoscope (➜page 52)

Fabriqué sous licence de Dolby Laboratories. "Dolby" et le symbole double D sont des marques de commerce de Dolby Laboratories.

"DTS" et "DTS Digital Out" sont des marques de commerce de Digital Theater Systems, Inc.

*49*

Fonctions évoluées

#### **Cinéma maison**

≥Les connexions décrites ci-dessus ne sont données qu'à titre d'exemples.

≥Sauf indication contraire, tous les appareils périphériques et les câbles sont vendus séparément.

≥Avant de faire les connexions, mettre tous les appareils hors tension et lire leur manuel d'utilisation.

≥Le signal du câblosélecteur ou du récepteur de télévision par satellite est acheminé au téléviseur par cet appareil, même lorsque l'appareil est hors contact.

**Connexion d'un câblosélecteur ou récepteur de télévision par satellite**

Un abonnement auprès d'un câblodistributeur ou un fournisseur de télévision par satellite est requis pour recevoir les émissions câblodiffusées. ≥Communiquer avec le fournisseur pour obtenir le câblosélecteur ou le récepteur de télévision par satellite approprié. ≥Sélectionner l'entrée appropriée sur le téléviseur pour visionner le signal de sortie du câblosélecteur/du récepteur de télévision par satellite.

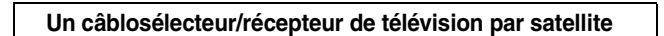

#### **Deux câblosélecteurs**

Il est possible d'enregistrer et de visionner des canaux brouillés et non brouillés avec les raccordements ci-dessous.

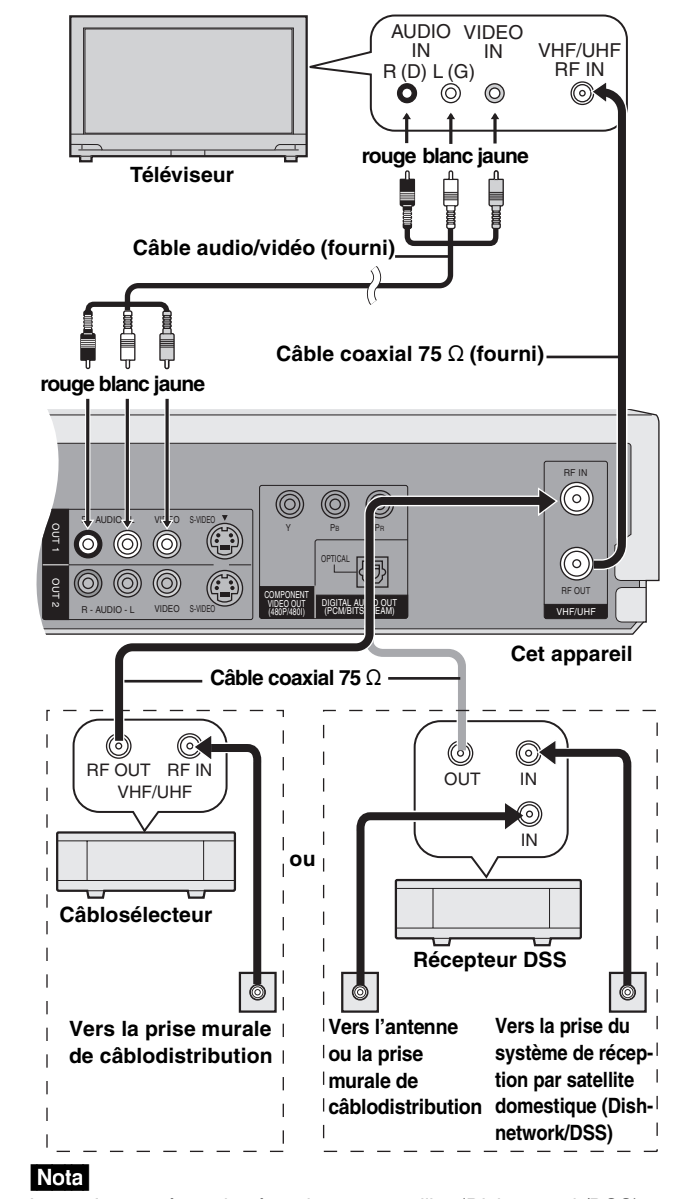

Lorsqu'un système de réception par satellite (Dishnetwork/DSS) est branché, il est possible que la syntonisation automatique et le réglage automatique de l'horloge ne fonctionnent pas correctement. Régler l'heure manuellement (→page 47).

≥Modifier l'entrée vidéo sur le téléviseur pour visionner un autre programme durant un enregistrement.

≥Il est impossible d'effectuer un enregistrement par minuterie à moins que le canal soit d'abord sélectionné sur le câblosélecteur ou le récepteur DSS.

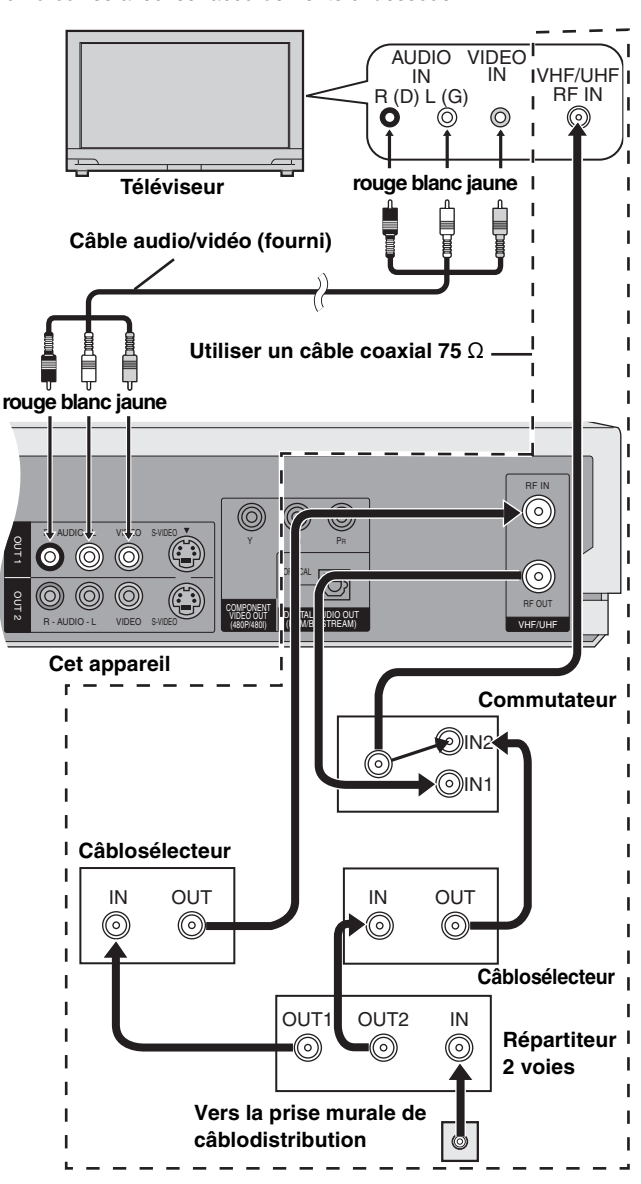

≥Modifier l'entrée vidéo sur le téléviseur pour visionner un autre programme durant un enregistrement.

≥Il est impossible d'effectuer un enregistrement par minuterie à moins que le canal soit d'abord sélectionné sur le câblosélecteur.

## **Connexion à un amplificateur ou à une chaîne stéréo**

Ce modèle peut prendre en charge des signaux Dolby Digital, mais sur 2 canaux seulement. Ce modèle n'incorpore pas un décodeur DTS. Le lecteur doit être raccordé à un appareil intégrant un décodeur Dolby Digital ou décodeur DTS pour obtenir un véritable effet ambiophonique.

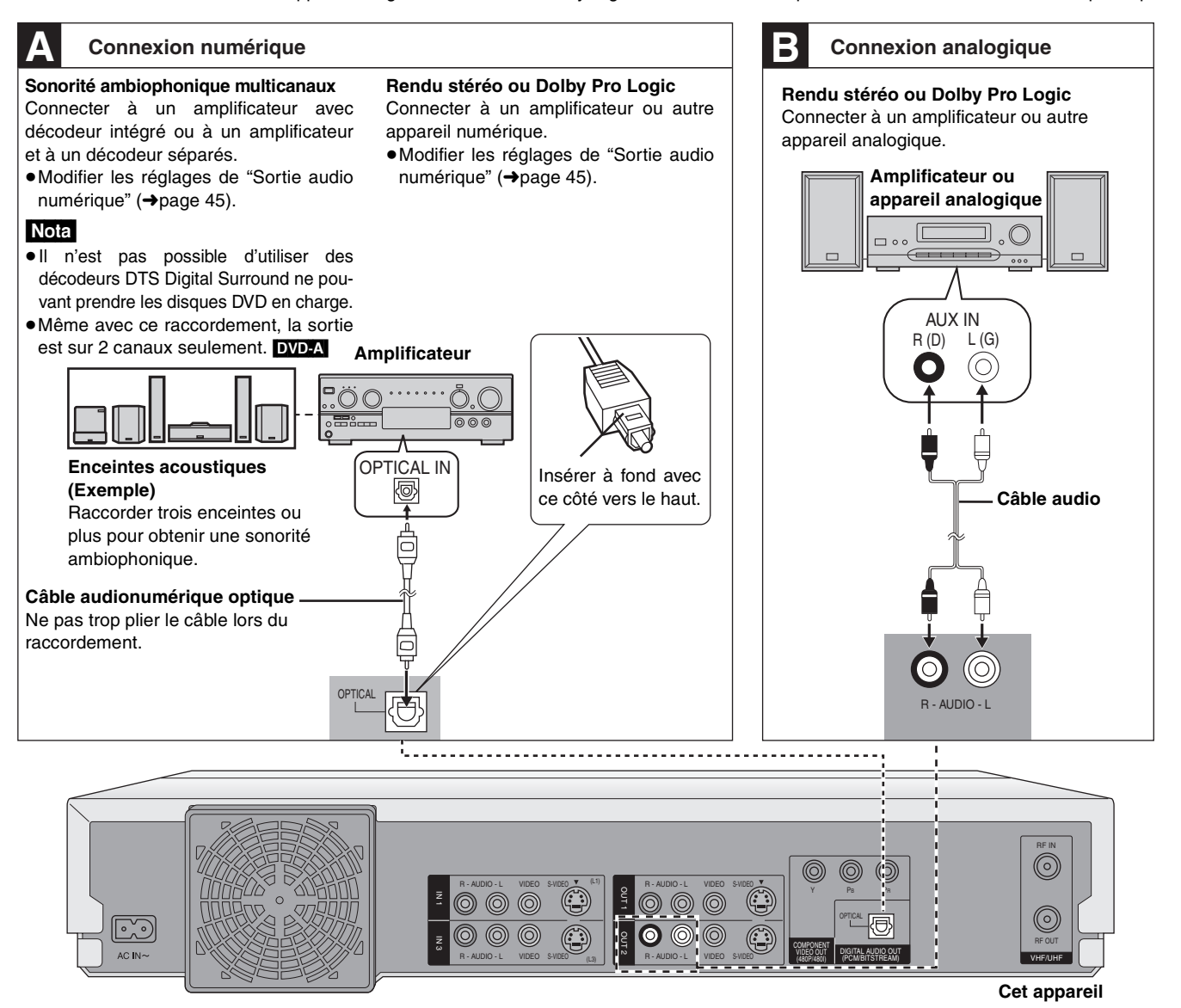

#### **Enregistrement sur enregistreur numérique ou magnétophone à cassette**

#### **Enregistrement numérique**

Il est possible d'enregistrer le signal numérique directement sur un appareil d'enregistrement numérique (→ Connexion [A] ci-dessus).

## Nota

- ≥Avec un disque DVD, les conditions suivantes doivent être rencontrées: @ le disque n'est pas protégé en écriture de manière à empêcher un enregistrement numérique et  $\circledcirc$  l'équipement enregistreur doit être en mesure de prendre en charge des signaux avec une fréquence d'échantillonnage de 48 kHz.
- ≥Il n'est pas possible d'enregistrer un signal DTS.
- ≥Il est impossible d'enregistrer des fichiers MP3.

Pour un enregistrement sur un disque DVD, effectuer les paramétrages suivants: Ambio avancée (V.S.S.): NON (→ page 41)

Conv.-abaissement PCM: Oui (→page 45) Dolby Digital: PCM (→page 45) DTS: Non (→page 45)

**Enregistrement analogique** Il est possible d'enregistrer sur un magnétophone ou un autre équipement d'enregistrement audio (→ Connexion **E** ci-dessus).

Contrairement à l'enregistrement de signaux numériques, il n'y a aucune contrainte lors de l'enregistrement de signaux analogiques.

Fonctions évoluées

#### **Cinéma maison**

## **Connexions à d'autres appareils vidéo**

**Raccordement aux prises d'entrée L2 à l'avant de l'appareil**

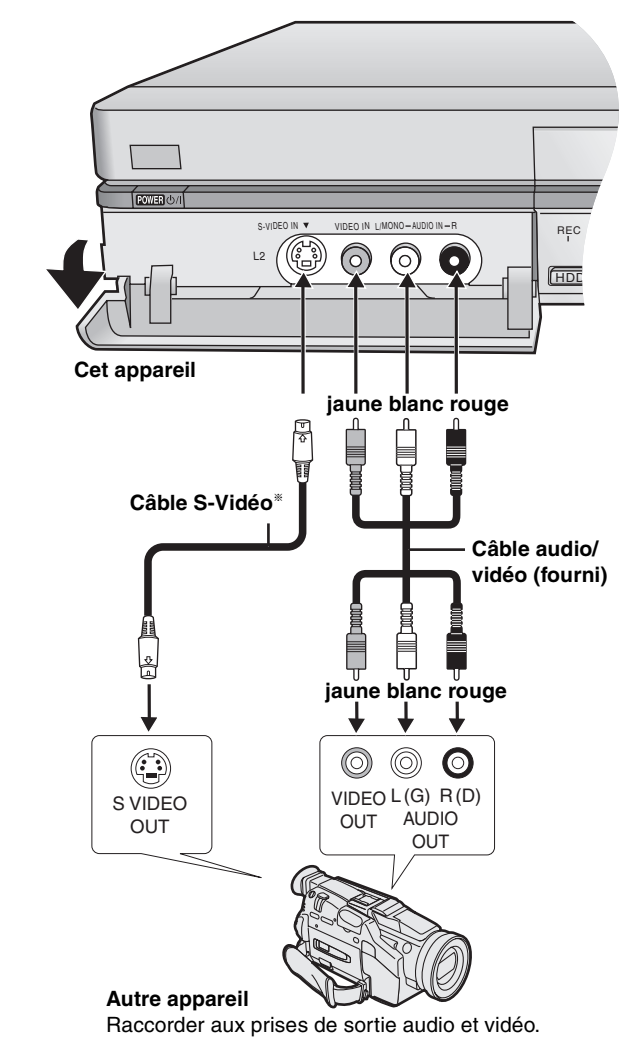

§ L'utilisation d'un câble S-Vidéo au lieu du câble vidéo jaune permet de faire des enregistrements avec une meilleure qualité des ima-

ges.

- ≥Si la sortie audio de l'équipement de lecture est en mono, effectuer la connexion sur la prise L/MONO. (Les canaux gauche et droit sont tous les deux enregistrés lors du raccordement L/ MONO.)
- ≥Lorsqu'un appareil DV est raccordé, il n'est pas possible d'activer les fonctions de l'enregistreur depuis un autre appareil.
- ≥Le système de compression des images de l'appareil DV utilisé peut ne pas être le même que celui utilisé par l'enregistreur. Dans un tel cas, la copie à partir de cet appareil DV ne sera pas possible.

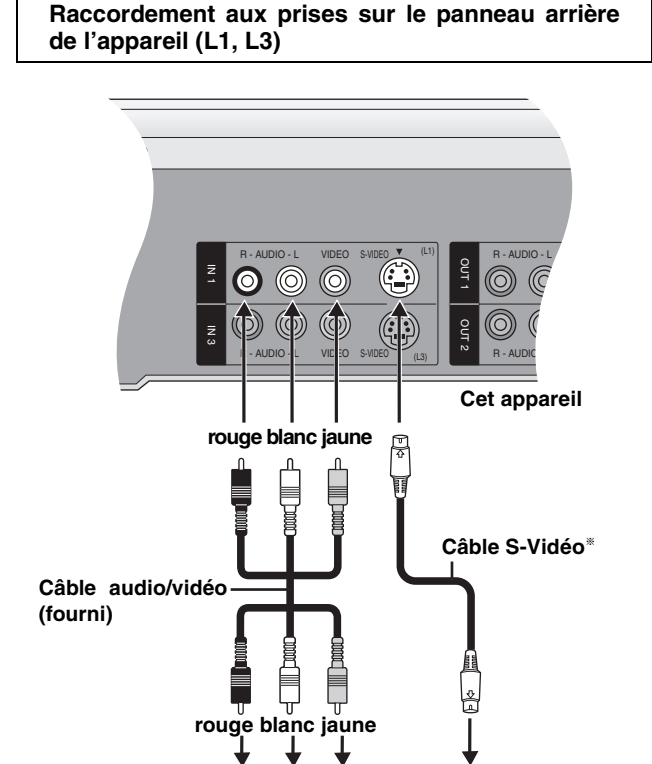

§ L'utilisation d'un câble S-Vidéo au lieu du câble vidéo jaune permet de faire des enregistrements avec une meilleure qualité des images. Raccorder aux prises de sortie audio et vidéo.

AUDIO VIDEO | | OUT

OUT

↓

OUT

**Autre appareil** 

R (D) L (G)

 $\odot$ 

 $\circledcirc$  $\circledcirc$ 

Г

S VIDEO<br>OUT

 $\overline{\phantom{a}}$ 

 $\odot$ 

#### Nota

Si la sortie audio de l'équipement de lecture est en mono, utiliser un câble de conversion stéréo à mono (vendu séparément).

Fonctions évoluées *Fonctions évoluées*

## **Autres connexions d'antenne**

## **Autres connexions d'antenne à l'appareil**

Utiliser l'une des connexions ci-dessous selon le type de fil d'amenée de l'antenne.

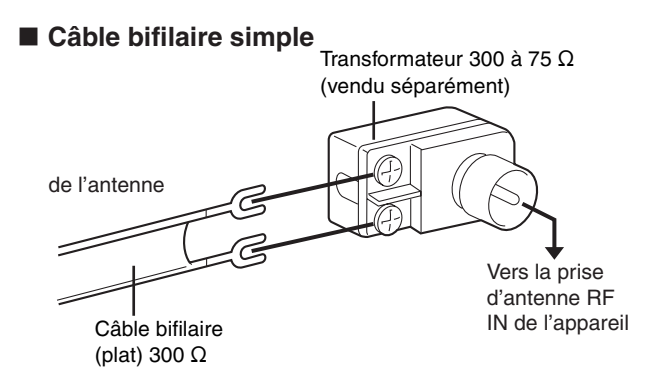

#### ∫ **Câble bifilaire et câble coaxial**

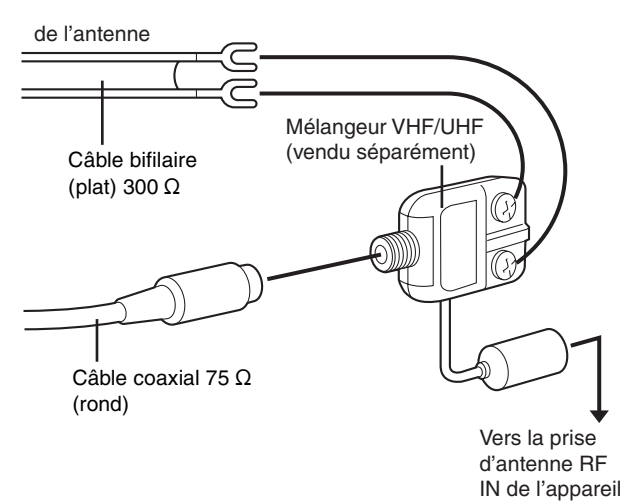

#### ∫ **Double câble bifilaire**

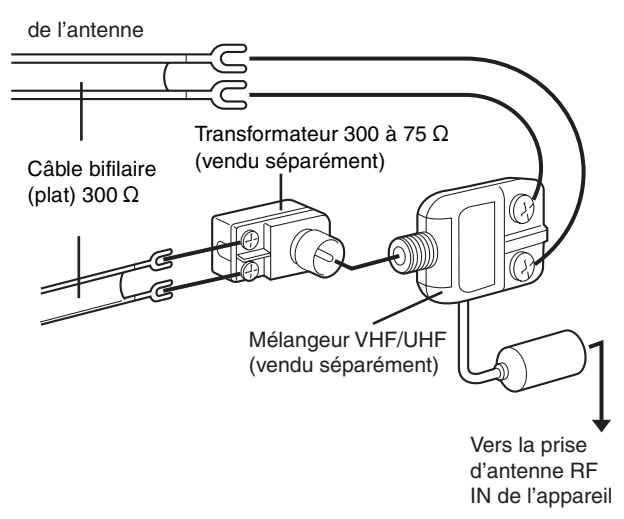

≥Si le téléviseur est muni de prises bifilaires et d'une prise coaxiale VHF, utiliser la prise bifilaire pour réduire la perte de signal.

## **Autres connexions d'antenne entre l'appareil et le téléviseur**

Utiliser l'une des connexions ci-dessous selon le type de prises d'antenne sur le téléviseur. Consulter le manuel d'utilisation du téléviseur.

#### ∫ **Câble bifilaire et prise coaxiale**

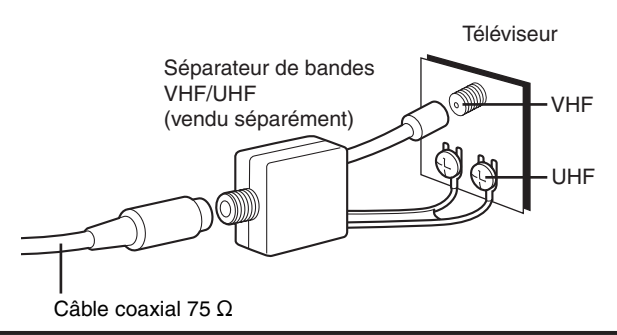

#### ∫ **Prise bifilaire**

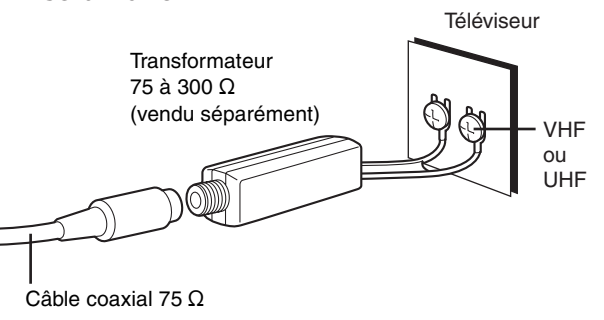

#### ∫ **Double prise bifilaire**

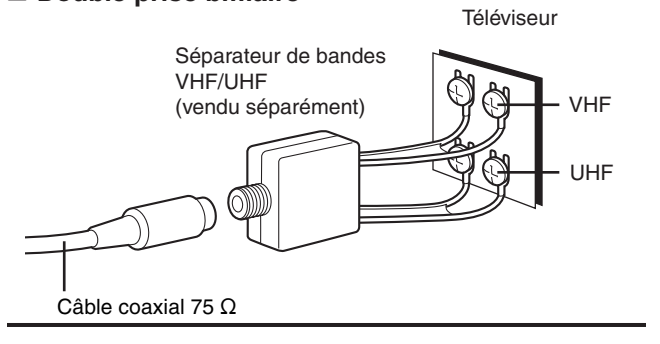

#### ∫ **Prises d'antenne multiples**

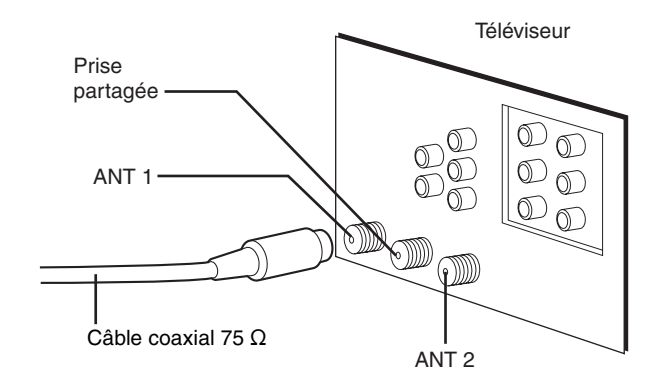

≥Brancher le fil à l'une des prises et modifier au besoin la configuration du téléviseur.

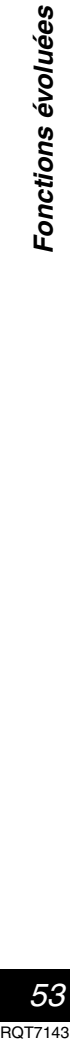

## **Glossaire**

#### **Bitstream (train de bits)**

C'est la forme numérique des signaux audio multi-canaux (ex.: 5.1 canaux) avant d'être décodés en divers canaux discrets.

#### **CPRM (Content Protection for Recordable Media)**

Technologie de protection contre le piratage utilisée pour protéger les contenus dont une seule copie est autorisée (par exemple, certaines émissions câblodistribuées).

#### **Décodeur**

Un décodeur rétablit les signaux audio codés sur les DVD en format normal. L'opération s'appelle décodage.

#### **Dolby Digital**

Il s'agit d'une méthode de codage de signaux numériques mise au point par la société Dolby Laboratories. Les signaux peuvent être au format stéréophonique (2 canaux) ou à multi-canaux. Une grande quantité d'information audio peut être enregistrée sur un seul disque avec cette méthode. L'appareil est réglé pour enregistrer en Dolby Digital dans tous les modes d'enregistrement.

**Dolby Pro Logic** Système ambiophonique sur lequel une piste audio 4 canaux est enregistrée sur 2 canaux pour ensuite être rétablie sur 4 canaux pour la lecture. Le canal ambiophonique est monaural et peut reproduire les sons jusqu'à 7 kHz.

#### **Lecteur**

Dans le contexte de ce manuel, ce terme désigne soit le disque dur, soit le lecteur DVD. Ces lecteurs effectuent la lecture et l'enregistrement des données. La sélection du lecteur désiré se fait en appuyant sur la touche [HDD] (disque dur) ou [DVD].

#### **DTS (Digital Theater Systems)**

Il s'agit d'une méthode utilisée dans plusieurs salles de cinéma. La séparation des canaux est bonne, ce qui permet de produire des effets sonores réalistes.

#### **Film et vidéo**

Les disques DVD-Vidéo sont enregistrés en mode film ou vidéo. Habituellement, le mode film est enregistré à 24 images par seconde, soit le même que pour la fabrication des films. D'autre part, le mode vidéo est enregistré à 30 images par seconde.

#### **Arrêt sur image et arrêt sur champ**

L'image est formée d'images fixes assemblées pour produire des images animées. Il y a environ 30 images par seconde. Une image comporte deux champs. Un écran de télévision présente

les deux champs l'un après l'autre pour créer l'image. Un arrêt fait une pause dans le défilement des images. Un arrêt sur

image est formé de deux champs en alternance, ce qui peut donner une image floue, mais la qualité globale est très élevée.

Un arrêt sur champ n'est pas flou, mais comme il ne comporte que la moitié de l'information d'une image, la qualité est inférieure.

#### **Disque dur (HDD)**

Support de stockage de données de grande capacité utilisé dans les ordinateurs, etc. Un disque dont la surface a été balayée par un champ magnétique tourne à grande vitesse; une tête magnétique est alors avancée très près de la surface pour permettre la lecture et l'écriture d'une grande quantité de données dans un laps de temps très court.

#### **Entrelacement et sortie progressive**

Le signal vidéo normalisé en Amérique, NTSC, comporte 480 lignes de balayage entrelacées (I), tandis que le balayage progressif utilise deux fois ce nombre de lignes de balayage. Ce balayage est appelé 480P. Les signaux vidéo aux prises COMPONENT VIDEO OUT de cet appareil (Y, PB, PR) offrent une meilleure qualité d'image que les signaux à la prise de VIDEO OUT ou S-VIDEO OUT.

#### **I/P/B**

La norme de compression vidéo MPEG 2 utilisée avec les DVD-Vidéo code les images selon 3 types d'image.

- **I:** Image intra-codée Cette image offre la meilleure qualité et est la plus appropriée lors du réglage des images.
- **P:** Image codée prédictive
- Cette image est calculée en tenant compte des images I ou P précédentes.
- **B:** Image codée prédictive bidirectionnelle

Cette image est calculée en comparant les images I et P passées et futures de manière qu'elle comporte le plus faible volume d'information. **PCM (modulation par impulsions codées) linéaire**

Ce sont des signaux numériques sans compression. Cet appareil produit un signal sonore au format LPCM sur 2 canaux, signal qu'il fait transiter par la prise de sortie DIGITAL AUDIO OUT. Le format LPCM est disponible lors d'enregistrements en mode XP.

## **Pilotage de la lecture (PBC)**

Il s'agit d'une méthode de lecture des CD-Vidéo. Elle permet de sélectionner les scènes et les informations à l'aide des menus.

#### **Panoramique&Balayage/Boîte aux lettres**

En général, les DVD-Vidéo sont produits pour un visionnement sur un téléviseur à grand écran au format 16:9. Cela signifie qu'il est possible de visionner la plupart des programmes selon le format prévu sur un téléviseur à grand écran.

De tels programmes ne conviennent pas à un téléviseur standard dont le format est 4:3. Deux styles d'images "Panoramique&Balayage" "Boîte aux lettres" permettent de traiter de telles images.

#### Panoramique&Balayage: Les côtés sont tronqués pour que

l'image convienne à l'écran.

Une bande noire apparaît en haut et en bas de l'image pour que l'image ellemême conserve son format 16:9.

#### Boîte aux lettres:

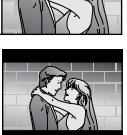

**Manipulation de disques**

Ne pas utiliser de disques de forme irrégulière, en forme de coeur par exemple.<br>(Ils pourraient (Ils pourraient endommager l'appareil.)

#### ■ Comment tenir un

**disque**

Ne pas toucher à la surface du disque.

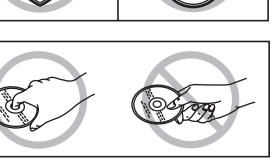

#### ∫ **Lorsque la surface du disque comporte des saletés ou de la condensation**

L'humidité peut se condenser sur les disques lorsqu'ils sont transportés d'un endroit froid à l'intérieur chauffé.

**DVD-RAM, DVD-R** Nettoyer avec un nettoyeur DVD-RAM/PD vendu séparément (LF-K200DCA1, s'il est disponible).

Ne jamais utiliser de tissus ou nettoyeur pour CD pour nettoyer des disques DVD-RAM et DVD-R.

Nettoyer avec un linge humide,  $\Omega$ puis essuyer.

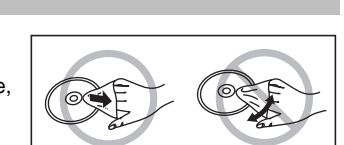

#### ■ Précautions de manipulation

- ≥Ne pas écrire sur le côté de l'étiquette avec un crayon à bille ou tout autre instrument d'écriture.
- ≥Ne pas utiliser les nettoyeurs en vaporisateur, le benzène, le diluant pour peinture, les liquides de prévention d'électricité statique ou tout autre solvant.
- ≥Ne pas apposer d'étiquette ni de collants sur les disques. (Ne pas utiliser un disque comportant un adhésif provenant d'une étiquette ou d'un ruban adhésif retiré.)
- ≥Ne pas utiliser les protecteurs ni les couvercles anti-éraflures.
- ≥Ne pas utiliser un disque comportant une impression effectuée à l'aide d'une imprimante d'étiquettes offerte dans le commerce.
- ≥Ne pas utiliser de disques trop gondolés ou trop rayés.

Référence

Ö,

# **DVD-Audio, DVD-Vidéo,**

**CD-Vidéo, CD**

 $\overline{\circ}$ 

## **Fonction d'affichage d'erreurs**

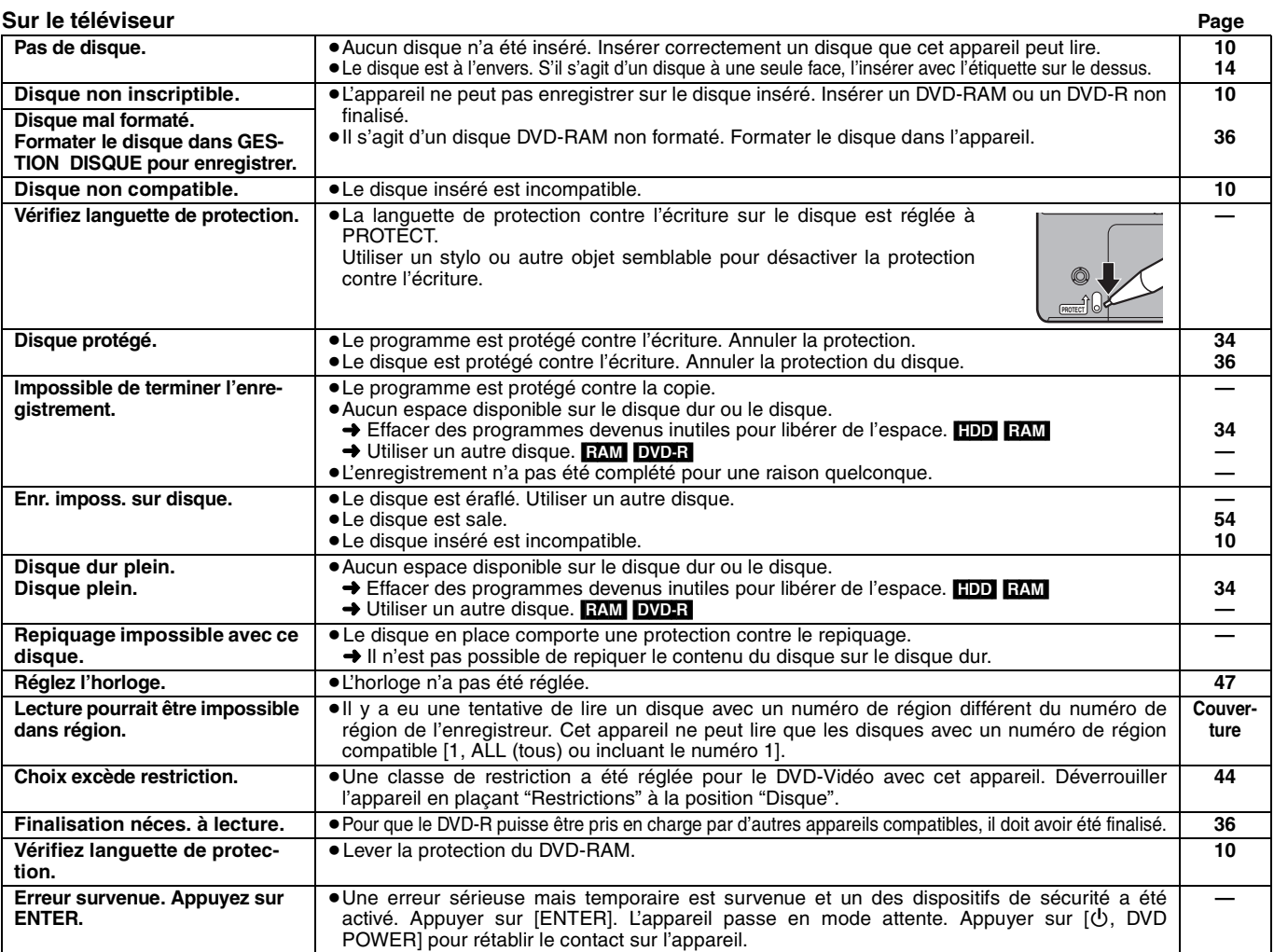

**Sur l'afficheur de l'appareil**

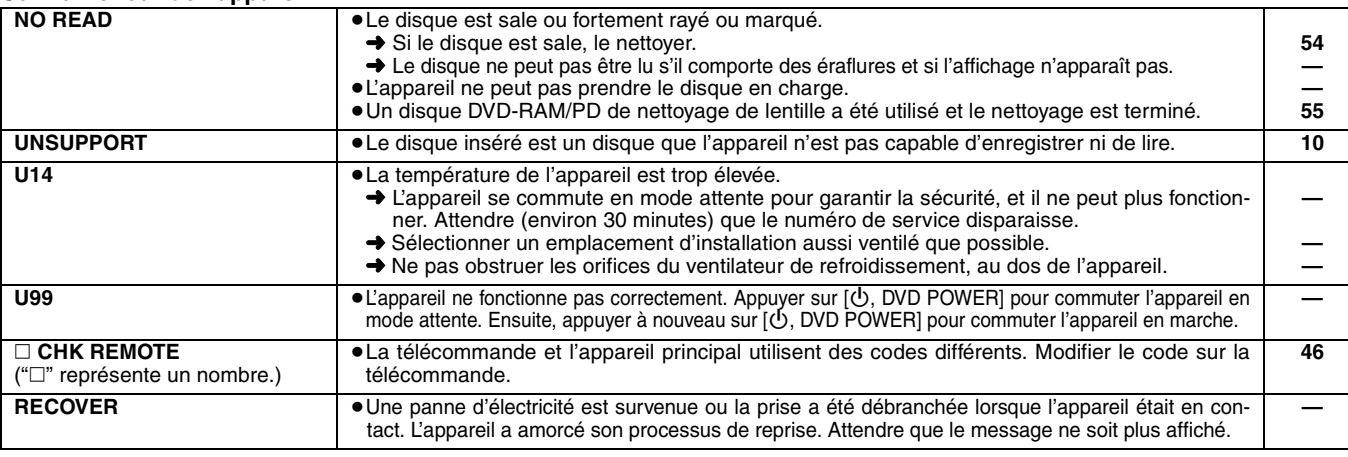

## **Entretien**

**Les pièces de haute précision intégrées à cet appareil sont** sensibles aux conditions environnementales, surtout la tempé**rature, l'humidité et la poussière. La fumée du tabac peut également être la cause de mauvais fonctionnement ou défectuosité.**

**Pour nettoyer cet appareil, l'essuyer avec un chiffon doux et sec.**

≥Ne jamais utiliser d'alcool, de diluant pour peinture ni de benzène pour nettoyer l'appareil.

≥Avant d'utiliser un chiffon traité chimiquement, lire attentivement les directives sur l'emballage du chiffon.

**Respecter les consignes ci-dessous afin d'assurer une qualité durable de l'écoute et du visionnement des images.**

Avec le temps, il est possible que la poussière et les saletés s'accumulent sur la lentille de l'appareil, ce qui peut rendre impossibles l'enregistrement et la lecture de disques.

Utiliser le **nettoyeur de lentille DVD-RAM/PD (LF-K123LCA1)** environ une fois par an. Lire les directives sur l'emballage du nettoyeur d'objectif avant de l'utiliser.

## **Guide de dépannage**

Avant d'appeler un centre de service, faire les vérifications décrites ci-dessous. En cas de doute sur certains des points de vérification, ou si les solutions proposées dans le tableau ne résolvent pas le problème rencontré,

*veuillez contacter le service à la clientèle de Panasonic Canada Inc. au 1-800-561-5505, son site web (www.panasonic.ca) ou le centre de service agréé le plus proche.*

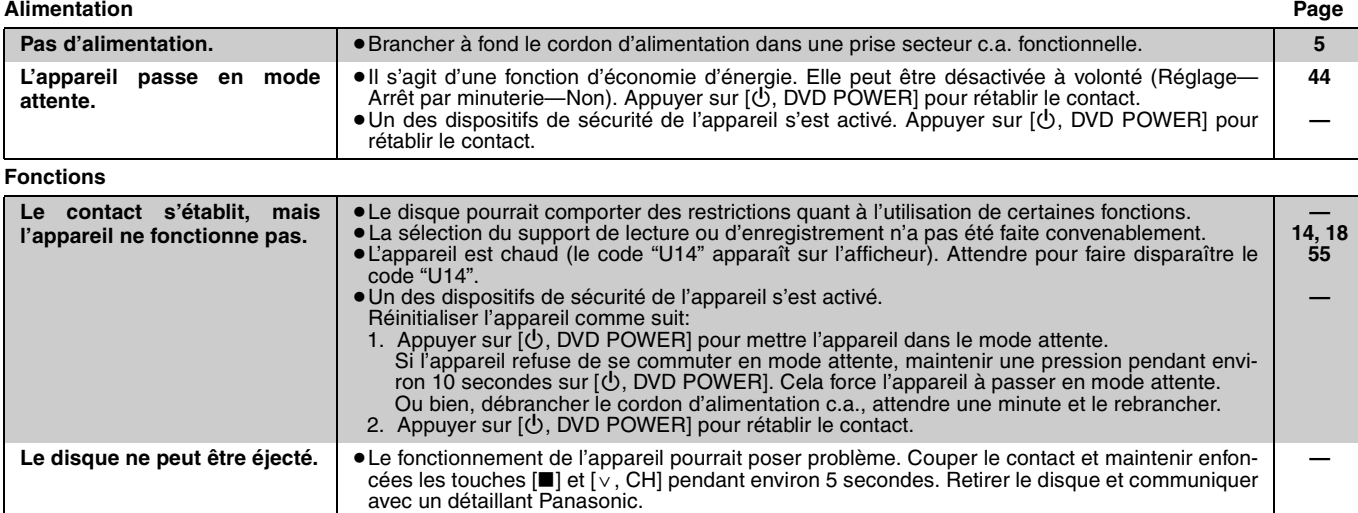

**Image**

≥Si la sortie progressive a été activée, consulter également la section "**Signal vidéo à balayage progressif**" ci-dessous.

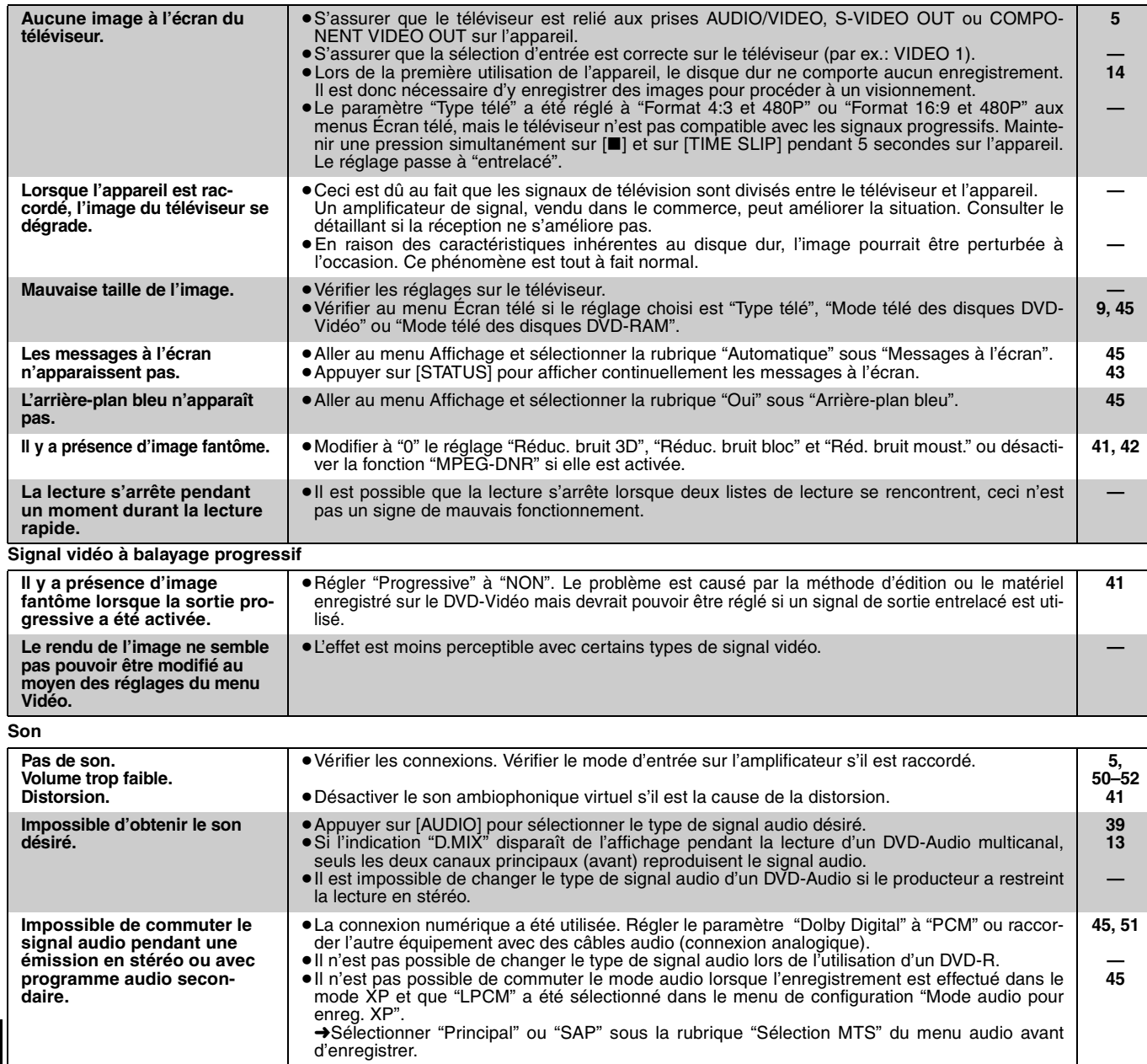

| La lecture ne démarre pas                                                                                    |                                                                                                    |          |
|----------------------------------------------------------------------------------------------------|----------------------------------------------------------------------------------------------------|----------|
| même après une pression sur<br>$[\blacktriangleright]$ (PLAY).                                               | • Insérer le disque correctement avec l'étiquette vers le haut.<br>. Cet appareil ne peut pas lire les disques autres que DVD-RAM, DVD-R, DVD-Audio, DVD-<br>Vidéo, CD-Vidéo, CD et MP3.                                                                                                    | 14<br>10 |
| Elle débute mais s'arrête immé-                                                                              | • Le disque est encrassé. Le nettoyer.                                                                                                    | 54       |
| diatement.                                                                                                   | • Le disque peut être éraflé.<br>· Le disque DVD-RAM ou DVD-R est vierge.                                                                                                    |          |
| La lecture d'un titre ou d'un                                                                                | • Certains titres ou chapitres sur les DVD-Vidéo ne peuvent pas être lus lorsque le niveau de la                                                                                                    | 44       |
| chapitre sélectionné ne se fait<br>pas.                                                                      | classe de restriction a été changé.                                                                                                    |          |
| L'image présente de la distor-<br>sion pendant la recherche.                                                 | · Un certain niveau de distorsion est normal.                                                                                                    |          |
| Impossible de sélectionner la<br>langue audio ou les sous-titres.                                            | • La langue en question n'est pas enregistrée sur le disque.<br>· Il peut être nécessaire d'utiliser les menus du disque pour sélectionner la langue.                                                                                                    | 19       |
| Pas de sous-titres.                                                                                          | • Les sous-titres ne sont pas enregistrés sur le disque.<br>· Mettre les sous-titres en marche.                                                                                                    | 40       |
| Impossible de changer les<br>angles.                                                                         | · Cette fonction dépend de la disponibilité de logiciel. Il est possible de changer les angles des<br>scènes seulement si des angles différents ont été enregistrés.                                                                                                    |          |
| Mot de passe oublié pour le<br>niveau de restriction.                                                        | • Rétablir le réglage à "8".<br>Avec le plateau ouvert, maintenir une pression simultanément sur [K4/44] et [KKY AN] sur<br>l'unité principale pendant 5 secondes ou plus.                                                                                                    |          |
| <b>Affichages</b>                                                                                            |                                                                                                    |          |
| L'affichage est assombri.                                                                                    | • Aller au menu Affichage et changer la luminosité de l'affichage avec "Affichage fluorescent".                                                                                                    | 45       |
| L'indication "12:00" clignote<br>sur l'affichage de l'appareil.                                              | · L'horloge n'est pas réglée.                                                                                                    | 47       |
| La durée d'enregistrement affi-<br>chée et la durée réelle de<br>l'enregistrement ne correspon-<br>dent pas. | • La durée d'enregistrement est basée sur le nombre d'images enregistrées par seconde. Ce<br>nombre est sujet à des variantes des minutes. Lorsque la durée d'enregistrement est longue,<br>cet effet cumulatif peut engendrer certaines variantes entre le durée affichée et la durée réelle.<br>Ceci est normal. |          |
| L'affichage n'indique pas la<br>bonne durée. MP3                                                             | · Les durées peuvent ne pas être affichées correctement lors d'une recherche au sein de plages<br>enregistrées avec débit binaire variable.                                                                                                    |          |
| Télécommande                                                                                                 |                                                                                                    |          |
| La télécommande ne fonc-                                                                                     | · [DVD, TV] n'est pas commuté à "DVD". Commuter à "DVD" pour utiliser l'appareil.                                                                                                    | 12       |
| tionne pas.                                                                                                  | • La télécommande et l'appareil principal utilisent des codes différents. Modifier le code sur la<br>télécommande.                                                                                                    | 46       |
|                                                                                                    | · Les piles sont épuisées. Les remplacer par des piles fraîches.                                                                                                    | 6        |
|                                                                                                    | • Orienter la télécommande vers le capteur de télécommande sur l'unité principale.<br>· Enlever les obstacles entre la télécommande et l'unité principale.                                                                                                    | 6        |
| La télécommande ne com-                                                                                      | • Changer de code du fabricant. Certains téléviseurs refusent de fonctionner même si le code a été changé.                                                                                                    | q        |
| mande pas le téléviseur.                                                                                     | • Le sélecteur [DVD, TV] n'est pas commuté à "TV". Il faut le commuter à "TV" pour sélectionner<br>le canal de réception du téléviseur.                                                                                                    | 12       |
| Enregistrement et enregistrement par minuterie                                                               |                                                                                                    |          |
| Impossible d'enregistrer.                                                                                    | · Il n'y a pas de disque dans le plateau ou le disque inséré ne peut pas être enregistré. Insérer<br>un disque sur lequel l'appareil peut enregistrer.                                                                                                    | 10       |
|                                                                                                    | · Le disque n'est pas formaté. Formater le disque pour que l'appareil puisse enregistrer. RAM                                                                                                    | 36       |
|                                                                                                    | • La languette de protection contre l'écriture sur le disque est réglée à PROTECT.<br>· Certaines émissions comportent des restrictions quant au nombre d'enregistrements que l'on                                                                                                    | 10<br>15 |
|                                                                                                    | peut en faire (CPRM).                                                                                                    |          |
|                                                                                                    | · Le disque est protégé avec la GESTION DISQUE.<br>· Le disque dur ou le disque dans le plateu est presque plein. Effacer un programme non nécessaire                                                                                                    | 36<br>34 |
|                                                                                                    | ou utiliser un autre disque.                                                                                                    |          |
|                                                                                                    | • Aucun enregistrement n'est possible sur un DVD-R finalisé.                                                                                                    |          |
| La programmation VCR Plus+<br>ne fonctionne pas correcte-                                                    | · Les canaux guides sont incorrects. Aller au menu canaux et les corriger à l'aide de "Program-<br>mation VCR Plus+".                                                                                                    | 8        |
| ment.                                                                                                    | ·L'heure est incorrecte. Aller à Réglage au menu SETUP et corriger l'heure à la rubrique<br>"Réglages de l'horloge".                                                                                                    | 47       |
| L'enregistrement par minuterie                                                                               | • La programmation par minuterie est incorrecte. Corriger le programme.                                                                                                    | 27       |
| ne fonctionne pas correcte-<br>ment.                                                                         | · Des programmes par minuterie se chevauchent.<br>• L'heure est incorrecte. Aller à Réglage au menu SETUP et corriger l'heure à la rubrique "Régla-<br>ges de l'horloge".                                                                                                    | 47       |
| L'appareil se commute en<br>mode attente pendant un enre-<br>gistrement par minuterie.                       | · Il n'y a plus de place sur le disque. Utiliser un disque qui comporte assez d'espace pour rece-<br>voir l'enregistrement.                                                                                                    |          |
| Le programme par minuterie ne                                                                                | • Le programme est conservé si la fonction "QUOT." ou "HEBDO" a été programmée.                                                                                                    | 25       |

#### **Guide de dépannage**

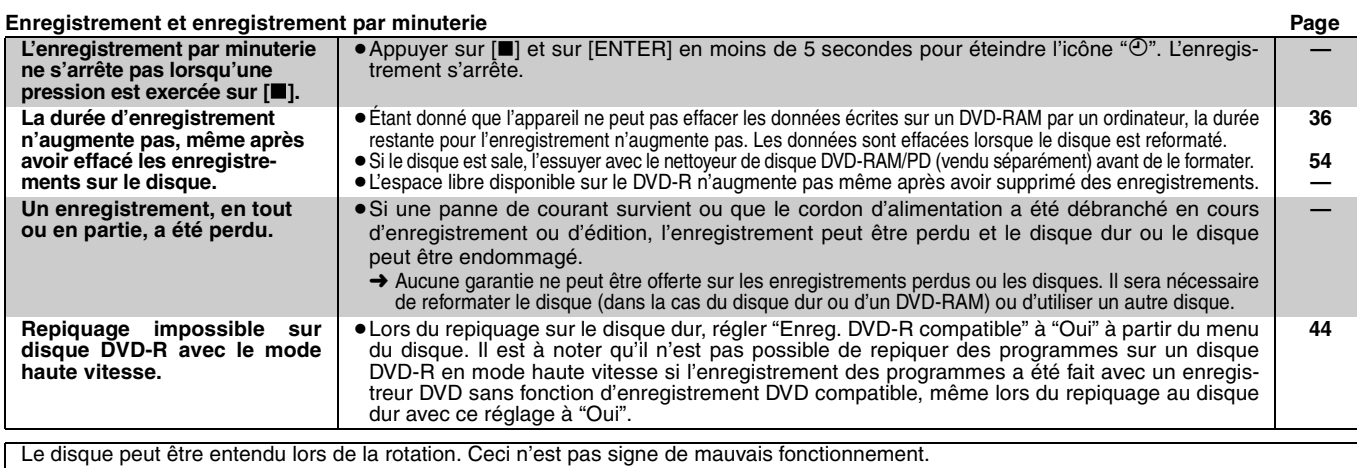

#### **Service après-vente**

**1. En cas de dommage**—Confier l'appareil à un technicien qualifié dans les cas suivants:

(a) lorsque le cordon d'alimentation ou l'adaptateur secteur a été endommagé; (b) lorsqu'un objet est tombé dans l'appareil ou si ce dernier a été mouillé; (c) lorsque l'appareil a été exposé à la pluie;

- (d)lorsque l'appareil semble ne pas fonctionner normalement ou que son rendement laisse à désirer;
- (e)lorsque l'appareil a subi un choc violent ou que son coffret a été endommagé.
- **2. Réparation**—Ne faire aucun réglage ni ajustement autres que ceux décrits dans le présent manuel. Confier toute réparation à un centre de service Panasonic agréé.

## **Spécifications**

- **Système d'enregistrement:** Normes d'enregistrement DVD-Vidéo (DVD-RAM), Normes DVD-Vidéo (DVD-R) **Capteur optique:**Système à une lentille, 2 modules d'intégration (longueur d'onde 662 nm pour les DVD, 790 nm pour les CD) **Disques enregistrables:** 12 cm (5 po) DVD-RAM de 4,7 Go 12 cm (5 po) DVD-RAM de 9,4 Go 8 cm (3 po) DVD-RAM de 2,8 Go 12 cm (5 po) DVD-R de 4,7 Go 8 cm (3 po) DVD-R de 1,4 Go (version générale 2,0) **Durée d'enregistrement:** ≥6 heures au maximum (avec les disques de 4,7 Go) XP: 60 minutes SP: 120 minutes LP: 240 minutes EP: 360 minutes ● 106 heures au maximum (avec disque dur intégré) XP: 17 heures SP: 34 heures LP: 68 heures EP: 106 heures (enregistrement en continu d'une durée maximale de 6 heures) **Disques lus:** 12 cm (5 po) DVD-RAM de 4,7 Go 12 cm (5 po) DVD-RAM de 9,4 Go 8 cm (3 po) DVD-RAM de 2,8 Go 12 cm (5 po) DVD-R de 4,7 Go 8 cm (3 po) DVD-R de 1,4 Go (version générale 2,0) DVD-Vidéo CD-Audio (CD-DA) CD-Vidéo DVD-Audio CD-R/CD-RW (CD-DA, CD-Vidéo, MP3 formatés) **Système vidéo Système TV:** Système NTSC, 525 lignes, 60 images **Système d'enregistrement:**  MPEG2 (VBR hybride) **Entrée:** LIGNE (prise à contact)  $\times$ 3, 1,0 V c.-à-c.; 75  $\Omega$ 
	- Connecteur S  $\times$ 3 Y: 1,0 V c.-à-c.; 75  $\Omega$ C: 0,286 V c.-à-c.; 75 Ω **Sortie:** LIGNE (prise à contact) ×2, 1,0 V c.-à-c.; 75 Ω Connecteur S  $\times$  2 Y: 1,0 V c.-à-c.; 75  $\Omega$ C: 0,286 V c.-à-c.; 75 Ω
- **3. Pièces de rechange**—S'assurer que le technicien utilise des pièces de rechange recommandées par le fabricant ou dont les caractéristiques sont les mêmes. L'utilisation de pièces de rechange non autorisées peut causer un incendie, des chocs électriques ou d'autres dangers. **4. Vérification de sécurité**—Demander au technicien qui a réparé
- l'appareil de soumettre ce dernier à des vérifications pour s'assurer qu'il peut être utilisé en toute sécurité.

#### **Demande d'informations**

Pour toutes réparations, renseignements ou conseils sur le fonctionnement du produit: *veuillez contacter le service à la clientèle de Panasonic Canada Inc. au 1-800-561-5505, son site web (www.panasonic.ca) ou le centre de service agréé le plus proche.*

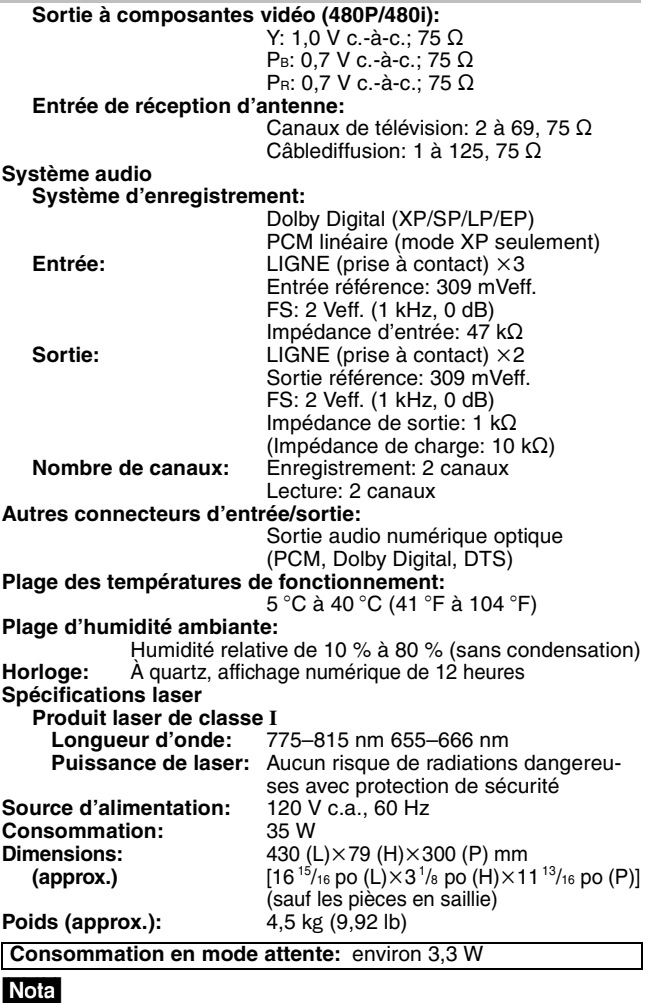

Sujet à changements sans préavis. Le poids et les dimensions sont approximatifs.

## **Certificat de garantie limitée**

#### **Panasonic Canada Inc.**

5770 Ambler Drive, Mississauga, Ontario L4W 2T3

#### **Certificat de garantie limitée Panasonic/Technics**

Panasonic Canada Inc. garantit cet appareil contre tout vice de fabrication et accepte, le cas échéant, de remédier à toute défectuosité pendant la période indiquée ci-dessous et commençant à partir de la date d'achat original.

#### **Enregistreur de DVD Panasonic —Un (1) an, pièces et main-d'œuvre**

#### **LIMITATIONS ET EXCLUSIONS**

Cette garantie n'est valide que pour les appareils achetés au Canada et ne couvre pas les dommages résultant d'une installation incorrecte, d'un usage abusif ou impropre ainsi que ceux découlant d'un accident en transit ou de manipulation. De plus, si l'appareil a été altéré ou transformé de façon à modifier l'usage pour lequel il a été conçu ou utilisé à des fins commerciales, cette garantie devient nulle et sans effet. Les piles sèches ne sont pas couvertes sous cette garantie.

Cette garantie est octroyée à l'utilisateur original seulement. La facture ou autre preuve de la date d'achat original sera exigée pour toute réparation sous le couvert de cette garantie.

**CETTE GARANTIE LIMITÉE ET EXPRESSE REMPLACE TOUTE AUTRE GARANTIE, EXPRESSE OU IMPLICITE, EXCLUANT LES GARANTIES IMPLICITES DU CARACTÈRE ADÉQUAT POUR LA COMMERCIALISATION OU UN USAGE PARTICULIER. PANASONIC N'AURA D'OBLIGATION EN AUCUNE CIRCONSTANCE POUR TOUT DOMMAGE DIRECT, INDIRECT OU CONSÉCUTIF.**

Certaines juridictions ne reconnaissent pas les exclusions ou limitations de dommages indirects ou consécutifs, ou les exclusions de garanties implicites. Dans de tels cas, les limitations stipulées ci-dessus peuvent ne pas être applicables.

#### **RÉPARATION SOUS GARANTIE**

**Pour de l'aide sur le fonctionnement de l'appareil ou pour toute demande d'information,** veuillez contacter votre détaillant ou notre service à la clientèle au:

Nº de téléphone: (905) 624-5505 Nº de télécopieur: (905) 238-2360 Site Internet: www.panasonic.ca

#### **Pour la réparation des appareils,** veuillez consulter:

≥votre détaillant, lequel pourra vous renseigner sur le centre de service agréé le plus près de votre domicile; ≥notre service à la clientèle au (905) 624-5505 ou www.panasonic.ca;

≥un de nos centres de service de la liste ci-dessous:

#### Richmond, Colombie-Britannique Panasonic Canada Inc. 12111 Riverside Way Richmond, BC V6W 1K8 Tél.: (604) 278-4211 Téléc.: (604) 278-5627

Panasonic Canada Inc. 6835-8<sup>th</sup> St. N. E. Calgary, AB T2E 7H7 Tél.: (403) 295-3955 Téléc.: (403) 274-5493

#### Panasonic Canada Inc. 5770 Ambler Dr. Mississauga, ON L4W 2T3 Tél.: (905) 624-8447 Téléc.: (905) 238-2418

Calgary, Alberta **Mississauga, Ontario** Lachine, Québec

Panasonic Canada Inc. 3075, rue Louis A. Amos Lachine, QC H8T 1C4 Tél.: (514) 633-8684 Téléc.: (514) 633-8020

Référence

**Expédition de l'appareil à un centre de service** Emballer soigneusement l'appareil, de préférence dans le carton d'origine, et l'expédier port payé et assuré au centre de service. Inclure la description détaillée de la panne et la preuve de la date d'achat original.

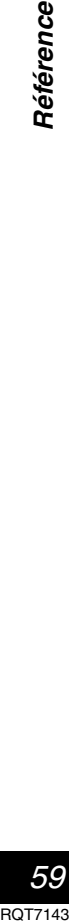

## **Index**

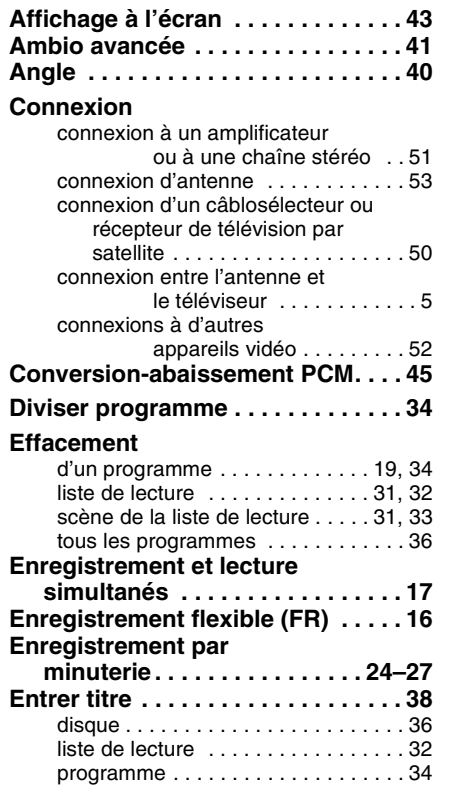

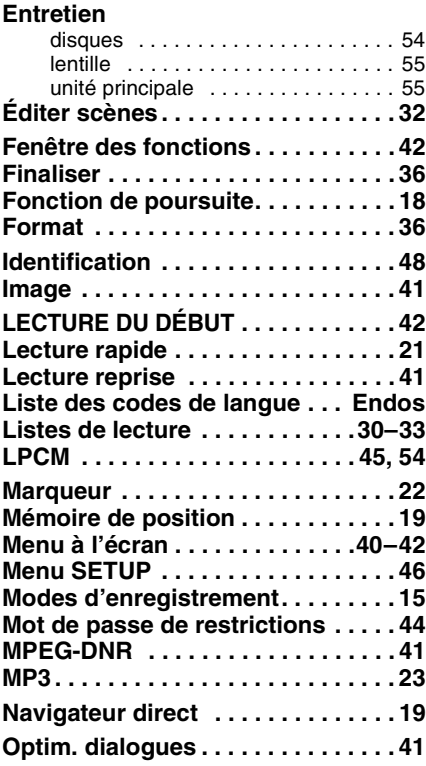

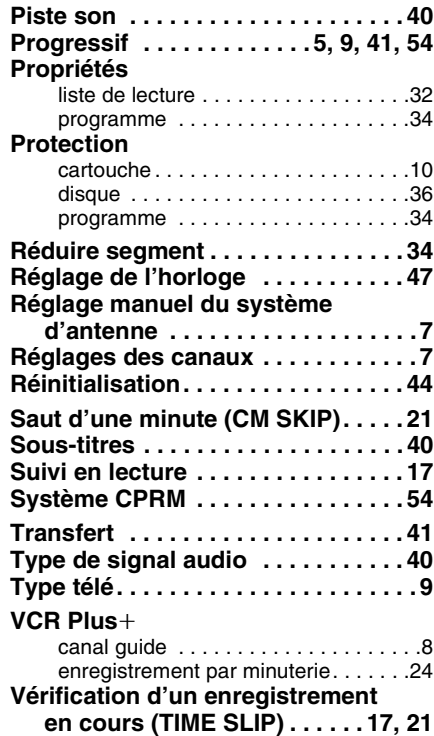

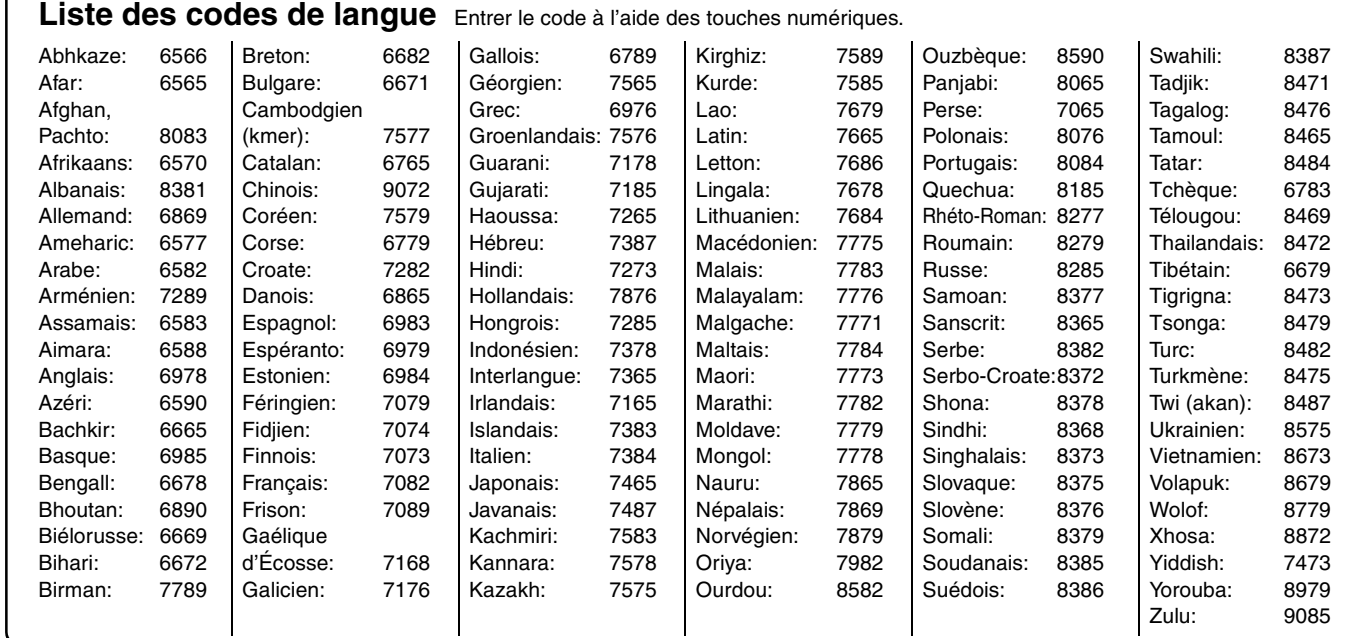

Brevets nos 4,631,603, 4,577,216, 4,819,098 et 4,907,093.

Cet appareil incorpore une technologie anti-piratage qui dépend de certains brevets américains ou d'autres droits de propriété intellectuelle. L'utilisation de cette technologie protégée doit être autorisée par Macrovision Corporation, et doit se faire, sauf exception officielle fournie par Macrovision Corporation, dans le cadre domestique ou privé d'un visionnement. Toute rétro-ingénierie ou tout démontage est interdit.

#### **Panasonic Canada Inc.**

5770 Ambler Drive, Mississauga, Ontario L4W 2T3 *www.panasonic.ca*

C 2003 Matsushita Electric Industrial Co., Ltd. Imprimé au Japon

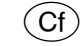

RQT7143-C F0503SK0